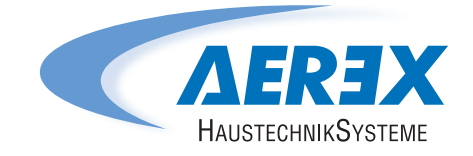

# Reco-Boxx ZXR/ZXA/Flat

# Betriebs- und Wartungsanleitung

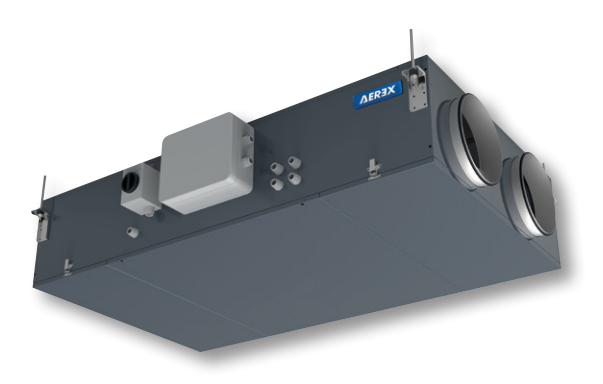

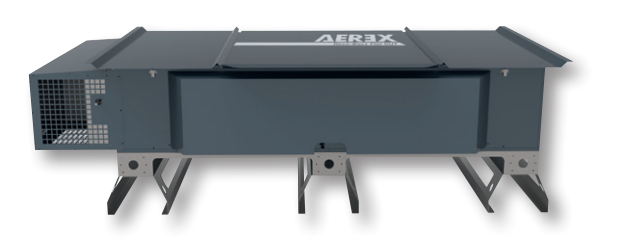

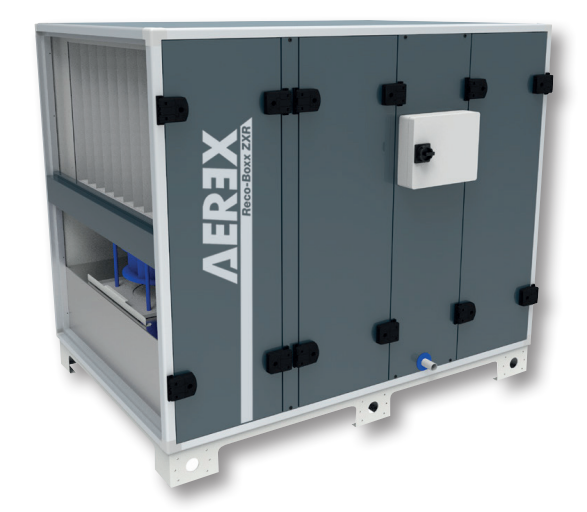

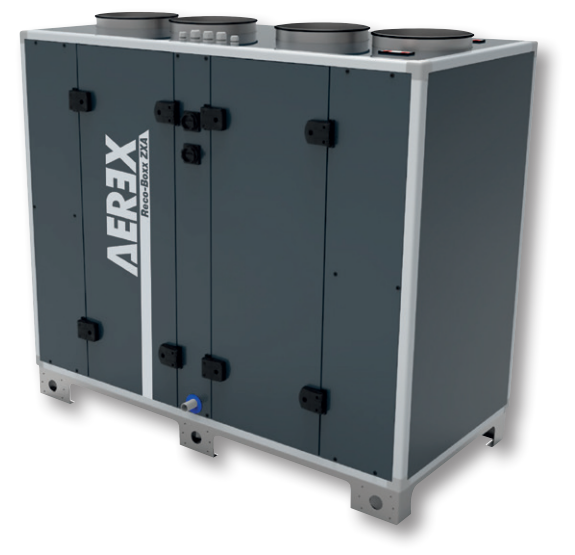

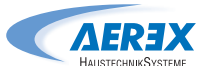

## Inhalt

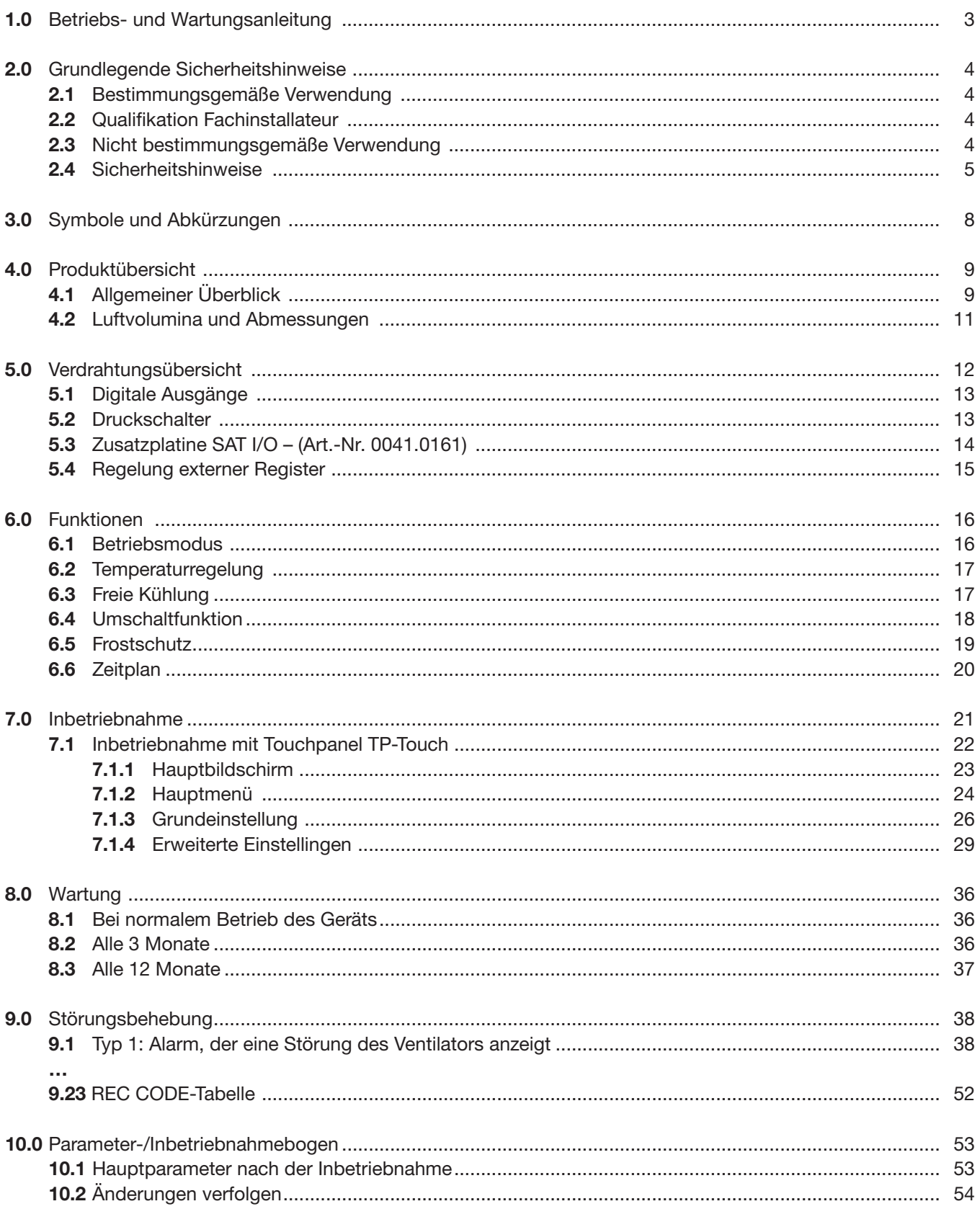

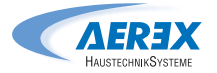

## 1.0 Betriebs- und Wartungsanleitung

Gilt für die folgenden Geräte mit Hauptplatine ab Softwareversion DT 2.8.2 und DG 2.7.0

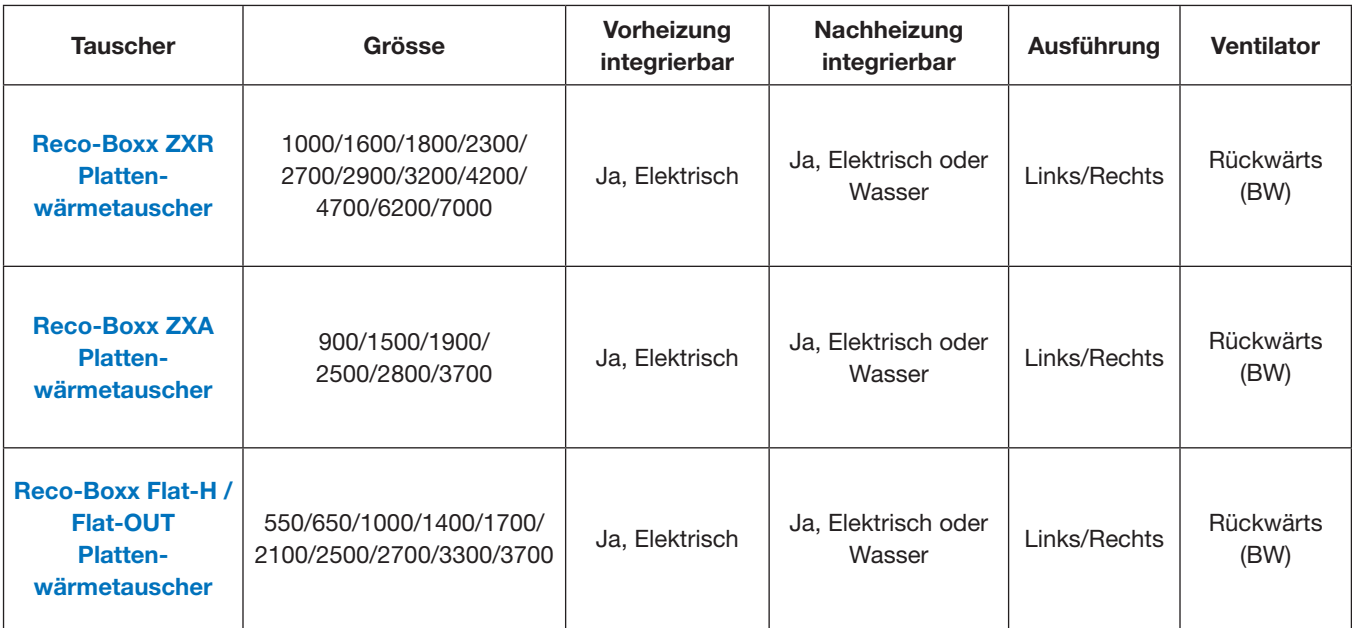

### 2.0 Grundlegende Sicherheitshinweise

### 2.1 Bestimmungsgemäße Verwendung

Dieses Lüftungsgerät mit Wärmerückgewinnung wird in zentralen Lüftungssystemen eingesetzt. Das Gerät dient zur kontrollierten Be- und Entlüftung von z.B. Wohnungen, Büros, Schulungsräumen oder vergleichbaren Räumen. Der Einsatz ist nur bei fester Installation und bei angeschlossenen Lüftungsleitungen zulässig. Diese Lüftungsgeräte sind ausschließlich für den häuslichen Gebrauch und ähnliche Zwecke vorgesehen. Eine andere oder darüber hinausgehende Benutzung gilt als nicht bestimmungsgemäß.

## 2.2 Qualifikation Fachinstallateur

Das Lüftungsgerät darf nur von einer Fachkraft entsprechend dieser Anleitung installiert, eingerichtet, nachgerüstet, in Betrieb genommen und gereinigt bzw. gewartet werden. Sie sind eine Fachkraft, wenn Sie aufgrund Ihrer fachlichen Ausbildung, Schulung oder Erfahrung in der Lüftungstechnik die Installation gemäß den Planungsunterlagen und dieser Anleitung fachgerecht und sicher ausführen können und Risiken durch fehlerhafte Installationen und Einstellungen und die daraus resultierenden Gefahren erkennen und vermeiden können. Arbeiten an der Elektrik dürfen nur von einer Elektrofachkraft vorgenommen werden. Sie sind eine Elektrofachkraft, wenn Sie aufgrund Ihrer fachlichen Ausbildung, Schulung und Erfahrung die einschlägigen Normen und Richtlinien kennen, die elektrischen Anschlüsse gemäß dem beigefügtem Verdrahtungsplan fachgerecht und sicher ausführen können und Risiken und Gefährdungen durch Elektrizität erkennen und vermeiden können. Reparaturarbeiten sind nur von autorisiertem AEREX-Fachpersonal auszuführen. Weisen Sie nach erfolgreicher Installation und Inbetriebnahme die Benutzer am Lüftungsgerät und zugehörigem Bedienteil ein.

### 2.3 Nicht bestimmungsgemäße **Verwendung**

Das Lüftungsgerät darf in folgenden Situationen auf keinen Fall eingesetzt werden. Lesen Sie alle Sicherheitsinstruktionen.

### Entzündungs-/Brandgefahr durch brennbare Materialien, Flüssigkeiten oder Gase in der Nähe des Lüftungsgerätes.

In der Nähe des Lüftungsgerätes keine brennbaren Materialien, Flüssigkeiten oder Gase deponieren, die sich bei Hitze oder durch Funkenbildung entzünden und in Brand geraten können.

### Lebensgefahr bei Einsatz einer raumluftabhängigen Feuerstätte an einer mehrfach belegten Abgasanlage.

Die raumluftabhängige Feuerstätte kann die Übertragung von Abgasen in andere Wohneinheiten verursachen. Es besteht Lebensgefahr, zum Beispiel durch Kohlenmonoxide. Lüftungsgerät auf keinen Fall einsetzen, wenn in der Nutzungseinheit eine raumluftabhängige Feuerstätte an einer mehrfach belegten Abgasanlage angeschlossen ist.

### Explosionsgefahr.

Explosionsfähige Gase und Stäube können entzündet werden und zu schweren Explosionen oder Brand führen. Lüftungsgerät auf keinen Fall in explosionsfähiger Atmosphäre einsetzen.

### Explosionsgefahr.

Explosionsfähige Stoffe in Laborabsaugungen können entzündet werden und zu schweren Explosionen oder Brand führen. Aggressive Stoffe können zur Beschädigung des Lüftungsgerätes führen. Lüftungsgerät auf keinen Fall in Kombination mit einer Laborabsaugung einsetzen.

### Gesundheitsgefahr durch Chemikalien oder aggressive Gase/Dämpfe.

Chemikalien oder aggressive Gase/Dämpfe können die Gesundheit gefährden, insbesondere, wenn diese mit dem Lüftungsgerät in die Räume verteilt werden. Lüftungsgerät auf keinen Fall zur Förderung von Chemikalien oder aggressiven Gasen/ Dämpfen einsetzen.

### Gerätebeschädigung.

• Bei Betrieb während der Bauphase mögliche Gerätebeschädigung durch Verschmutzung des Lüftungsgerätes und der Lüftungsleitungen. Während der Bauphase ist ein Betrieb des Lüftungsgerätes unzulässig.

- Fett- und Öldämpfe von Dunstabzugshauben können das Gerät und die Lüftungsleitungen verschmutzen und die Leistungsfähigkeit reduzieren. Lüftungsgerät auf keinen Fall in Kombination mit Dunstabzugshauben einsetzen, die direkt am Abluftkanal der kontrollierten Wohnungslüftung angeschlossen sind. In Ablufträumen mit fetthaltiger Luft, z. B. Küche, nur Lüftungsventile mit Fettfilter verwenden. Empfehlung: Aus energetischer Sicht Dunstabzugshauben mit Umluftbetrieb verwenden.
- Korrosion von Metallteilen im Inneren des Lüftungsgerätes durch zusätzliche Komponenten im Abluftstrang. Am Abluftstrang keine temperatur-, feuchte oder luftmengenbeeinflussenden Komponenten einsetzen, zum Beispiel wenn am Abluftstrang ein Trockenschrank angeschlossen ist.

## 2.4 Sicherheitshinweise

Lesen und beachten Sie alle Sicherheitsinstruktionen.

### Gefahren für Nicht-Fachkräfte, Kinder und Personen mit eingeschränkten physischen, sensorischen oder psychischen Fähigkeiten oder mangelndem Wissen.

Lüftungsgerät nur von Personen installieren, in Betrieb nehmen, reinigen und warten lassen, welche die Gefahren dieser Arbeiten sicher erkennen und vermeiden können.

### Gesundheitsgefahr durch mangelnden Filterwechsel oder fehlende Luftfilter.

Stark verschmutzte oder feuchte Luftfilter können gesundheitsschädliche Stoffe (Schimmel, Keime etc.) ansammeln. Dies kann auch bei einer längeren Stilllegung des Lüftungsgerätes vorkommen. Bei fehlenden Luftfiltern verschmutzen das Lüftungsgerät und die Lüftungsleitungen. Ungefilterte Stoffe können in die Räume gelangen.

- Lüftungsgerät niemals ohne Luftfilter betreiben.
- Nur Originalfilter einsetzen.
- Empfehlung: Dauerbetrieb.
- Filterwechselanzeige beachten. Luftfilter alle 6 Monate wechseln.
- Nach längerem Stillstand des Lüftungsgerätes die Luftfilter unbedingt erneuern.

### Gesundheitsgefahr bei nicht ordnungsgemäß gereinigtem/gewartetem Lüftungsgerät.

Reinigen/Warten Sie das Lüftungsgerät regelmäßig, spätestens alle 2 Jahre. Nur so können Sie sicherstellen, dass das Lüftungsgerät hygienisch einwandfrei arbeitet.

### Lebensgefahr bei giftiger, schadstoffhaltiger Luft (Rauch, Dämpfe) in der Umgebung – bei einem Brand oder Chemieunfall etc.

Sofort das gesamte Lüftungssystem ausschalten, bis die Außenluft wieder unschädlich ist.

### Gefahr beim Transport durch zu schwere oder herabfallende Lasten.

- Geltende Sicherheits- und Unfallverhütungsvorschriften einhalten.
- Zulässige Höchstbelastbarkeit von Hebewerkzeugen beachten.
- Nicht unter schwebende Lasten treten.
- Vorsicht beim Anheben. Transportgewicht und Schwerpunkt des Lüftungsgerätes (mittig) beachten.
- Lüftungsgerät nur mit geeigneten Transportmitteln (z. B. einer Hubvorrichtung) und mit mehreren Personen an den Aufstellungsort transportieren.
- Gerät auf Transportschäden prüfen. Ein beschädigtes Gerät nicht in Betrieb nehmen.

### Gefahr bei unzureichender Tragfähigkeit des Untergrunds/der Deckenkonstruktion. Lüftungsgerät nur auf einem Untergrund/einer Deckenkonstruktion mit ausreichender Tragkraft der Aufstellungsfläche/Anbringungsfläche (min. 300 kg/m²) aufstellen, bzw. befestigen.

Verletzungsgefahr beim Umgang mit scharfkantigen/spitzen Gehäuseteilen, z. B. bei Gehäuseblechen, Gitterstäben, Montagefüßen oder an spitzen Teilen der Fronttüren. Schutzhandschuhe benutzen.

### Verletzungsgefahr bei Arbeiten durch nicht qualifiziertes Personal.

Für den sicheren Transport, die Installation, den elektrischen Anschluss und die Inbetriebnahme des Lüftungsgerätes sind Fachkenntnisse erforderlich. Diese Tätigkeiten nur von einem Fachinstallateur bzw. einer Elektrofachkraft durchführen lassen.

### Verletzungsgefahr bei Arbeiten in der Höhe.

Verletzungsgefahr bei Arbeiten in der Höhe. Benutzen Sie geeignete Aufstiegshilfen (Leitern). Die Standsicherheit ist zu gewährleisten, die Leiter ist ggf. durch eine 2. Person zu sichern. Sorgen Sie dafür, dass Sie sicher stehen und sich niemand unterhalb des Lüftungsgerätes aufhält.

### Verletzungsgefahr bei beschädigtem Lüftungsgerät.

Lüftungsgerät sofort außer Betrieb setzen, wenn Sie Schäden oder Fehler feststellen, die Personen oder Sachen gefährden können. Bis zur völligen Instandsetzung eine weitere Benutzung verhindern.

### Nicht bestimmungsgemäßer Betrieb bei falschem Einbau.

Ein nicht ordnungsgemäß eingebautes Lüftungsgerät kann einen nicht bestimmungsgemäßen Betrieb verursachen.

- Lüftungsgerät nur gemäß den Planungsunterlagen installieren.
- Insbesondere die Ausführungen zur Dämmung von Lüftungskanälen und Schalldämmung beachten. Empfehlung: Rohrschalldämpfer zur schallentkoppelten Montage des Lüftungsgeräts verwenden.

### Gefahren bei nachträglichen, das Lüftungssystem beeinflussenden An- oder Umbauten.

- Nachträgliche An- oder Umbauten (Dunstabzugshaube, raumluftabhängige Feuerstätte etc.) können zu Gesundheitsgefahren führen und einen nicht zulässigen Betrieb verursachen.
- Nachträgliche An- oder Umbauten sind nur dann zulässig, wenn die Systemverträglichkeit von einem Planungsbüro ermittelt/ sichergestellt wird. Bei Einsatz einer Abluft-Dunstabzugshaube oder raumluftabhängigen Feuerstätte muss diese vom Bezirksschornsteinfeger abgenommen werden.

### Gefahr bei Betrieb mit nicht komplett montiertem Lüftungsgerät (offenes Gerät / ohne Lüftungsleitungen).

- Laufende Ventilatoren sind berührbar. An elektrischen Komponenten besteht Stromschlaggefahr. Bei Geräten mit Heizregister besteht Verbrennungsgefahr.
- Bei offenem Lüftungsgerät müssen alle Versorgungsstromkreise abgeschaltet (Netzsicherung aus), gegen Wiedereinschalten gesichert und ein Warnschild sichtbar angebracht sein.
- Lüftungsgerät nur komplett montiert, mit sämtlichen angebauten Lüftungsleitungen und bei geschlossenen Fronttüren betreiben.
- Nicht in laufende Ventilatoren greifen.
- Das Heizregister bzw. die Schutzgitter des Heizregisters können sehr heiß sein. Prüfen Sie vorher, ob Heizregister bzw. Schutzgitter noch heiß sind. Nicht auf heiße Oberflächen greifen.

### Verletzungsgefahr, falls Gerätekomponenten (Heizregister, Wärmetauscher etc.) beim Ausbau herunterfallen. Diese lassen sich manchmal schwergängig herausziehen/einschieben.

- Sorgen Sie dafür, dass Sie sicher stehen und sich niemand unterhalb des Gerätes aufhält.
- Beim Aus- und Einbau die Komponente von unten mit einer Hand abstützen.

### Verletzungs- und Gesundheitsgefahr bei Einsatz von nicht zugelassenen Zubehörkomponenten.

Das Lüftungsgerät ist mit Original-Zubehör-Komponenten (z. B. Luftfilter, Heizregister, Wärmetauscher) getestet.

- Ein Betrieb ist nur mit Original-Komponenten zulässig.
- Veränderungen und Umbauten an den Geräten sind unzulässig und entbinden den Hersteller von jeglicher Gewährleistung und Haftung.

### Gefahr durch Stromschlag.

Vor dem Öffnen der Frontüren und vor Elektroinstallationen alle Versorgungsstromkreise abschalten, Netzsicherung ausschalten und gegen Wiedereinschalten sichern. Ein Warnschild sichtbar anbringen.

### Gefahr bei Nichtbeachtung der geltenden Vorschriften für Elektroinstallationen.

- Vor dem Abnehmen der Elektronikabdeckung und vor Elektroinstallationen alle Versorgungsstromkreise abschalten, Netzsicherung ausschalten und gegen Wiedereinschalten sichern. Ein Warnschild sichtbar anbringen.
- Bei der Elektroinstallation die geltenden Vorschriften beachten, z. B. DIN EN 50110-1, in Deutschland insbesondere VDE 0100 mit den entsprechenden Teilen.
- Eine Vorrichtung zur Trennung vom Netz mit mindestens 3 mm Kontaktöffnung je Pol ist vorgeschrieben.
- Lüftungsgerät nur an einer fest verlegten elektrischen Installation anschließen.
- Geräte nur mit auf Typenschild angegebener Spannung und Frequenz betreiben.

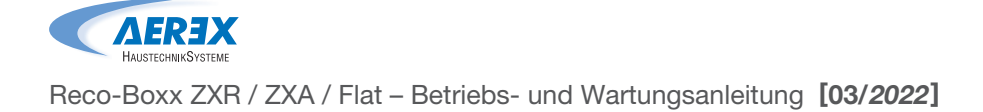

### Gerätebeschädigung bei eindringender Feuchte.

Das Lüftungsgerät besitzt Schutzart IP 44.

### Vorsicht beim Umgang mit Verpackungs materialien.

Verpackungsmaterial außer Reichweite von Kindern aufbewahren.

### Lebensgefahr bei Betrieb mit raumluft abhängigen Feuerstätten.

Bei Betrieb mit raumluftabhängigen Feuerstätten für ausreichende Zuluftnachströmung sorgen. Maximal zulässige Druckdifferenz pro Wohn einheit beachten. Die Ausführung bedarf grund sätzlich der Zustimmung des Bezirksschorn steinfegers. Lüftungsgeräte dürfen in Räumen, Wohnungen oder Nutzungseinheiten vergleich barer Größe, in denen raumluftabhängige Feuer stätten aufgestellt sind, nur installiert werden:

- wenn ein gleichzeitiger Betrieb von raumluft abhängigen Feuerstätten für flüssige oder gas förmige Brennstoffe und der luftabsaugenden Anlage durch Sicherheitseinrichtungen verhin dert wird oder
- wenn die Abgasabführung der raumluft abhängigen Feuerstätte durch besondere Sicherheitseinrichtungen überwacht wird. Bei raumluftabhängigen Feuerstätten für flüssige oder gasförmige Brennstoffe muss im Aus lösefall der Sicherheitseinrichtung die Feuer stätte oder die Lüftungsanlage abgeschaltet werden. Bei raumluftabhängigen Feuerstätten für feste Brennstoffe muss im Auslösefall der Sicherheitseinrichtung die Lüftungsan lage abgeschaltet werden. Für den bestim mungsgemäßen Betrieb der mit den zentralen Lüftungsgeräten mit Wärmerückgewinnung errichteten Lüftungsanlagen müssen eventuell vorhandene Verbrennungsluftleitungen sowie Abgasanlagen von raumuftabhängigen Feuer stätten absperrbar sein. Bei Abgasanlagen von Feuerstätten für feste Brennstoffe darf die Ab sperrvorrichtung nur von Hand bedient werden können. Die Stellung der Absperrvorrichtung muss an der Einstellung des Bedienungsgriffes erkennbar sein. Dies gilt als erfüllt, wenn eine Absperrvorrichtung gegen Ruß (Rußabsperrer) verwendet wird.

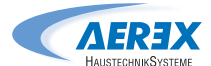

## 3.0 Symbole und Abkürzungen

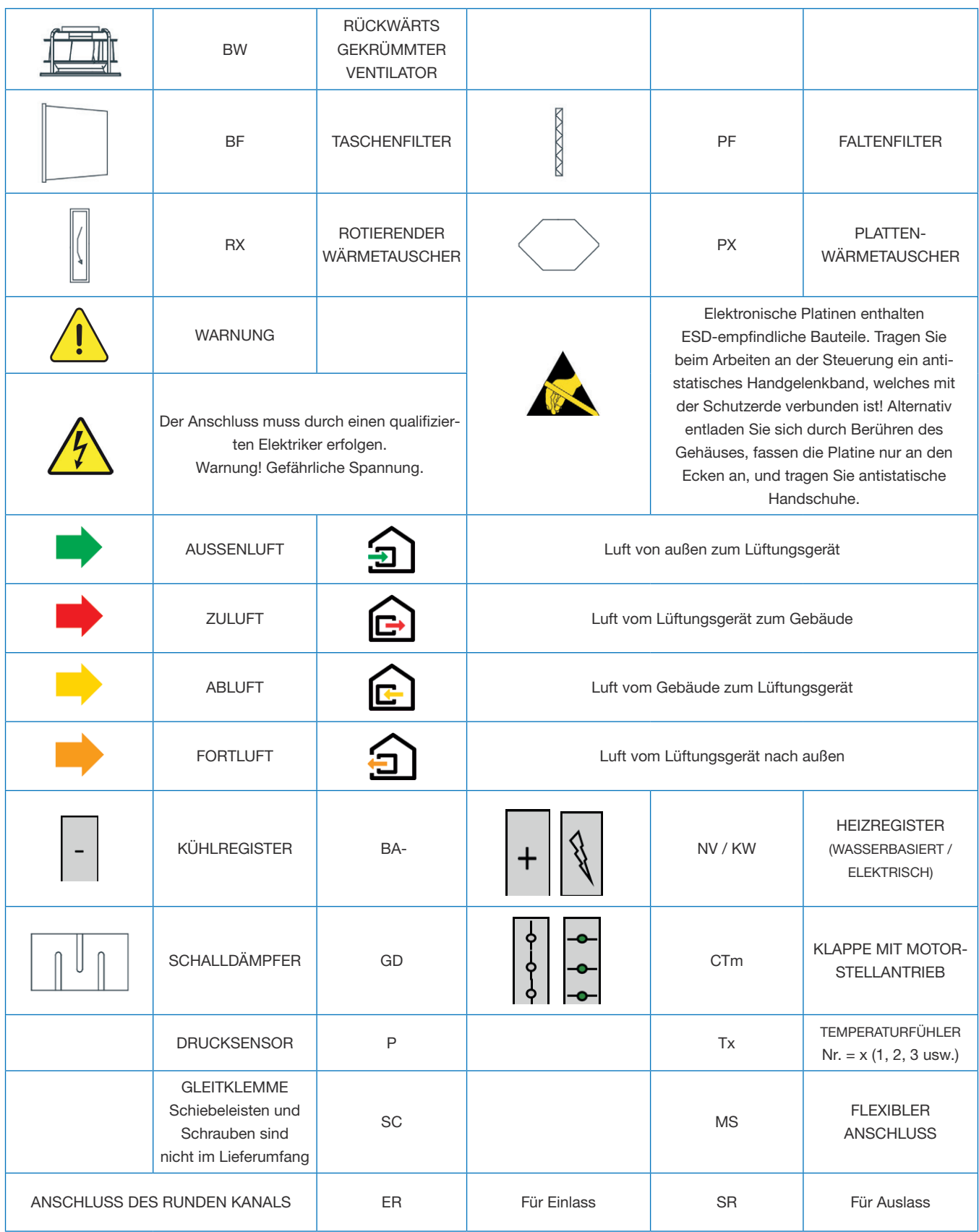

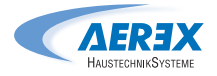

### 4.0 Produktübersicht

### 4.1 Allgemeiner Überblick

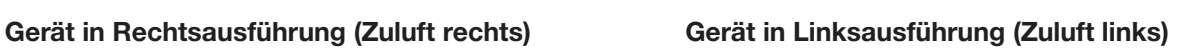

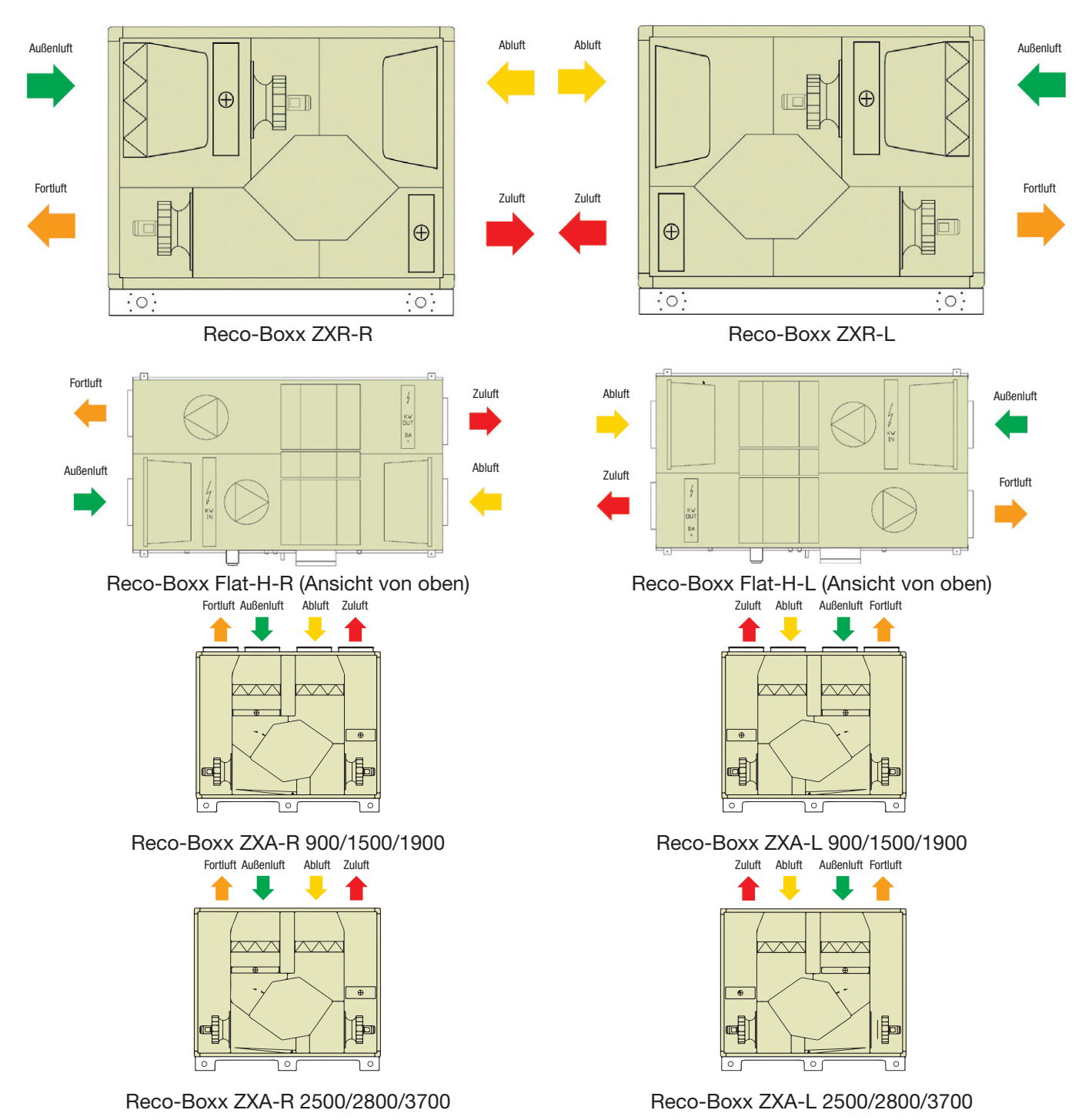

Achtung: Der Unterschied zwischen der Links- und Rechtsausführung von Flat-Geräten besteht in der entgegengesetzten Position der werksseitig installierten Steuereinheit.

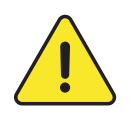

### **ACHTUNG**

Die Rechts- und Linksausführung der Geräte haben unterschiedliche Artikelnummern, was bei der Bestellung beachtet werden muss. Die in den Handbüchern beschriebene Hauptversion ist stets die Rechtsausführung.

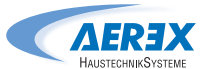

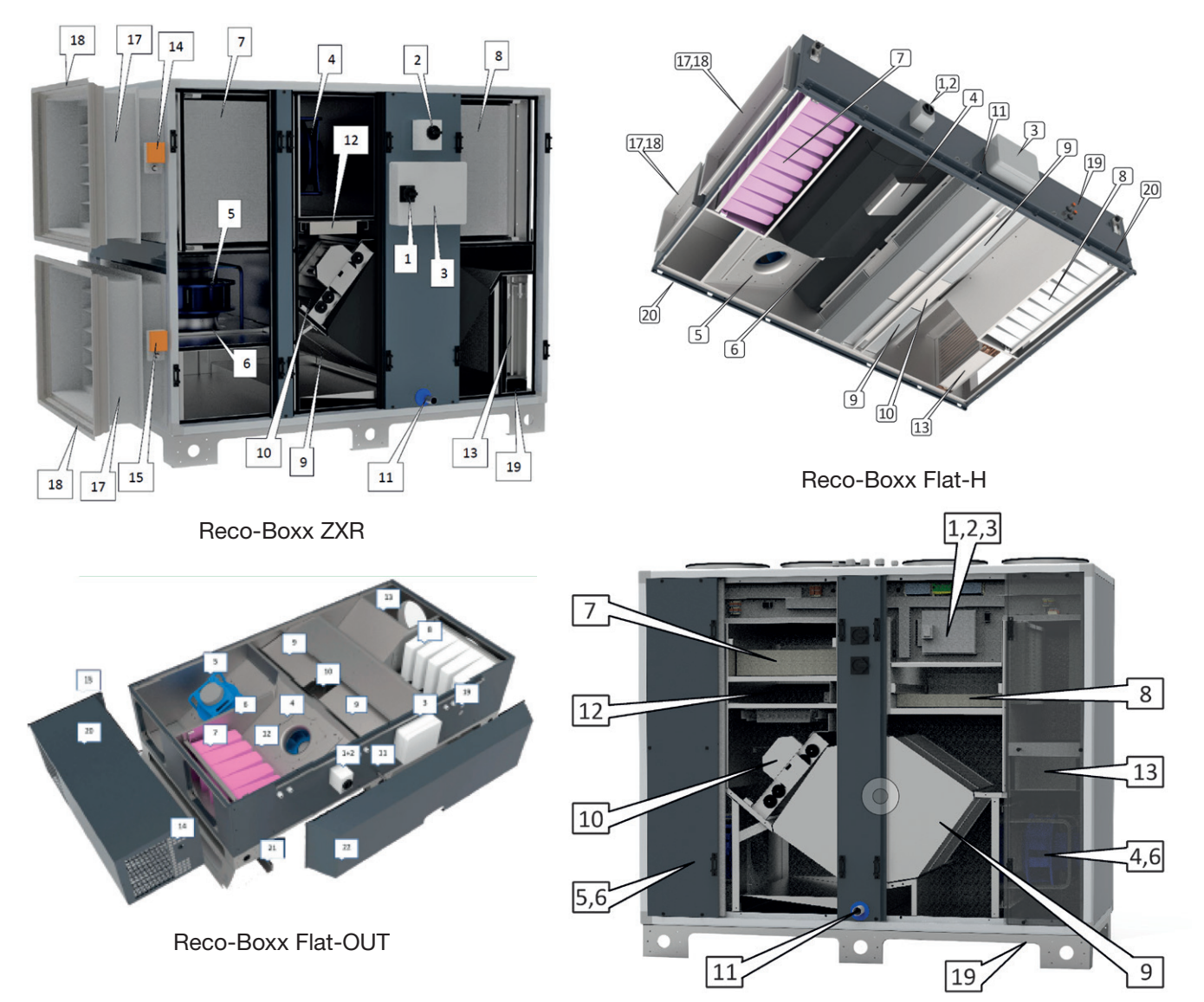

HINWEIS: Abbildungen zeigen Rechtsversion (-R); Linksversionen (-L) sind spiegelbildlich.

- 1. Hauptschalter für die Stromversorgung des Lüftungsgeräts
- 2. Hauptschalter für die Stromversorgung der elektrischen Register (interne Vor- und Nachheizung)
- 3. Zentralisierte Anschlusseinheit mit Hauptplatine
- 4. Zuluftventilator
- 5. Abluftventilator
- 6. DDM-Set für CA-Luftvolumenstrommessung (Option)
- 7. Filter auf Außenluftseite (Beutel- oder Faltenfilter)
- 8. Filter auf Abluftseite (Beutel- oder Faltenfilter)
- 9. Wärmetauscher
- 10. Modulierender 100%-Bypass
- 11. Ablaufwanne und Ablaufrohr

Reco-Boxx ZXA

- 12. Elektrisches Frostschutz-Vorheizregister (Zubehör für Plattenwärmetauscher-Geräte)
- 13. Internes elektrisches oder wasserbasiertes Nachheizregister (Zubehör)
- 14. Klappe mit Motorstellantrieb (Zubehör)
- 15. Klappe mit Motorstellantrieb (Zubehör)
- 16. Zugangspanel (Flat-Geräte)
- 17. Flexibler Anschluss (Zubehör)
- 18. Gleitklemmen (Zubehör)
- 19. Wasseranschluss für Nachheizung (Zubehör)
- 20. AUL/FOL-Außenhaube
- 21. Grundrahmen für zusätzliche Aufständerung
- 22. Schutzhaube

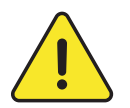

Hinweis: Interne elektrische Register, Klappen mit Motorstellantrieb, interne Ventilatordrucksensoren, flexible Anschlüsse und Gleitklemmen müssen bestellt werden und sind alle vorinstalliert sowie werkseitig verdrahtet. Das interne Heizwasserregister (Zubehör) ist vorinstalliert, muss jedoch hydraulisch und elektrisch durch den Installateur angeschlossen werden.

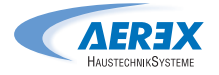

**strom [m³/h]**

**Druckreserve [Pa]**

**WRG-Gerät Volumen-**

**WRG-Gerät Volumen-**

**Druck-**

**Maße** 

### 4.2 Luftvolumina und Abmessungen

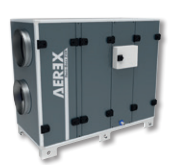

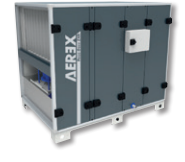

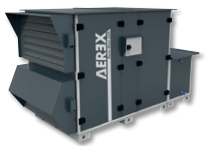

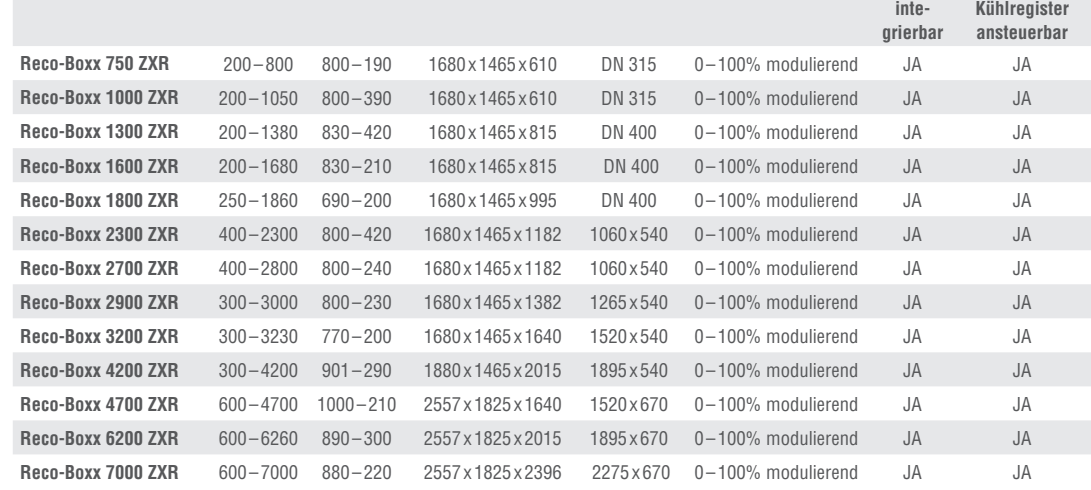

**Maße (BxHxT) [mm]** 

**Kanalanschluss [mm]**

**Automatische Bypassklappe**

**Vor-/ Nachheizung** 

**Externes, optionales Heiz- und/oder** 

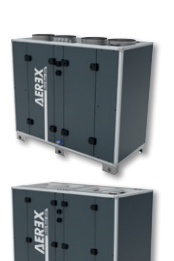

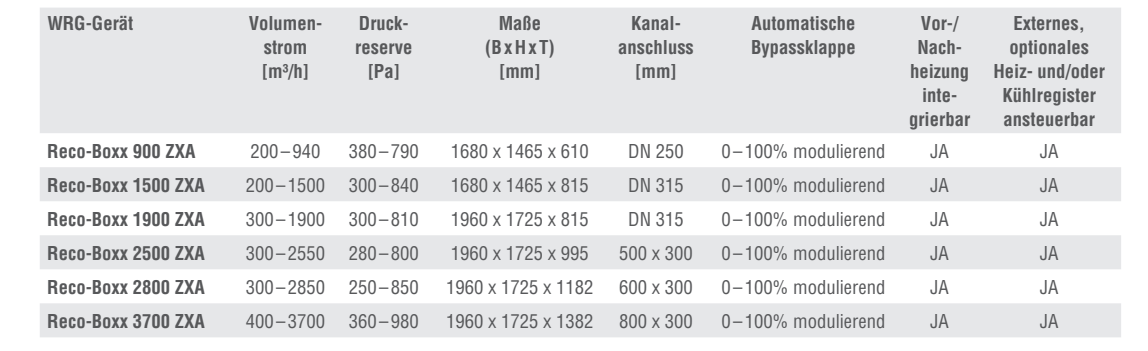

**Kanal-**

**Automatische**

**Vor-/**

**Externes,** 

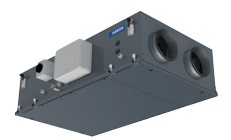

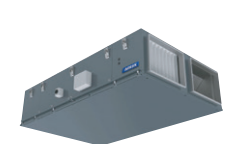

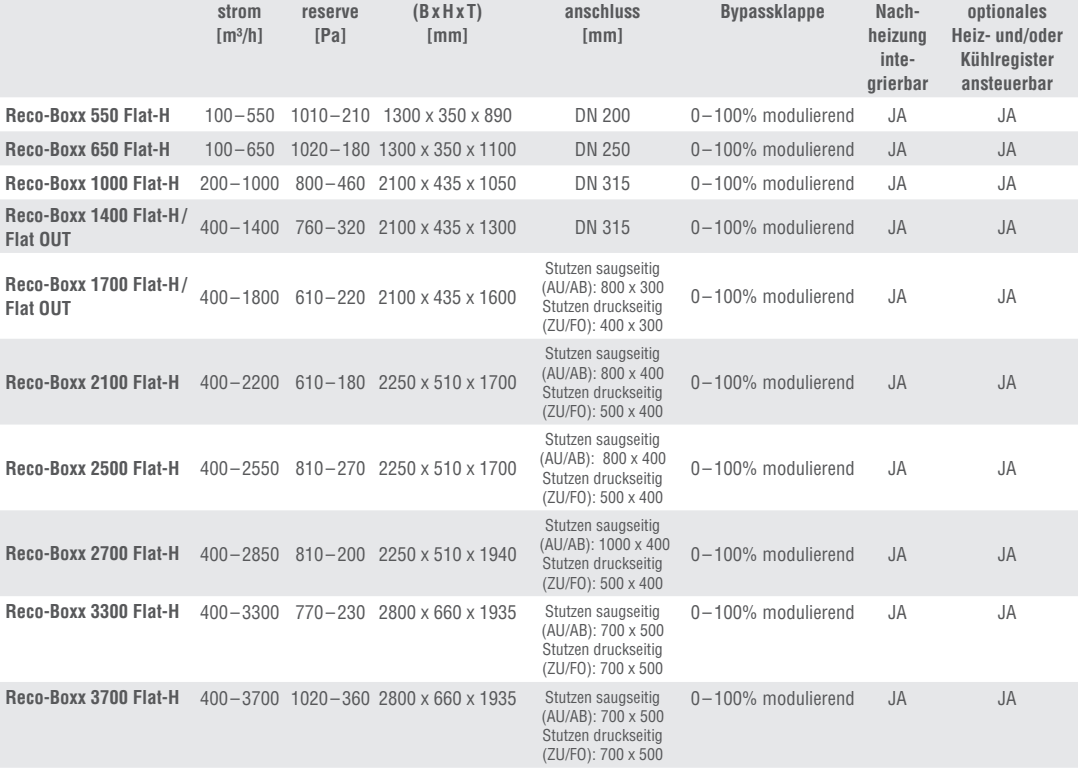

# **4.0 Verdrahtungsübersicht** 5.0 Verdrahtungsübersicht

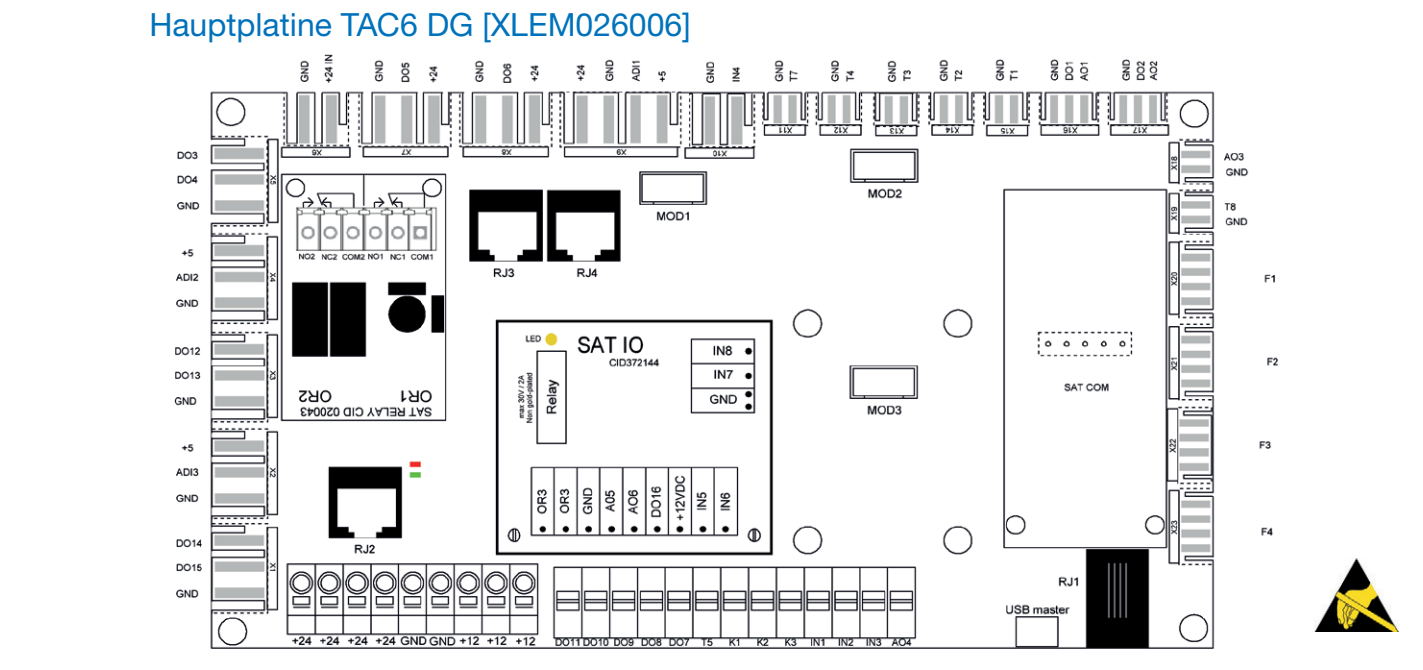

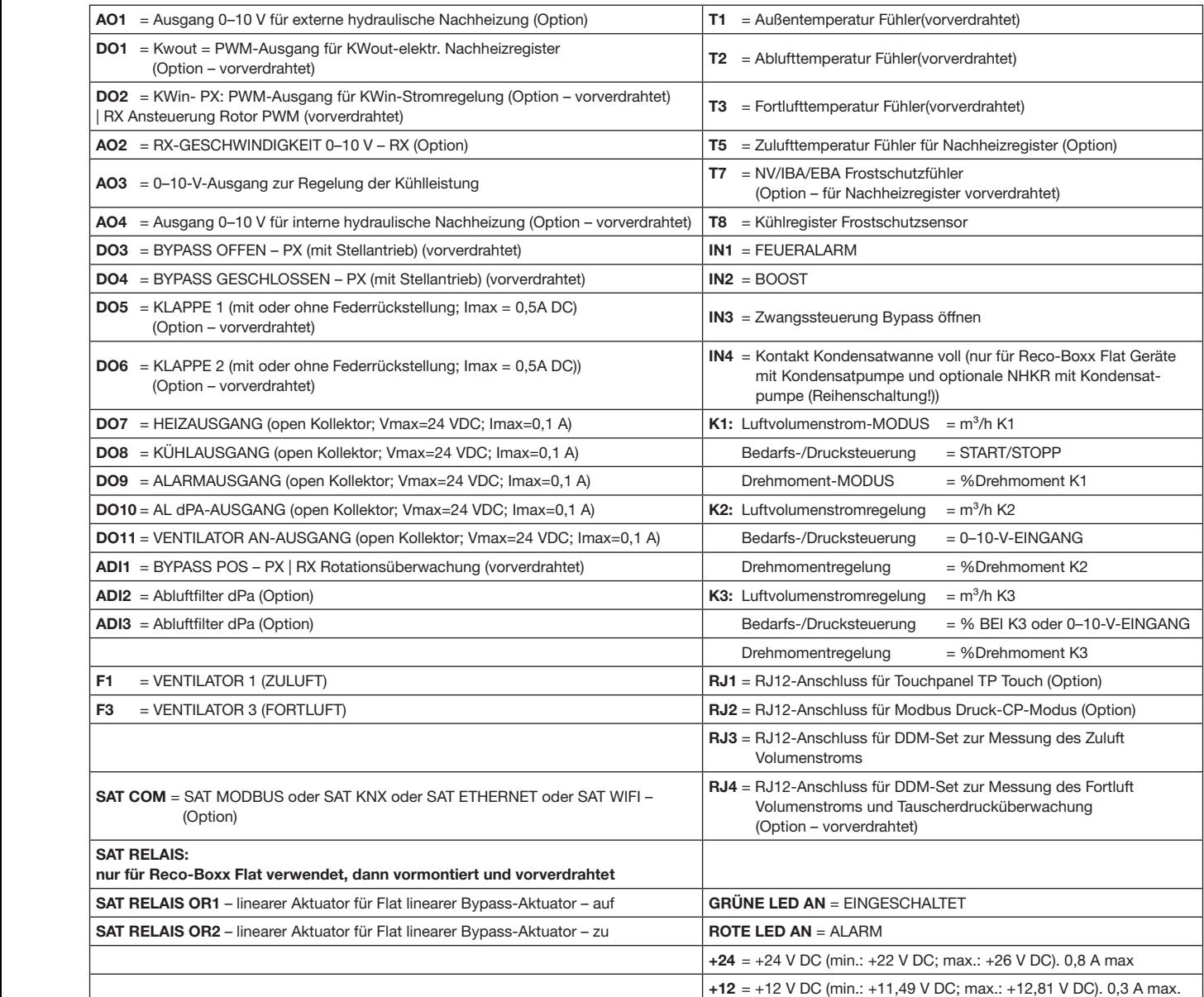

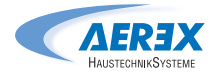

### **4.1 DIGITALE AUSGÄNGE** 5.1 Digitale Ausgänge

Die digitalen Ausgänge DO7 bis DO11 können zur Die digitalen Ausgänge DO7 bis DO11 können zur Aktivierung eines Relais verwendet werden (1 N/O-Kontakt. Spulenspannung 24V DC / 0,1A maximal). Siehe Abbildung 1 für ein Beispiel mit DO7.: Ausgang für Heizungsumwälzpumpe, Abbildung 2 für DO9: Ausgang für Alarmanzeige, pampe, machalang – milit ber mangang milit mammanerge,<br>Abbildung 3 für DO10 Druckalarm-Anzeige. Gleiches Prinzip Für DO8 und DO11.

Abb. 2 Abb. 2 Abb. 2

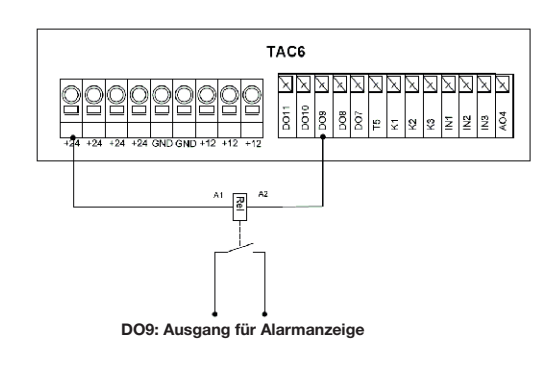

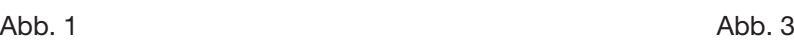

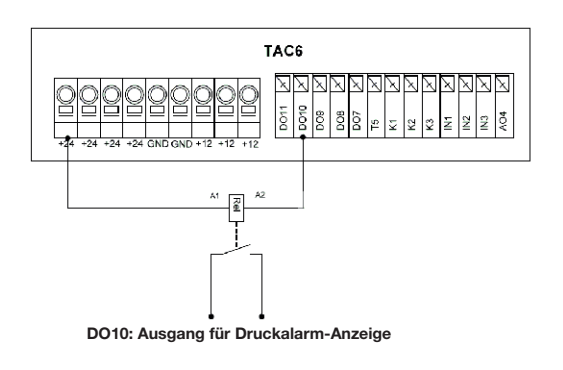

Abb. 1 Abb. 1

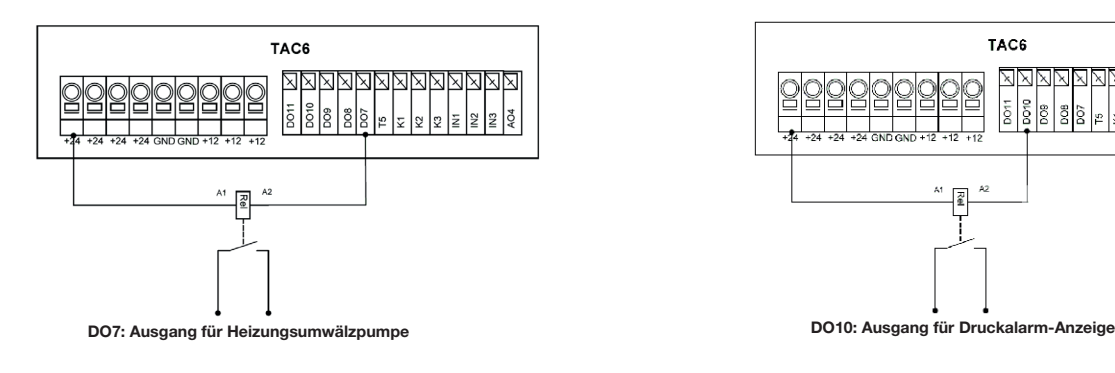

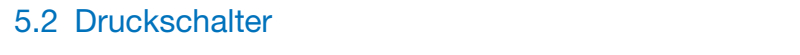

befolgen Sie bitte die Verdrahtung in Abb. 4, mit Druckschalter Bei Anwendungen, in denen Druckschalter verwendet werden,<br>. für den Außenluftfilter an X4 und für den Abluftfilter an X2. HINWEIS: Die Anschlüsse X2/X4 müssen gesondert bestellt werden als die im vorgesehenen Set CID360025 enthaltenen. werden als die im vorgesehenen Set CID360025 enthaltenen. werden (Art.-Nr. 0041.0164 Anschlussstecker für Druckdose), befolgen Sie bitte die Verdrahtung in Abb. 4, mit Druckschalter wenn andere Druckschalter verwendet werden als die im vorgesehenen Set (Art.-Nr. 0043.0972 Differenzdruckschalter für Filterüberwachung) enthaltenen.

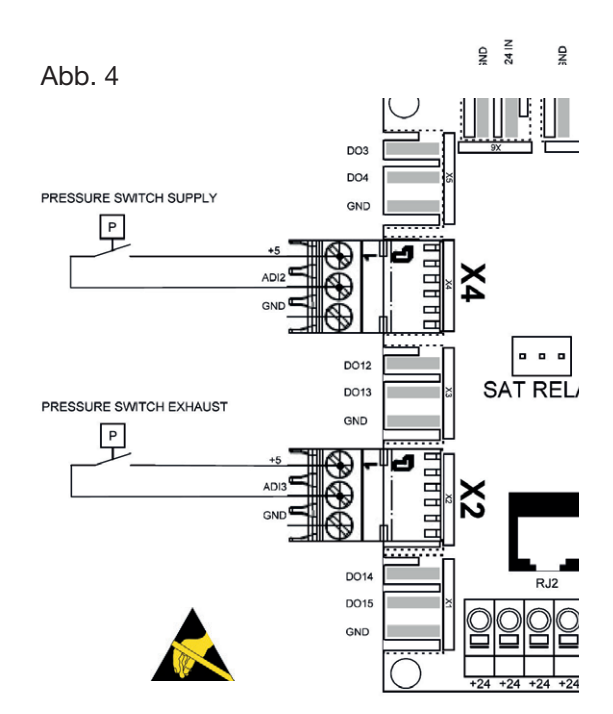

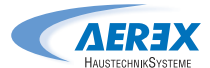

## 5.3 Zusatzplatine SAT I/O – (Art.-Nr. 0041.0161)

**4.3 ZUSATZPLATINE SAT IO - CID372144** Hauptplatine vorgesehen ist. Mit ihr lässt sich die Anzahl **4.3 ZUSATZPLATINE SAT IO - CID372144** Statispiperante, die geboorten die mit in die die die Aufsetzen auf die Aufsetzen auf die Aufsetzen auf die Hauptplatine, die Aufsetzen auf die Aufsetzen auf die Aufsetzen auf die Aufsetzen auf die Aufsetzen auf die Aufset der Eingänge und Ausgänge vergrößern. SAT I/O ist eine Zusatzplatine, die zum Aufsetzen auf die

## Installation auf die zum Aufsetzen auf die Hauptplatine auf die Hauptplatine erste Aufsetzen auf die Hauptplatin

vorgesehen ist. Mit ihr lässt sich die Anzahl der Eingänge und Ausgänge vergrößern. den (siehe Abb.5). Die SAT I/O muss auf die Hauptplatine aufgesteckt werden (siehe Abb.o).

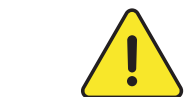

**TEM** ten der Stromversorgung auf die Hauptplatine angesteckt werden. OAT IO muss korrekt<br>aufgesteckt werden. eine falsche Positionierun kann beide Platinen dauerhaft zerstören. **Achtung: Die Schwereisung auf die Haupppart**<br>
aufgesteckt werden. SAT I/O muss korrekt aufgesteckt werden, eine falsche Positionierung Achtung: Die SAT I/O muss vor dem EinschalAbb. 5 Abb. 5

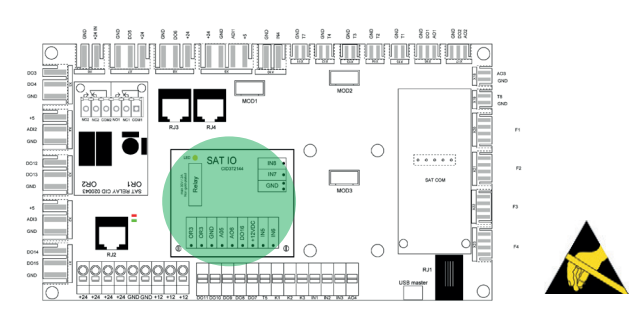

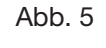

# **Verdrahtung** Verdrahtung

Die Klemmen der SAT I/O sind in Abb. 6 dargestellt. Die Klemmen der SAT I/O sind in Abb. 6 dargestellt.

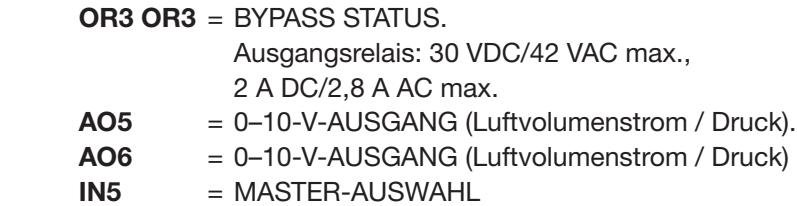

- **IN6** = HEIZUNG AUS
- <u>INSECTIVE IN THE INSTEAD OF THE INSTEAD OF THE INSTITUTE IN A LITTLE IN A LITTLE IN A LITTLE IN A LITTLE IN A LI<br>
FEUERALARM (getrennt)</u> IN7 = ZULUFTVENTILATOR LÄUFT BEI
	- IN8 = FORTLUFTVENTILATOR LÄUFT BEI FEUERALARM (getrennt)

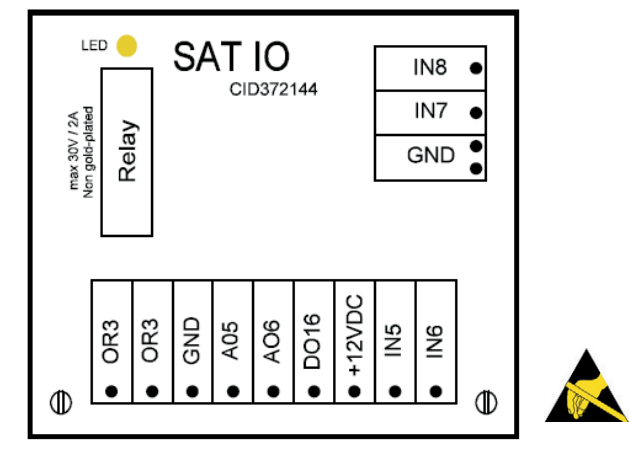

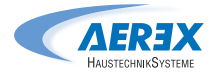

### 5.4 Regelung externer Register

Wenn ein externes Register hinzugefügt wurde, ist das 3 Wege-Ventil (WV) Anschlusskabel (Art.-Nr. 0043.2004) mit EBA (externes hydraulisches/verdampfendes/kondensierendes Register) oder das KWext (externes elektrisches Register) an die Hauptplatine anzuschließen. Beide Sets bestehen aus einem Verlängerungskabel, mit dem das externe Register angeklemmt werden kann. Der Anschluss an die Hauptplatine erfolgt über den vorkonfektionieren Stecker. The Steeler was a strong was a strong was a strong was a strong was a strong was a strong w **4.4 REGELUNG EXTERNER REGISTER** oder das Anschlusskabel für externe E-Heizregister (Art.-Nr. 0041.0163) erforderlich, um entweder das NHKR die Hauptplatine Tack and Beide Sets bestehen aus einem Verlängerungskabel, mit dem das einem Verlängerungskabel, mit dem das einem Verlängerungskabel, mit dem das einem Verlängerungskabel, mit dem das externe Registerne R

Anschlusskabel für externe E-Heizregister (Art.-Nr. 0041.0163)

## KWext (externes elektrisches Register) CID522128

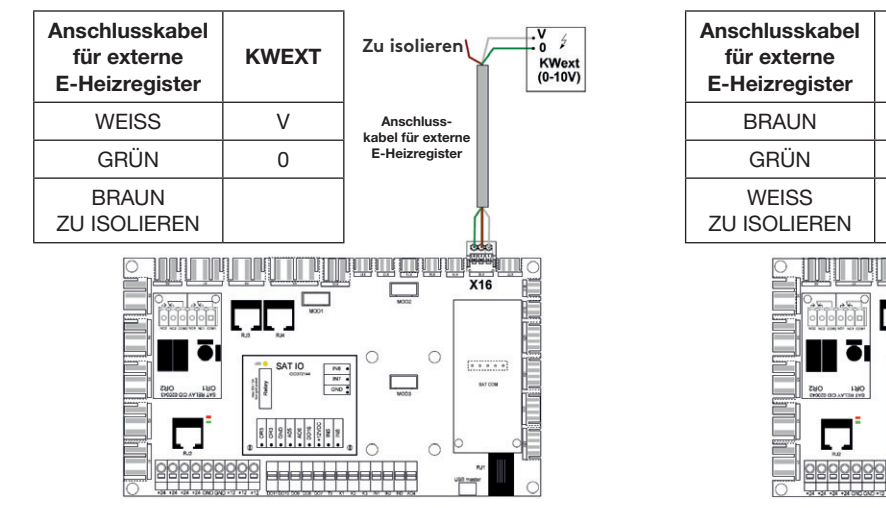

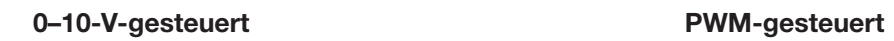

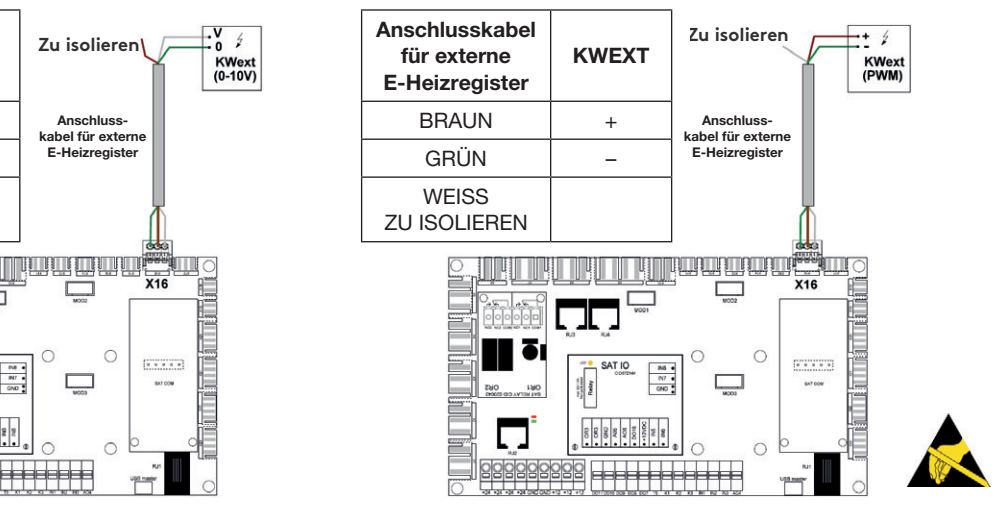

3 WV Anschlusskabel (Art.-Nr. 0043.2004) für NHKR mit EBA (externes hydraulisches/verdampfendes/ kondensierendes Register) CID52212020 ERS en deutsches Register Serbes

## **KÜHLUNG / REVERSIBEL HEIZUNG KÜHLUNG / REVERSIBEL HEIZUNG** Kühlung / reversibel

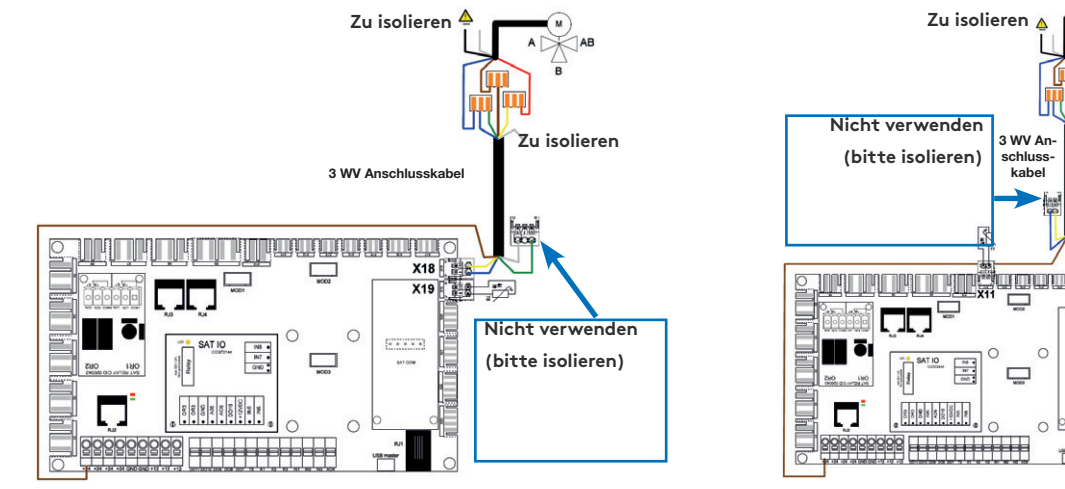

Heizung

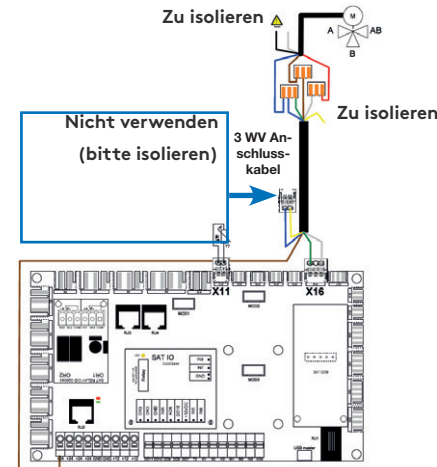

### **M: Dreiwegeventil-Servomotor**

### **REGISTERS. T8 : TEMPERATURFÜHLER FÜR DEN FROSTSCHUTZ DES**  des Registers. T8: Temperaturfühler für den Frostschutz

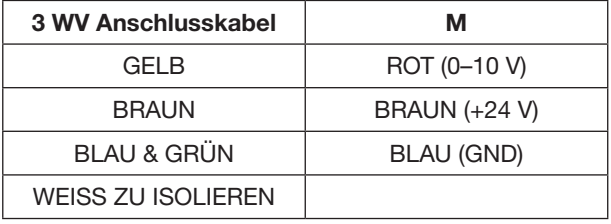

### M: Dreiwegeventil-Servomotor M: Dreiwegeventil-Servomotor

### **REGISTERS. T7 : TEMPERATURFÜHLER FÜR DEN FROSTSCHUTZ DES**  des Registers. **REGISTERS. T7 : TEMPERATURFÜHLER FÜR DEN FROSTSCHUTZ DES**  T7: Temperaturfühler für den Frostschutz

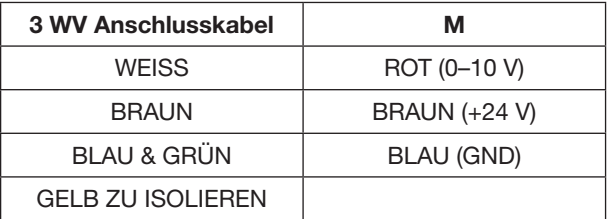

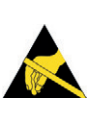

### 6.0 Funktionen

### 6.1 Betriebsmodus

 Es gibt fünf Hauptbetriebsmodi. Der Betriebsmodus bestimmt, wie der Luftvolumenstrom oder das Ventilatordrehmoment moduliert wird. Standardbetriebsmodus ist die Luftvolumenstromregelung. Ausnahmen sind Geräte mit rückwärts gekrümmten Ventilatoren ohne den Bausatz für Luftvolumenstromegelung (DDM-Set) oder wenn im Menü "Produkteinstellungen" der Modus mit konstantem Drehmoment ausgewählt wurde. In beiden Fällen wird das Drehmoment des Ventilators geregelt und moduliert.

 In allen Betriebsmodi funktionieren der/die Zuluftventilator(en) entsprechend dem voreingestellten Modus und den zugewiesenen Parametern. Der/die Fortluftventilator(en) werden entsprechend der gewählten Prozentzahl des Zuluftventilators (Verhältnis %FOL/ZUL) betrieben. Die fünf Hauptbetriebsmodi sind:

### • 1 – Luftvolumenstromregelung:

 Zur Volmenstromregelung gehört der Betrieb des Lüftungsgeräts, um den voreingestellten Luftvolumenstrom konstant zu halten. Die Drehzahl der Ventilatoren wird automatisch geregelt, um einen korrekten Luftvolumenstrom zu gewährleisten, selbst wenn die Filter verschmutzen, die Luftanschlüsse blockiert sind usw. Der Luftvolumenstromregelungsmodus ist vorteilhaft, weil er somit genannte Störgrößen ausgleicht. Es ist jedoch zu beachten, dass alles, was den Druckabfall in der Lüftungsanlage erhöht, wie z.B. eine Blockierung der Luftanschlüsse und eine Ansammlung von Staub in den Filtern, zu einer höheren Drehzahl der Ventilatoren führt. Dies führt zu höherem Stromverbrauch und kann auch zu erhöhter Geräuschbelästigung führen. Drei Luftvolumenstrom-Sollwerte werden vomNutzer konfiguriert (m<sup>3</sup>h K1,  $m<sup>3</sup>h K2$ ,  $m<sup>3</sup>h K3$ ).

### • 2 – Drehmomentsteuerung:

 Der Nutzer kann 3 Sollwerte für eine konstantes Drehmoment konfigurieren (%TQ K1, %TQ K2, %TQ K3). Der Sollwert wird in % des maximalen Drehmoments konfiguriert. Die Drehmomentregelung ermöglicht eine automatische Änderung der Ventilatordrehzahl, um einen variablen Luftvolumenstrom für bedarfsgesteuerte Systeme (DCV) zu erzeugen.

### • 3 – Bedarfssteuerung 0–10 V:

 Der Luftvolumenstrom wird von einem 0–10-V-Signal geregelt. Das Regelsignal (z.B. CO2- oder Feuchtesensor) ist an die Anschlüsse K2 und GND anzuschließen. Der zugewiesene Zuluftvolumenstrom wird als Prozentsatz eines linearen 0–10-V-Signals eingestellt. Der Nutzer definiert die Verknüpfung mit 4 Parametern: 1. Spannung für Vmin, 2. Spannung für Vmax (0–10V) und 3. Luftmenge für Vmin, sowie 4. Lufmenge für Vmax (abhängig von Gerätegröße), angewandt auf das folgende Diagramm. Der Modus Bedarfssteuerung ist ebenfalls für die Regelung des Ventilatordrehmoments anstelle des Luftvolumenstroms erhältlich (relevant für Geräte mit rückwärts gekrümmtem Ventilator ohne DDM-Set). Das Prinzip ist gleich, dem der Bedarfssteuerung, mit dem Unterschied, dass Vmin und Vmax mit einem konstanten Drehmoment statt einer Luftmenge verbunden sind.

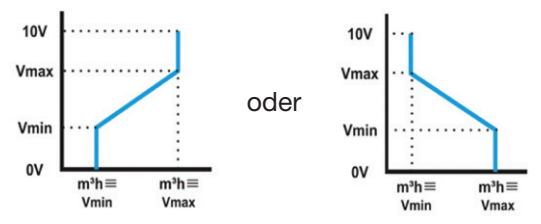

### • 4 – Druckregelung:

 Der Luftvolumenstrom variiert automatisch, um im Kanalsystem einen konstanten Druck zu halten. Diese Art Regelung wird auch VAV-Regelung (Variable Air Volume = variabler Luftvolumenstrom) genannt. Zuluft-Druck: Der Luftvolumenstrom des/der Zuluftventilators/en wird moduliert, um einen bestimmten Druckwert konstant zu halten. Der Druck wird von einem Drucksensor im Zuluftkanal gemessen. Abluft-Druck: Der Luftvolumenstrom des/der Fortluftventilators/en wird moduliert, um einen bestimmten Druckwert konstant zu halten. Der Druck wird von einem oder zwei Drucksensor(en) (Art.-Nr. 0043.0597 - DDT500) im Zuluft- und / oder Abluftkanal gemessen.

### • 5 - MODUS AUS:

Dadurch wird das Lüftungsgerät gestoppt.

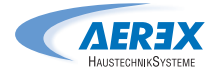

### 6.2 Temperaturregelung

An AEREX-Geräten sind mehrere Optionen verfügbar, um eine angenehme Temperatur sicher zu stellen. Die Optionen werden entweder über die Zuluft- oder die Ablufttemperatur geregelt.

### Zulufttemperatur T5

 Die Zulufttemperaturregelung ist die Grundeinstellung. Dies umfasst die Erhaltung einer konstanten Zulufttemperatur, ohne dass die Raumtemperatur berücksichtigt wird. Die Zulufttemperatur wird an Fühler T5 gemessen.

### Ablufttemperatur T2

 Die standardmäßige Temperaturregelung kann in der Erweiterten Raumtemperatur auf Ablufttemperaturregelung geändert werden.

 Die Ablufttemperatur wird an Fühler T2 gemessen. Zur Abluftregelung gehört die Aufrechterhaltung einer konstanten Temperatur im Abluftkanal (Raumtemperatur) durch Regelung der Zulufttemperatur. Der interne Fühler T2 kann durch den optionalen Raumtemperaturfühler (Art.-Nr. 0043.0974) ersetzt werden.

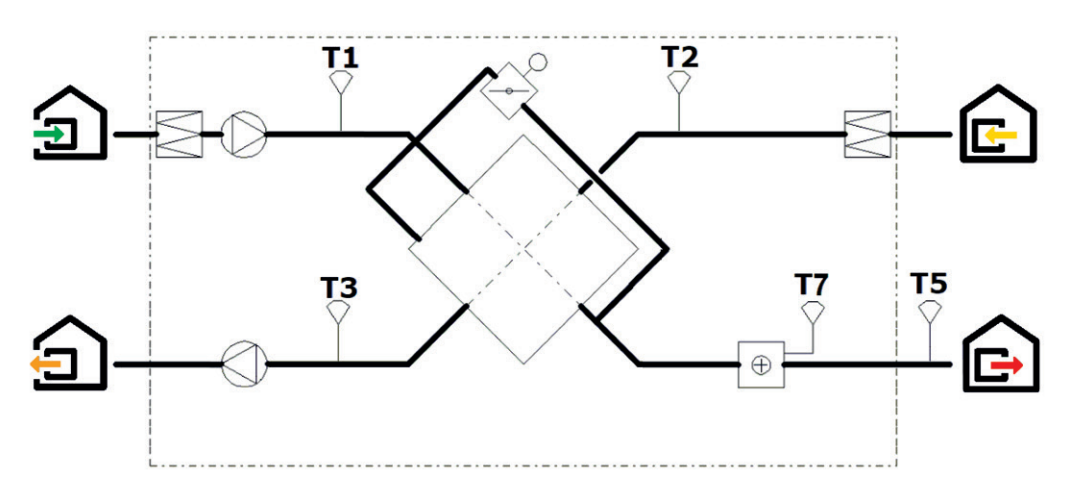

### 6.3 Freie Kühlung

Die Funktion zur freien Kühlung verwendet zum Kühlen des Gebäudes die niedrigere Temperatur der Außenluft.

Freie Kühlung wird durch Verwendung des integrierten modulierenden 100-%-Bypass des Wärmetauschers (PX) realisiert. Der optionale Ausgang OR3-OR3 am SAT I/O Relais (Art.-Nr. 0041.0161) zeigt die Position des Bypasses an. Der Kontakt öffnet, wenn der Bypass voll geschlossen ist, und schließt, wenn der Bypass voll oder teilweise geöffnet ist..

Der Bypass kann als an/aus oder modulierend konfiguriert werden. Die Konfiguration erfolgt unter ERWEITERTE EINSTELLUNGEN. Für den Moduliermodus wurde die Temperatur in der Grundeinstellungen konfiguriert und die Position des Bypasses / stufenlosen Motors wird moduliert, um den Sollwert zu erreichen. Die Funktion Freie Kühlung wird automatisch aktiviert. Ein An/Aus-Bypass / stufenloser Motor wird entsprechend der folgenden Logik betrieben:

Freie Kühlung STARTET, wenn die folgenden Bedingungen WAHR sind:

- Die Außentemperatur (Fühler T1) ist niedriger als die Ablufttemperatur (Fühler T2).
- Die Außentemperatur (Fühler T1) ist höher als 10 °C (Grundeinstellungen).
- Die Ablufttemperatur (Fühler T2) ist höher als 22 °C (Werkseinstellung).

Die freie Kühlung STOPPT, wenndie folgenden Bedingungen WAHR sind:

- Die Außentemperatur (Fühler T1) ist höher als die Ablufttemperatur (Fühler T2) plus 1 °C.
- Die Außentemperatur (Fühler T1) ist niedriger als 9 °C (abhängig von Einstellung für T1).
- Die Ablufttemperatur (Fühler T2) ist niedriger als 20 °C (abhängig von Einstellung für T2).

Diese Einstellungen können in der ERWEITERTEN KONFIGURATION konfiguriert werden

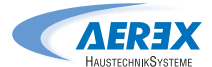

### 6.4 Umschaltfunktion

### AUTOMATISCHE UMSCHALTUNG

 Die Regelung erlaubt die Steuerung reversibler Register oder sowohl des Kühl- als auch des Heizregisters. Die Register sind mit ihren motorisierten 3-Wege-Ventilen versehen. Der Offset zwischen der gemessenen Temperatur (Zuluft oder Abluft, ist zu konfigurieren) und dem Sollwert legt fest, ob Heizung oder Kühlung automatisch aktiviert wird. Wenn das Gerät mit einem reversiblen Register versehen ist oder sowohl mit einem Kühl- als auch einem Heizregister, muss nur ein Sollwert konfiguriert werden: Komforttemperatur. Das Neutralband verhindert, dass Kühlung und Heizung einander entgegenwirken. Das Neutralband wurde zur Aktivierung der Kühlfunktion zum Komfort-Sollwert hinzugefügt. Die Neutralbänder müssen in der erweiterten Konfiguration konfiguriert werden.

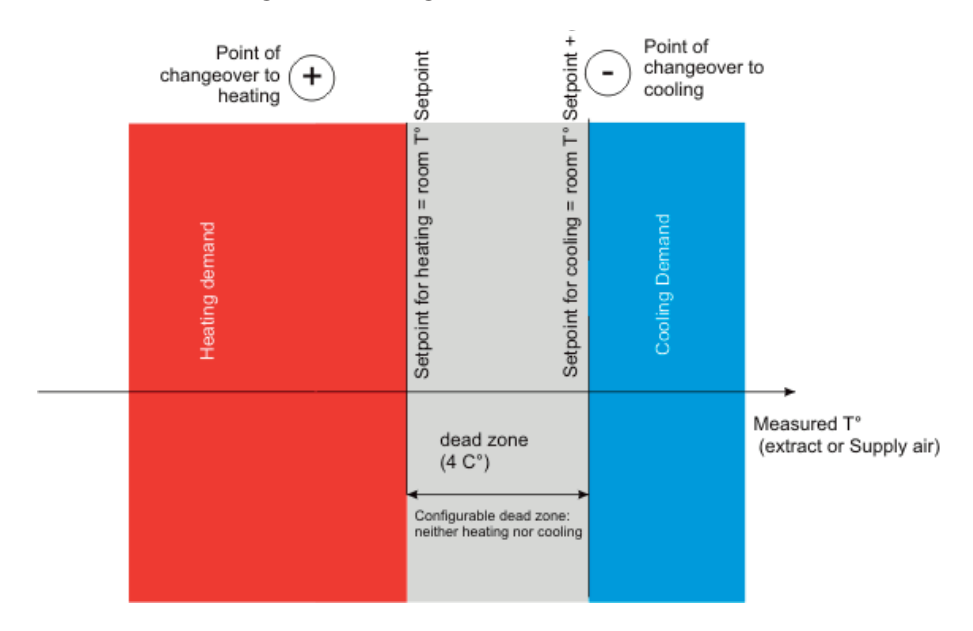

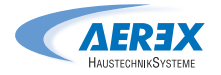

### 6.5 Frostschutz

### HEIZREGISTER

 Die Frostschutzfunktion ist immer aktiv, wenn das Heizregister bei der Produktkonfiguration korrekt konfiguriert worden ist. Die Überwachungsfunktion verwendet den Temperaturfühler T7 für das integrierte Wassernachheizregister oder das externe Nachheiz- und Kühlregister (NHKR mit EBA). Die Funktion wird aktiviert, wenn die Registertemperatur unter 4°C fällt. Hierbei wird, unter Auslösung eines Frostschutz-Alarms, das Gerät gestoppt, das Mischventil zu 100% angesteuert und der Pumpenausgang gesetzt.

### PLATTENWÄRMETAUSCHER (PX)

Es gibt vier Strategien, um den Plattenwärmetauscher vor dem Einfrieren zu schützen:

### • 1 – Verringerter Zuluftvolumenstrom:

 Der Wärmetauscher ist an der Fortluft mit einem Frostschutzsensor (T3) versehen. Wenn die Fortlufttemperatur (T3)  $>1$  °C und  $<+5$  °C ist :

 • In den Modi Luftvolumenstromregelung und im Bedarfssteuerung wird der Zuluftvolumenstrom zwischen 100 % und 33 % (AVolumenstrom) des Sollwerts (AFn) moduliert

 • Im Druckregelungsmodus wird der Zuluftdruck zwischen 100 % und 50 % (AFnied) des Sollwerts (AFn) moduliert.

Wenn die Fortlufttemperatur (T3) <1 °C ist, werden die Zuluftventilatoren gestoppt, bis die Fortlufttemperatur (T3) 5 Minuten lang >2 °C ist.

### • 2 – Modulierender Bypass:

Der modulierende Bypass wird vom Fortlufttemperaturfühler (T3) gesteuert. Wenn:

- Fortlufttemperatur (T3) >+1°C: Bypass geschlossen oder durch Freie Kühlung gesteuert
- Fortlufttemperatur (T3) ≤ +1°C: Bypass moduliert so, dass die Fortlufttemperatur (T3) +1°C überschreitet.

Die Zulufttemperatur wird hierbei sinken, und muss ggfs. durch ein Nachheizregister kompensiert werden.

### • 3 – Elektrisches Vorheizregister (Zubehör):

 Wenn ein elektrisches Vorheizregister (KWin) installiert und konfiguriert ist, moduliert das Vorheizregister (KWin) so, dass die Fortlufttemperatur >+1°C gehalten wird.

• 4 – Differenzdruckmessung (Option für kalte klimatische Bedingungen):

Für Kaltklimabedingungen (<=-20 °C), kann das Gerät mit einem Differenzdrucksensor (Art.-Nr. 0043.0119 DDS für Frostschutz-Abtauung Wärmetauscher) versehen werden, der am Wärmetauscher angebracht ist. Der Drucksensor misst den Druckabfall über den Wärmetauscher und wird bei einer Druckerhöhung auf Grund von Eisbildung den Zuluft-Ventilator kurzzeitig stoppen, um ein Abtauen zu ermöglichen.

 Die Frostschutzstrategie (Herunterregelung des Zuluftvolumenstroms, Modulierung von Bypass oder elektrischer Vorheizung) werden als erster Schritt verwendet. Die Abtaufunktion ist nur aktiv, wenn die Frostschutzstrategie nicht ausreichend ist.

Diese Einstellungen können in den ERWEITERTEN KONFIGURATIONEN verändert werden.

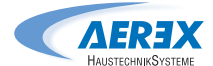

### 6.6 Zeitplan

 Die Steuerung ermöglicht die Konfiguration von 6 Zeitfenstern (Kanälen). Für jeden Tag in der Woche kann der Betriebsmodus entweder AUTO (Betrieb entsprechend den Zeitfenstern) oder manuell (Stufenauswahl) sein.

Wählen Sie für jedes Zeitfenster:

- Startzeit
- Betriebsmodus
- Stufenauswahl: I, II, III für CA/TQ, normal/verringert für LS/CP und, für alle Modi Boost-Niveau
- Heizsollwert, wenn Nachheizung vorhanden ist
- Kühlsollwert, wenn Nachkühlung vorhanden ist

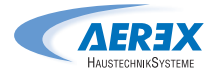

### 7.0 Inbetriebnahme

Es stehen mehrere unterschiedliche Bedienschnittstellen (Human Machine Interface, HMI) zur Verfügung. Es stehen mehrere unterschiedliche Bedienschlinttstellen (Human Machine Interface, Hwi) zur Venugung.<br>Das HMI gibt Zugriff auf die Steuerparameter in der integrierten Steuerung. Das HMI an sich enthält keine Programmierung und ist deshalb für den Betrieb der Anlage nicht zwingend erforderlich.

Die möglichen HMIs sind: ette bedienschafte Bedienschafte Bedienschafte Bedienschafte Bedienschafte Bedienschafte zugriff auf die Steuerparameter in der integrierten Steuerung. Das HMI an sich enthält keine Programmierung und i<br>Das HMI an sich eine Programmierung und ist eine Programmierung und ist eine Programmierung und ist eine Pro

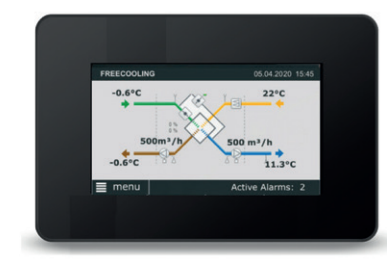

### Touchpanel TP-Touch

Dieses 4,3-Zoll-Touchscreen-Display wird verwendet, wenn ein grafisches HMI benötigt wird. Der Touchscreen ist ein vollständig grafisches Überwachungssystem, bei dem die Seiten so gestaltet sind, dass sie system, so dem die eenstree gestaltet sind, dass sinduitiv und vollständig sind, um ein benutzerfreundliches Erlebnis sicherzustellen. benutzer eine Vollstahung sind, um d

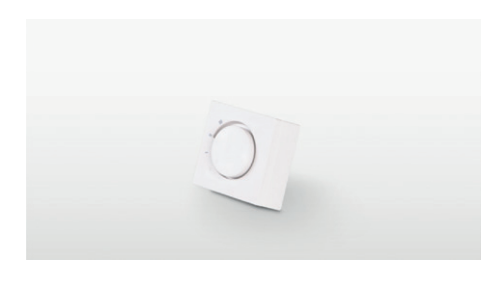

### Schalter mit 4 Positionen (COM4)

Die einfachste Schnittstelle für die Steuerung eines **Schalter mit 4 Positionen (COM4) – CID010007** AEREX Lüftungsgeräts ist der Schalter mit 4 Positionen. Dieser Schalter ermöglicht die Steuerung des Geräts auf seine drei konfigurierten Luftvolumenströme (niedrig, mittel und hoch) und in der vierten ströme (niedrig, mittel und hoch) und in der vierten Position ist das Gerät ausgeschaltet. suome (meang, mitter and noon) and in d

### SOFTWARE-TP-Touch-SIMULATOR **SOFTWARE-TACTOUCH-SIMULATOR**

- Vollständige Kontrolle und Konfiguration des Geräts (unter Windows 7-8-10). Vollständige Kontrolle und Konfiguration des Geräts (unter Windows 7-8-10).
- Sie benötigen einen USB RS 485-Kabeladapter (Art.-Nr. 0041.0166). Alternativ kann mit SAT-Ethernet (Art.-Nr. 0043.0398) oder SAT WIFI (Art.-Nr. 0043.0399) verwendet werden.
- Gleiches Prinzip, Navigation, Menü und Inbetriebnahmemethode wie TP-Touch.

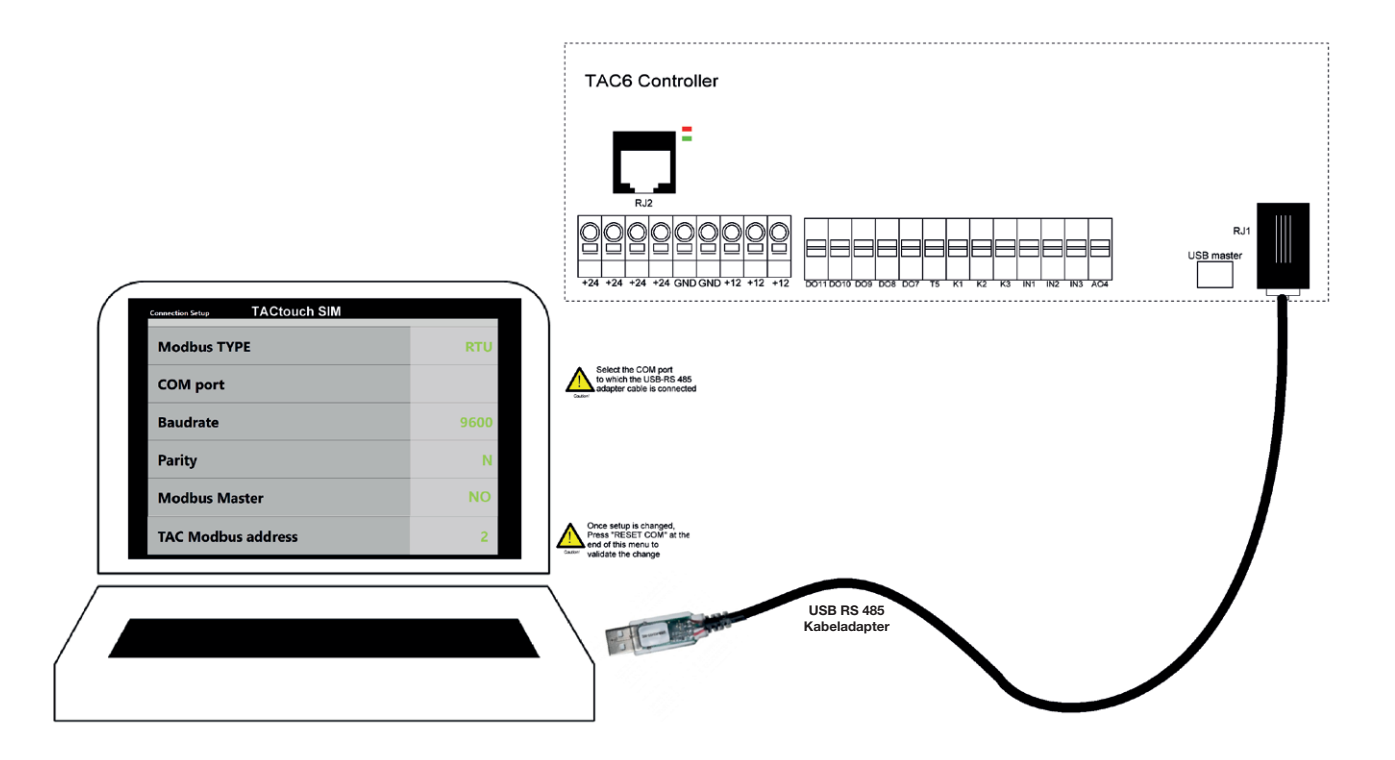

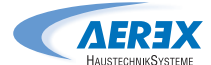

### 7.1 Inbetriebnahme mit Touchpanel TP-Touch

 Das Touchpanel TP-Touch besteht aus einem 4,3"-Touchscreen mit einem 1,5 Meter langen Kabel für den Anschluss an die Hauptplatine des Lüftungsgeräts..

 Wenn das Touchpanel TP-Touch 20 Minuten lang nicht verwendet wird, schaltet es in den Standby-Modus.

Die Touchscreen-Steuerung kann nicht im Außenbereich installiert werden.

Daten:

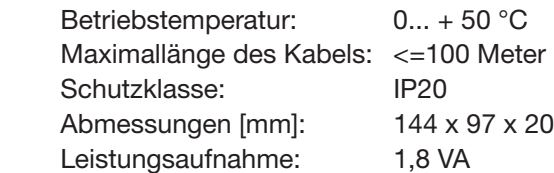

### **Seitenverwaltung**

Inbetriebnahmeseite

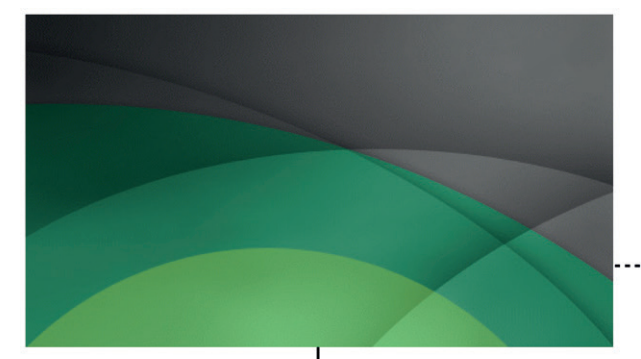

Bei der ersten Inbetriebnahme wird das Menü für die Grundeinstellungen automatisch aktiviert. Siehe Abschnitt. 7.1.3. Ebenso erscheint der Parameter für die Master-Auswahl "Kontakte K1-K2-K3 Master" (siehe Punkt 7.1.4): nur auf Nein setzen, wenn das Lüftungsgerät mit einem Touchpanel anstatt mit potentialfreien Kontakten gesteuert werden soll (siehe Punkt 7.1.2). Nach der Inbetriebnahme ermöglicht eine Nachrichtenbox die Eingabe von Datum und Uhrzeit und schaltet gegebenenfalls automatisch auf den entsprechenden Bildschirm um (siehe Abschnitt "Zeit und Datum" unter Punkt 7.1.2)

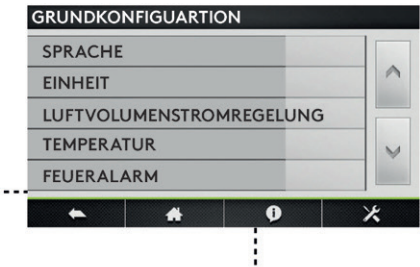

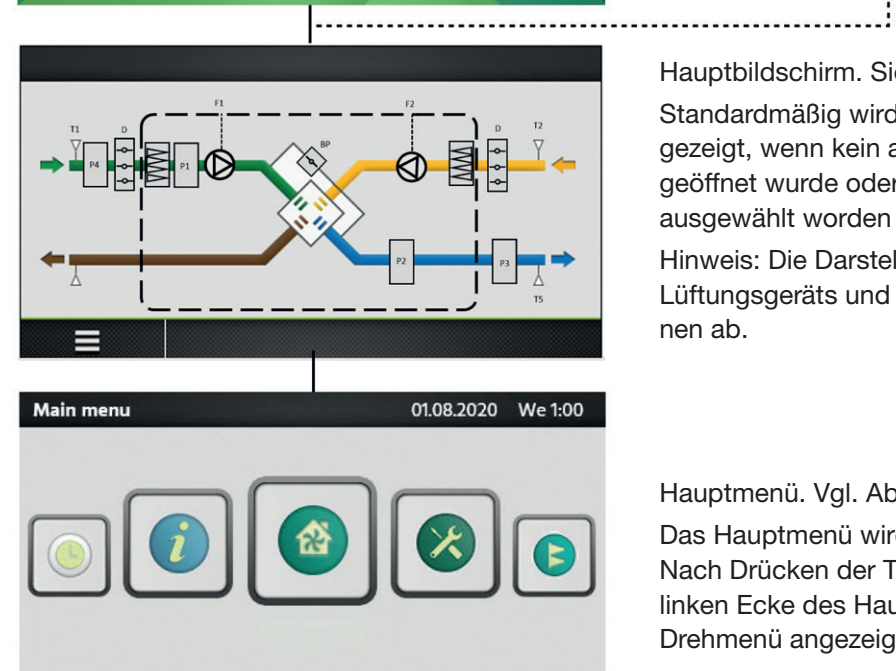

 $\bullet$ 

Hauptbildschirm. Siehe Abschnitt. 7.1.1.

Standardmäßig wird der Hauptbildschirm angezeigt, wenn kein anderes Menü vom Benutzer geöffnet wurde oder wenn es im Hauptmenü ausgewählt worden ist.

Hinweis: Die Darstellung hängt von der Art des Lüftungsgeräts und der ausgewählten Funktionen ab.

### Hauptmenü. Vgl. Absatz 7.1.2

Das Hauptmenü wird als Drehmenü dargestellt. Nach Drücken der Taste "Menü" in der unteren linken Ecke des Hauptbildschirm, wird das Drehmenü angezeigt.

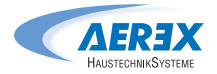

### 7.1.1 Hauptbildschirm

Der Hauptbildschirm zeigt die aktuellen Daten des Lüftungsgeräts an und wird normalerweise angezeigt, wenn kein anderes Menü ausgewählt worden ist oder wenn er vom Hauptmenü aus ausgewählt wurde ist. Der Touchscreen schaltet nach 20 Minuten ins Stand- $\frac{1}{2}$  Nutrigulas Standard in das Standard By. Um das Standard Siener by. Um das Standby zu verlassen, klicken Sie auf den  $\mu$ uptbilder: Touchscreen.

Auf dem Hauptbildschirm gibt es folgende Felder:<br>.

- Status anzeige Die angezeigten Status sind: Heizung, Kühlung, Nachlüftung, Freie Kühlung, Frostschutz.
- Aktuelles Datum und Uhrzeit
- Aktive Alarme and a structure and annual control of the Alarme and annual control of the Alarme and annual control of the Alarme and a structure and a structure of the Alarme and a structure of the Alarme and a structure

Dieses Feld zeigt die Anzahl der aktiven Alarme an. Durch Klicken auf das Feld stehen weitere detaillierte Informationen zu den verschiedenen Alarmen zur Verfügung. Gugarian Abschnitt 6.1.2 auf der Abschnitt 6.1.2 auf der Abschnitt 6.1.2 auf der Abschnitt 6.1.2 au

• Menü

Zugriff auf das Hauptmenü, siehe Abschnitt 7.1.2

• Flussdiagramm

Funktionen erfolgt bei der Produktkonfiguration (Menu). Das Flussdiagramm kann vom Benutzer nicht bearbeitet werden, die Konfiguration der aktivierten Optionen und Funktionen erfolgt bei der Produkten<br>konfiguration (Menu). Für den Zugriff auf dieses weringeration (mond). Far den Edginn dar dissee<br>Menü sind ein Code und eine gesonderte Schulung nach Art des Lüftungsgeräts und der in ihm ausgewählten Funktionen bzw. Optionen. erforderlich. Das Aussehen des Bildes variiert je Flussdiagramm-Symbole:

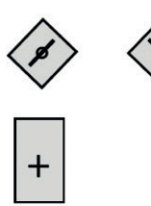

Bypass (geschlossen/offen)

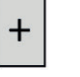

Wasserbasiertes Heizregister

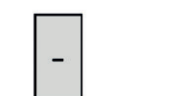

Flussdiagramme:

Kühlregister

Plattenwärmetauscher

Plattenwärmetauscher

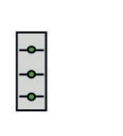

Elektrisches Heizregister

Changeover-Register

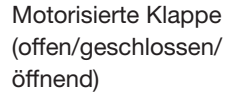

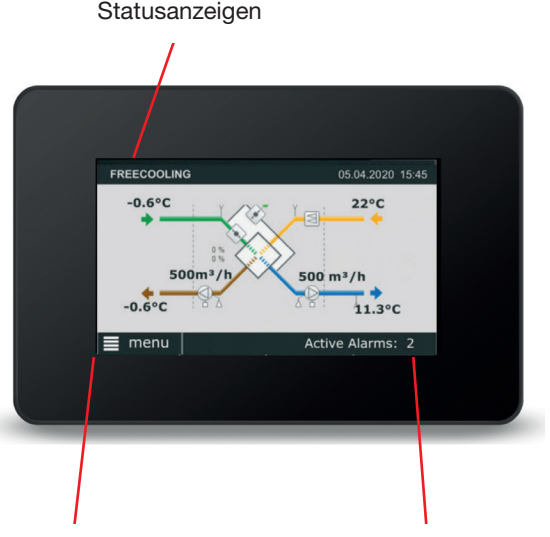

*Anzahl aktiver Alarme* Hauptmenütaste Anzahl aktiver Alarme *Hauptmenütaste*

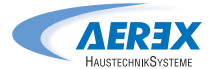

岔

### 7.1.2 Hauptmenü

Das Hauptmenü besteht aus einem Drehmenü mit 7 Symbolen.

### Regelung

Das Regelungsmenü ermöglicht dem Benutzer die Änderung von Grundparametern und des Betriebsstatus des Geräts.

Das Gerät kann gestartet und gestoppt werden.

Die Ventilator-Stufen können ausgewählt werden: drei manuelle Stufen + Automatik-Betrieb (Ventilator-Stufe gemäß Zeitprogramm).

Sollwerte für Nachheizung, Nachkühlung und Freie Kühlung können geändert werden.

### Alarm

Alarme werden auf dem Hauptbildschirm angezeigt. Aktive Alarme können in diesem Menü angesehen werden. Alle Alarme können zurückgesetzt werden.

Eine Störung kann durch Prüfung der im Alarmtext angegebenen Funktion oder Funktionskomponente nachverfolgt werden. Weitere Informationen zu den einzelnen Alarmen finden Sie in Abschnitt 9.0

### Wenn die Störung nicht unmittelbar behoben werden kann:

Prüfen Sie, ob das Lüftungsgerät bis zur Beseitigung der Störung weiter betrieben werden kann.

### **Zeitprogramm**

Der eingebaute Timer ermöglicht die Steuerung der Betriebsmodi/-zeiten des Lüftungsgeräts. Bestimmte andere Übersteuerungsfunktionen wie externer Timer, Datenübertragung usw. beeinflussen die voreingestellten Betriebsmodi. Die Steuerung ermöglicht die Konfiguration von 6 Zeitfenstern (Kanälen).

### Uhrzeit und Datum

Das aktuelle Datum und die Uhrzeit müssen nach der Inbetriebnahme und später bei Bedarf ein- und nachgestellt werden. Der Timer berücksichtigt Schaltjahre automatisch.

### Uhrenkanal

Uhrzeiten und Tage, an denen das Lüftungsgerät mit Stufe 1, Stufe 2, Stufe 3 laufen oder ausgeschaltet sein soll, können eingestellt werden. Für jeden Tag (Montag–Sonntag) können sechs verschiedene Zeitfenster konfiguriert werden.

### Saisonmanagement

Das Menü für das Saisonmanagement ermöglicht basierend auf einem Jahreskalender die Deaktivierung von Heizregistern, Kühlregistern und der Funktion Bypass Freie Kühlung. Zwischen den eingestellten Intervallen ist die ausgewählte Funktion AUS.

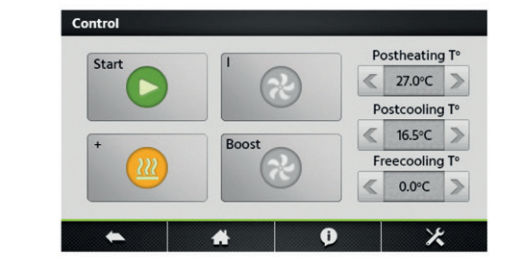

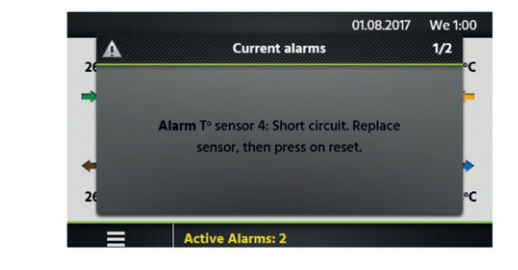

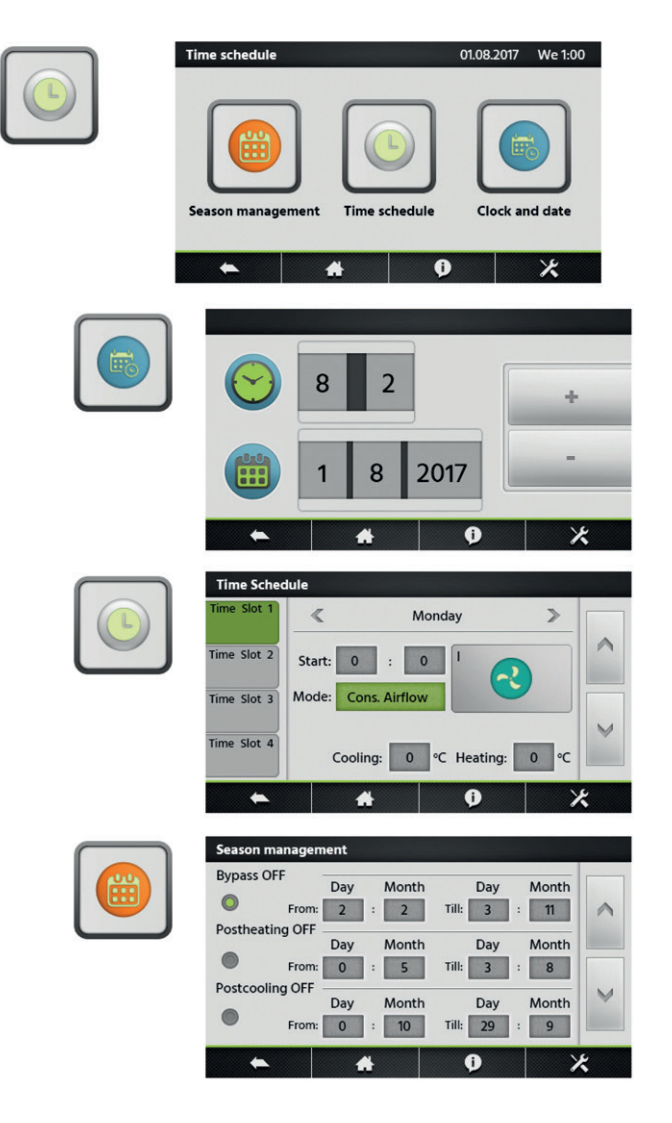

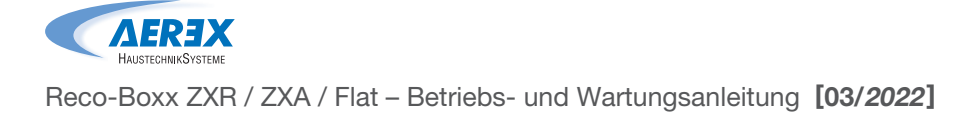

### Anzeigen

Der Betriebsstatus und die Einstellungen können ausgelesen werden. Wird für Leistungsprüfungen und für eine allgemeine Prüfung der Einstellungen, Energieverbrauch usw. benötigt. In dieser Menügruppe können keine Einus in die segn in dieser menugruppe konnen konnen Ein.<br>stellungen vorgenommen werden. lungen vorgenommen werden.

### **Wartung**

Konfiguration servicebezogener Einstellungen. Ein **Wartung** rteringsitation servicebezogener Einstellungen. Ein Wartungsintervallalarm kann genauso konfiguriert werden, wie ein Alarm für verschmutzte Filter. wie ein Alarm für verschmutzte Filter.  $\alpha$ rungsintervallalarm kann genauso konfiguriert we

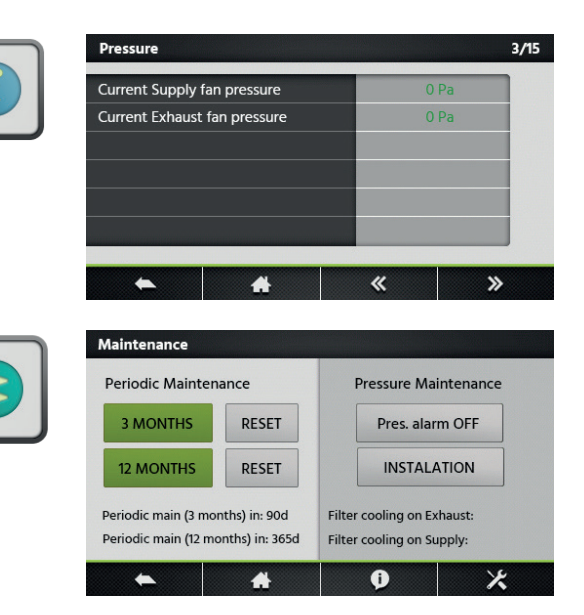

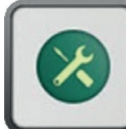

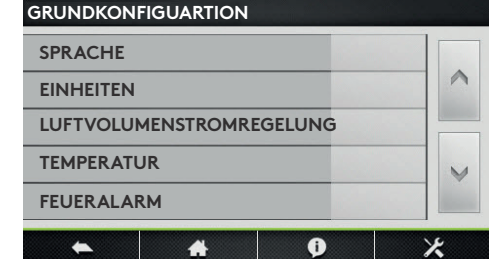

### durch die Einstellungen des Lüftungsgeräts. Die Konfiguration wird genauer in Abschnitt 7.1.3 beschrieben.

Einstellungen / Grundkonfiguration **Einstellungen / Grundkonfiguration**

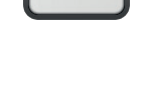

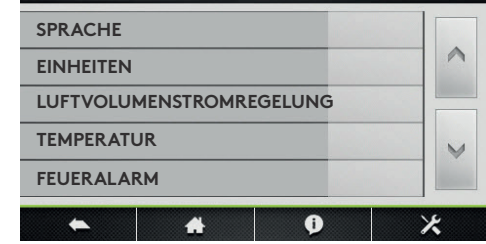

## Einstellungen / Erweiterte Einstellungen **Einstellungen / Erweiterte Einstellungen**

Für den Zugriff auf dieses Menü sind ein Code und eine Für den Zugriff auf dieses Menü sind ein Code und eine gesonderte Schulung erforderlich. gesonderte Schulung erforderlich.

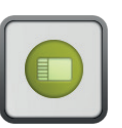

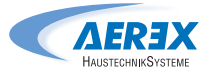

### 7.1.3 Grundeinstellung **6.1.3 Grundenstellung**

Nach dem erstmaligen Start des Lüftungsgeräts wird das Inbetriebnahmemenü automatisch angezeigt. Nach Abschluss der Inbetriebnahme (Menü), muss die Inbetriebnahme vom Servicetechniker bestätigt werden. Sobald die Inbetriebnahme bestätigt worden ist, wird das Inbetriebna en extrammente executing. In er der trieb, tritt das inherences<br>nahmemenü nicht mehr als erstes angezeigt. Das Inbetriebnahmemenü ist jedoch in der erweiterten Einstellungen weiterhin zugänglich. Siehe Abschnitt 7.1.4. Nach dem erstmaligen Start des Lüftungsgeräts wird das Inbe $t$ inichichu munt meni als cisics angezeigt. Das inde-

### Sprache Hier kann die gewünschte Sprache eingestellt werden. Die Spra-

.<br>Hier kann die gewünschte Sprache eingestellt werden. Die Spracheinstellung kann jederzeit in den Grundeinstellungen geändert werden.

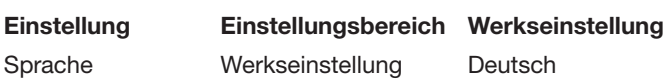

## Einheiten **Einheiten**

Hier kann die gewünschte Einheit für den Luftvolumenstrom eingestellt werden. Die Einstellung kann jederzeit im Menü für die Grundeinstellungen geändert werden. Grundeinstellungen geändert werden.

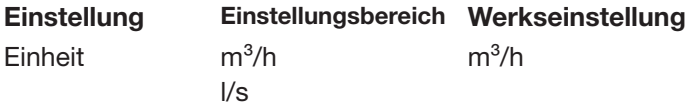

Hier kann der gewünschte Steuermodus eingestellt wermen namn der gewünselne Steuermodus eingestelt mer<br>den. Die Einstellung kann jederzeit im Menü für die Grundeinstellungen geändert werden. Abhängig von der ausgewählten Funktion, können Volumenströme als (l/s, m<sup>3</sup>/h), Druck als (Pa), Eingangssignalstärken als (%) oder Drehmomente als (%) eingestellt werden. Sowohl für "Luftvomenstreme die (verfüngseten trei dem Sollerm nur "Dattree")<br>Iumenstromregelung" als auch für "Drehmomentregelung" sind drei Sollwerte verfügbar: Niedrig, Mittel und Hoch. **Einstellung Einstellungsbe-Werksein-**Einstellung kann jederzeit im Menü für die Grundeinstellungen iensu omregelui

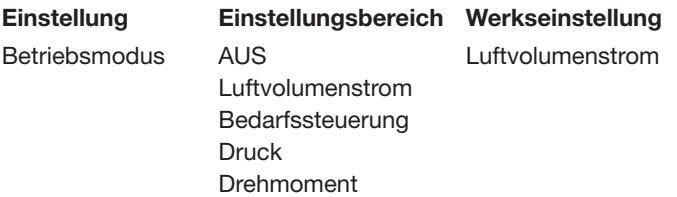

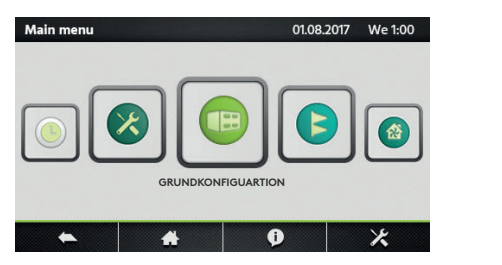

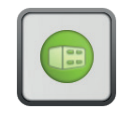

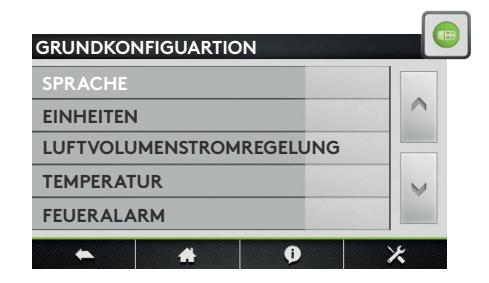

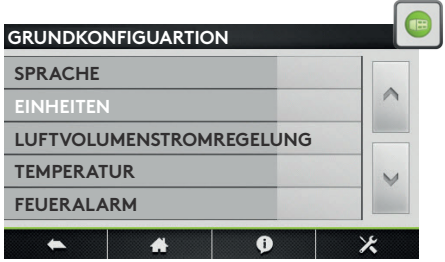

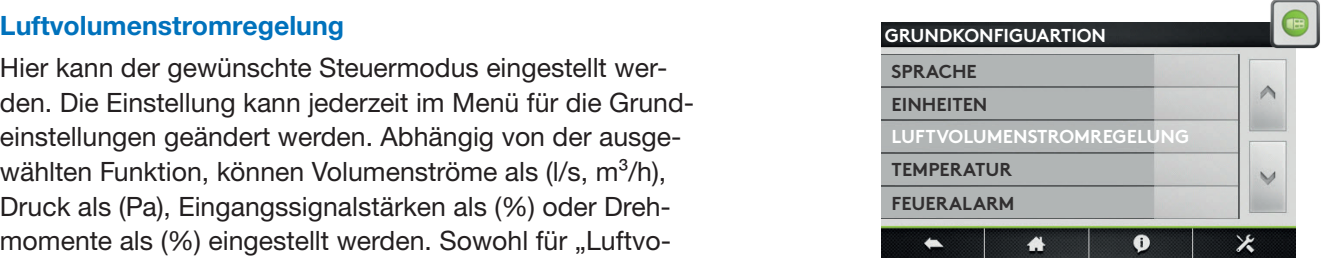

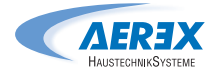

### Konstanter Luftvolumenstrom

Zur Volumenstromregelung gehört der Betrieb des Lüftungsgeräts, um den voreingestellten Luftvolumenstrom konstant zu halten. Die Drehzahl der Ventilatoren wird automatisch geregelt, um einen korrekten Luftvolumenstrom zu gewährleisten, selbst wenn die Filter verschmutzen, die Luftanschlüsse blockiert sind usw. Der Fortluftventilator wird als Slave gesteuert. Es kann ein Verhältnis zwischen Fortluft- und Zuluft-Volumenstrom konfiguriert werden, um Überdruck, Unterdruck oder Druckausgleich zu erzeugen. Für Geräte mit rückwärts gerichteten Ventilatoren kann konstanter Luftvolumenstrom nur ausgewählt werden, wenn das DDM-Set als Option bestellt wurde. Der vorgesehene Sollwert wird in  $\left(\frac{1}{s}, m^3/h\right)$  voreingestellt.

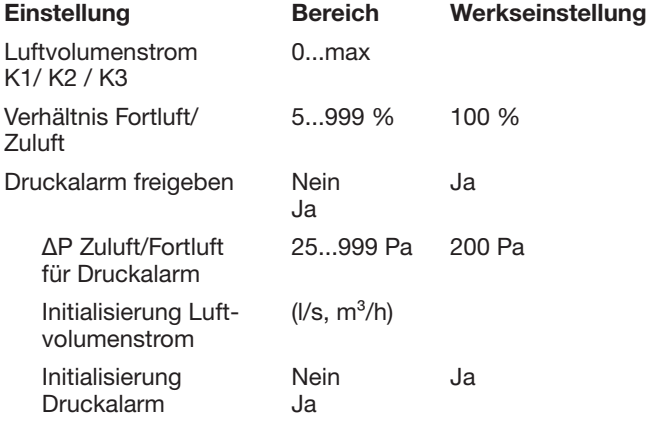

### Drehmomentregelung

Der Nutzer kann 3 Sollwerte für eine konstantes Drehmoment konfigurieren (%TQ K1, %TQ K2, %TQ K3). Dieser Betriebsmodus kann teilweise die konstante Druckregelung ersetzen, wenn kein Kanaldrucksensor installiert worden ist. Der Fortluftventilator wird als Slave gesteuert. Es kann ein Verhältnis zwischen Fortluft- und Zuluftdruck konfiguriert werden, um Überdruck, Unterdruck oder Druckausgleich zu erzeugen. Der vorgesehene Sollwert wird in % voreingestellt. Der Modus Drehmomentregelung kann in der erweiterten Einstellungen deaktiviert werden.

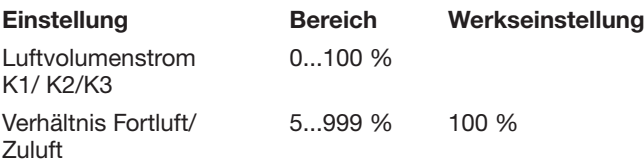

### Bedarfssteuerung

Der vorgesehene Luftvolumenstrom wird über ein 0–10-V-Signal eines CO2-, VOC-, oder RH-Sensors geregelt. Die Funktion kann mit einer positiven oder einer negativen Logik konfiguriert werden. Es kann ein Verhältnis zwischen Fortluft- und Zuluftdruck konfiguriert werden, um Überdruck, Unterdruck oder Druckausgleich zu erzeugen. Der vorgesehene Sollwert wird in  $(I/s, m^3/h)$  voreingestellt. Der "Reduktionsfaktor" ist eine geringere Betriebsgeschwindigkeit für das Gerät (aufgrund bspw. einer geringen Auslastung), der mit der Stufe "III" aktiviert wird.

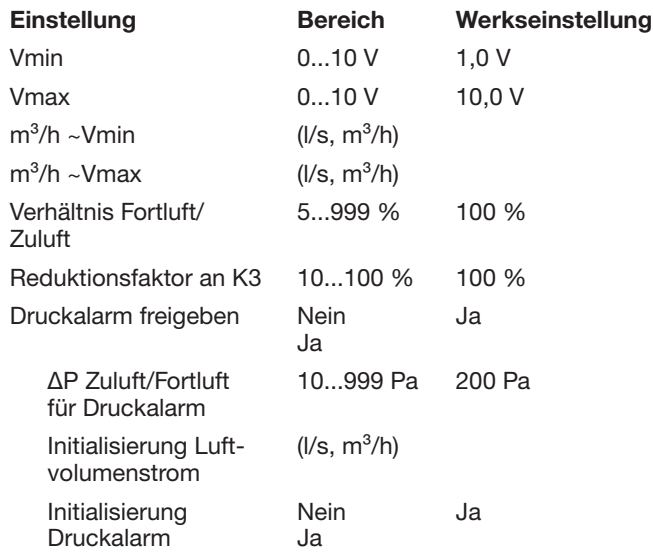

### Konstanter Druck

Der Luftvolumenstrom variiert automatisch, um im Kanalsystem einen konstanten Druck aufrecht zu erhalten. Der Kanaldruck wird durch einen externen Drucksensor im Kanal gemessen, der an die BUS-Datenübertragung der Steuerung oder einem analogen 0...10-V-Eingang angeschlossen ist. Die Funktion kann an der Zuluft, an der Abluft oder an Zu- und Abluft konfiguriert werden. Bei den ersten beiden Konfigurationen wird der zweite Satz Ventilatoren als Slave-Einheit gesteuert. Es kann ein Verhältnis zwischen Fortluft- und Zuluftdruck konfiguriert werden, um Überdruck, Unterdruck oder Druckausgleich zu erzeugen. Bei der Initialisierung ist die automatische Berechnung eines Drucksollwerts möglich, ermittelt anhand des nominellen Luftvolumenstroms. Der "Reduktionsfaktor" ist eine geringere Betriebsgeschwindigkeit für das Gerät (aufgrund bspw. einer geringen Auslastung), der mit der Geschwindigkeit "III" aktiviert wird.

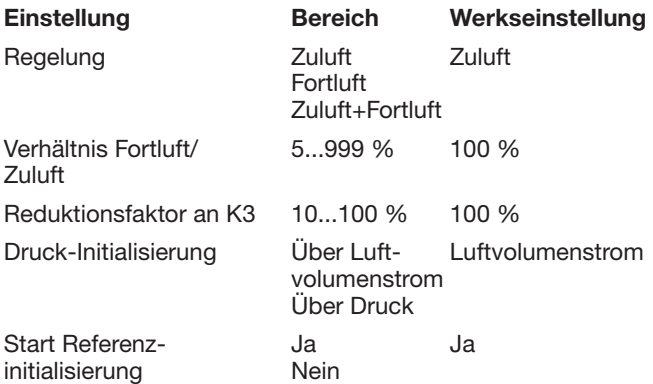

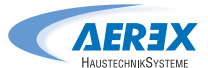

## Temperatur **Temperatur**

Die Temperaturregelung kann als Zuluftregelung oder als Abluftregelung konfiguriert werden. Standardmäßig ist diese Funktion als eine Zulufttemperaturregelung konfigueriert. Änderungen an dieser Konfiguration erfolgen in der erweisert. Änderungen an dieser Konfiguration erfolgen in der **Einert: Anderdrigen dir dieser Koningdration erlorg**<br>Erweiterten Einstellungen; siehe Abschnitt 7.1.4 Die Temperaturregelung kann als Zuluftregelung oder als **sett**.1.4 tert. Anderungen an dieser Koningura

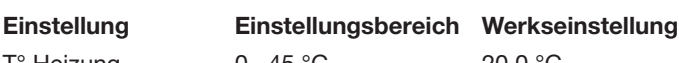

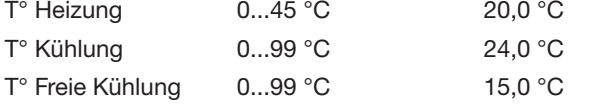

# Feueralarm **Feueralarm**

Ein externes Feuermeldesystem wird verwendet, um das Lüftungsgerät in einem Notfall zu steuern. Die Funktion Feueralarm wird durch den Digitaleingang IN1 aktiviert. Ein externes Feuermeldesystem wird verwendet, um das Lüftungsgerät in Ein externes Feuermeldesystem wird verwendet, um das **Einstellung Einstellungsbereich Werk**i cucididimi wild

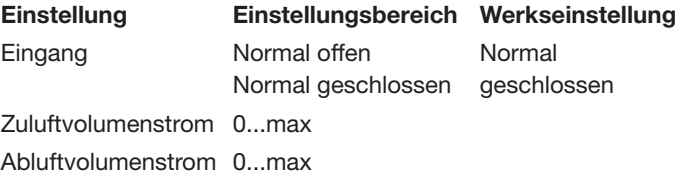

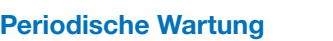

Eingebauter Timer für den Wartungsalarm: Wenn das Wartungsintervall überschritten wird, wird ein Wartungsalarm angezeigt. strom 0.<br>10. ...max. 14

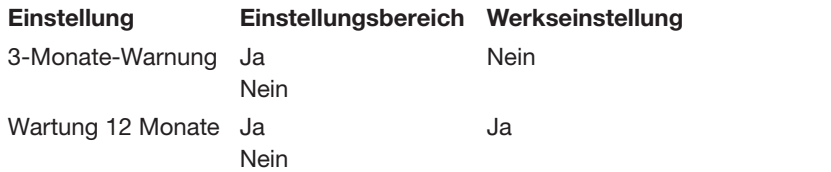

### Inbetriebnahme abgeschlossen inbetriebhanme abge

Wenn die Inbetriebnahme erfolgreich war und dieses im Menü bestätigt wurde, wird das Inbetriebnahmemenü nicht mehr automatisch aktiviert. annis<br>... n<br>ahme erfolgreich war und

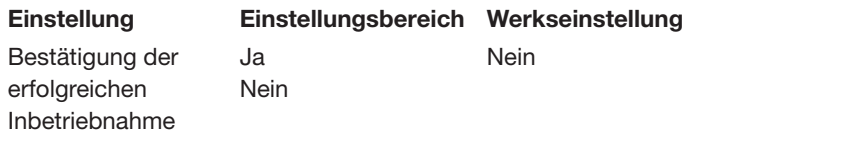

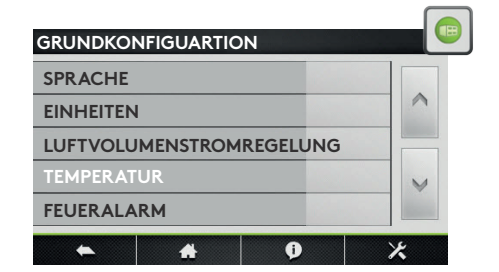

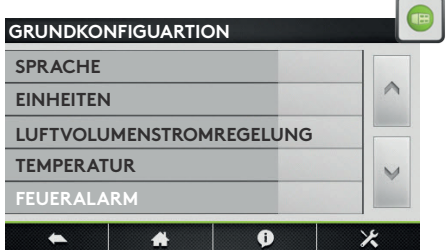

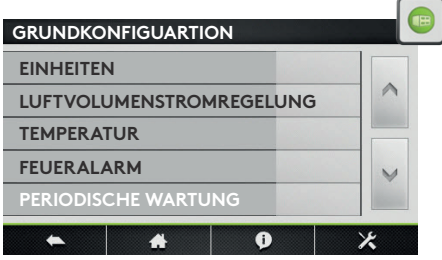

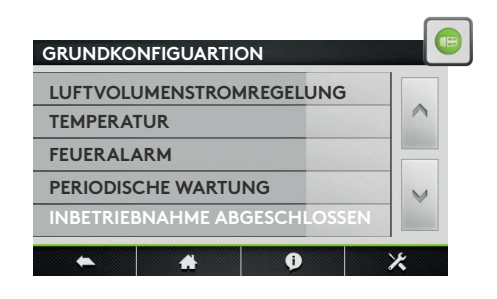

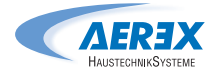

### 7.1.4 Erweiterte Einstellungen

Hinweis: Die Darstellung und der Inhalt dieses Menüs vari-Finnweist. Die Darsteilung und der Innah dieses Mehds van<br>iert je nach Art des Lüftungsgeräts und den ausgewählten Funktionen bzw. Optionen. Für den Zugriff auf das Menü Funktionen Bzw. Optionen. Funktionen bzw. Optionen.<br>
sind ein Code und eine besondere Schulung erforderlich.

**Achtung:** Der Einstellungsbereich für die des Lüttungs von Einerunggeräts und der Einer ausgewählten Funktionen bzw. Optionen. Der Eine maximale Flexibilität ausgelegt. Die Werkseinstellung ist die empfohlene Einstellung; eine Abweichung davon muss sorgfältig überdacht werden. Gebouden Flexibilität ausgelegt. Die Werkseinstellung ist inhalt die Darstellung ist inhalt die Darstellung ist i **Achtung der Gunden Funktionen ist für eine maximale** erforderlich. erfo $\Lambda$ 

### **Ventilator stoppen mit 0...10 V**  $i$ ilator stoppen mit  $v...$  Iv  $v$ lung ist die empfohlene Einstellung; eine Abweichung davon **Ventilator stoppen mit 0...10 V**

Die Funktion ist nur verfügbar, wenn in der Grundeinstellungen die Funktion "Bedarfssteuerung" ausgewählt wurde. Mit dieser Funktion können die Ventilatoren gestoppt werden, wenn das 0...10-V-Steuersignal unter oder über einem vorgegebenen Sollwert liegt. Das Steuersignal ist an den analogen Eingang K2 anzuschließen. die Ventilatoren gestoppt werden, wenn das 0...10-V-Steuersignal unter analogen Eingang K2 anzuschließen. **Einstellung Einstellungsbe**tion "Bedarfssteuerung" ausgewählt wurde. Mit dieser Funktion können werden, wenn das 0...10-V-Steuersignal unter such diese oder über einem vorgegebenen Sollwert liegt. Das Steuersignal ist an den Die Funktion ist nur verfügbar, wenn in der Grundeinstellungen die Funk- $\frac{1}{2}$ die Venturilation gestoppt werden, wenn dat  $\frac{1}{2}$ **reich Werkseinstel**an den analogen Eingang K2 anzuschlieben. en die Eunktion, Bedarfssteuerung" ausgewählt wurmuss organisme werden.<br>Mit dieses Eupletien können die V

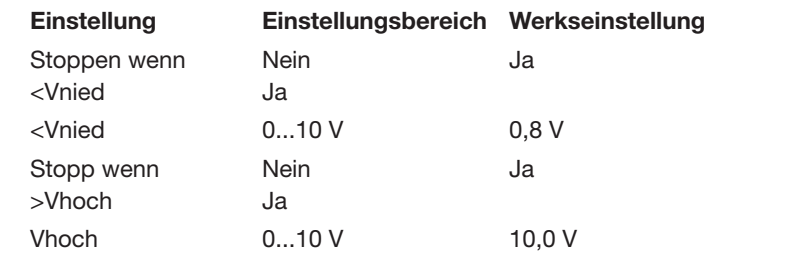

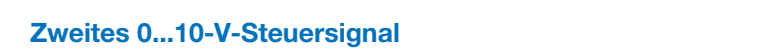

Die Funktion ist nur verfügbar, wenn in der Grundeinstellungen die Funktion "Bedarfssteuerung" ausgewählt wurde. Mit dieser Funktion kann ein separates 0...10V-Steuersignal für die Abluft aktiviert werden. Das Steuersignal ist eighan der zusten antwort werden. Bas stedereighantet<br>an den analogen Eingang K3 anzuschließen. an den analogen Eingang is anzuschlieben. signal für die Abluft aktiviert werden. Das Steue lungen die Funktion "Bedarfssteuerung" ausgev **lung ist nur verfügbare in der Funktion in der Grundeling ist nur verfügbar.**<br>Die den enelegen Eingeng K2 enzugebließen alt den analogen Eingang is anzuschlieben.

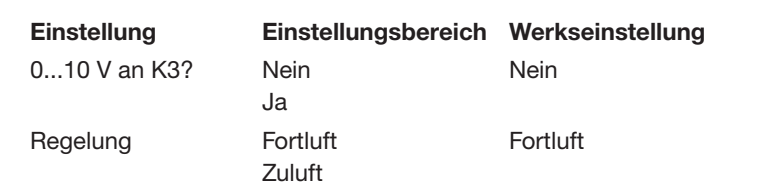

# **Druckregelung**<br>Tion "Druckregelung" ausgewählt wurde. Die Regelgeschwindigkeit für die Regelgeschwindigkeit für die Regelgeschw

Die Funktion ist nur verfügbar, wenn in der Grundeinstel-**Die Funktion ist har verlagbar, weihr in der Grundellister**<br>Iungen die Funktion "Druckregelung" ausgewählt wurde. Die Regelgeschwindigkeit für die Druckregelung kann verändert werden. Eine höhere Einstellung ergibt eine schnelandert werden. Eine nenere Einstellung ergibt eine eenlier.<br>Iere Reaktionsgeschwindigkeit; eine niedrigere Einstellung ergibt eine langsamere Reaktionsgeschwindigkeit. Das System kann als negative oder positive Logik definiert Logical and the setting and the setting and the solid werden. Ein Luftvolumenstrom mit negativer Logik fällt ab, wenn das Analogsignal an K2 > als der Sollwert ist. iere Reaktionsgeschwindigkeit; eine niedrigere Einstellung ändert werden. Eine höhere Einstellung ergibt eine schnel-<br>Die Funktion ist. wenn das Analogsischen Funktion ist. **reich** werkseinstellen<br>Universitetel **lung** eine langsamere Reaktionsgeschwindigkeit. Das System kann als negative **Druckregelung reich Werkseinstel**ergibt eine langsamere Reaktionsgeschwindigkeit. Das  $\frac{1}{2}$  $w$ eruent $E$ ogeten Kann die negative eeur positive Eegik definiert<br>werden. Ein Luftvolumenstrom mit negativer Logik fällt ab. tion der Franken ausgewählt wurde. Die Regelgeschwindigkeit wurde. Die Regelgeschwindigkeit für die Regelgesch<br>Die Regelgige gewählt wurde. Die Regelgeschwindigkeit für die Regelgeschwindigkeit für die Regelgeschwindigkei Druckregelung kann verändert werden. Eine höhere Einstellung ergibt eine  $\epsilon$  wenn das Analogsignal an K2  $>$  als der Sollwert ist.

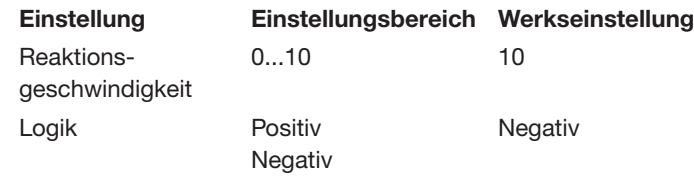

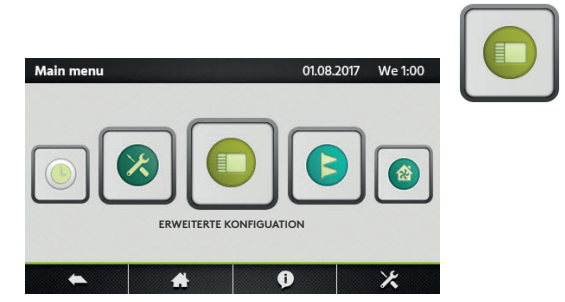

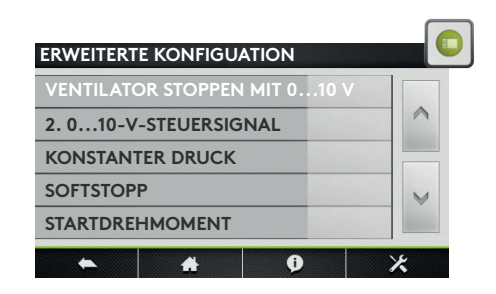

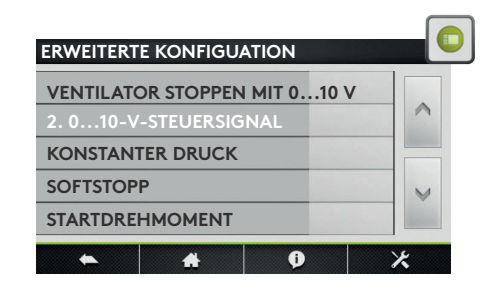

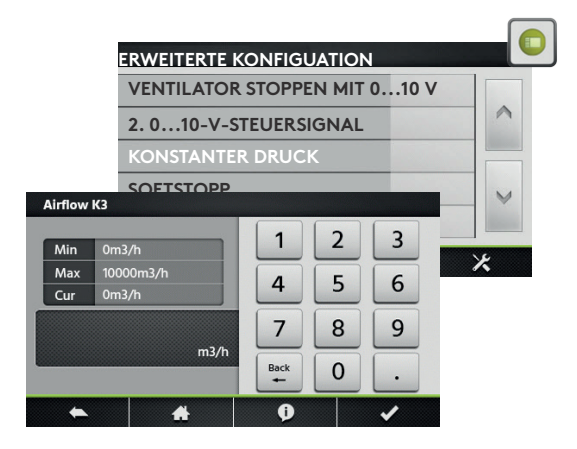

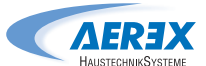

### Stoppen des Ventilators bei Druckalarm

Möglichkeit, die Ventilatoren automatisch zu stoppen, wenn ein Druckalarm ansteht.

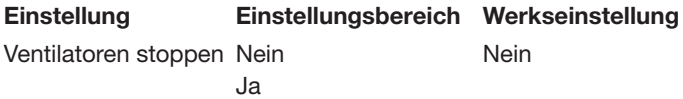

### Startdrehmoment **Startdrehmoment**

Möglichkeit zur Änderung des Startdrehmoments der Ventilatoren. Möglichkeit zur Änderung des Startdrehmoments der Ventila-

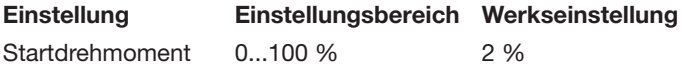

### Softstopp deaktivieren

Mit dieser Funktion wird die "AUS"-Funktion deaktiviert.

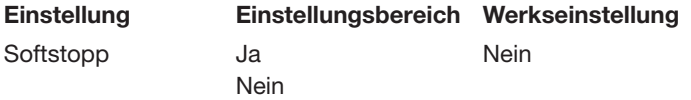

### **Temperatur**

In diesem Menü können die Parameter für die erweiterte Temperaturregelung geändert werden. **Temperatur**

Zur Zuluftregelung gehört die Aufrechterhaltung einer Lar Larand System System die Admostriemanding omst<br>konstanten Zulufttemperatur, ohne Berücksichtigung der Last in den Räumlichkeiten.

Zur Abluftregelung gehört die Aufrechterhaltung einer konstanten Temperatur im Abluftkanal (Raumtemperatur) durch Regelung der Zulufttemperatur. l**uftregelung** genor

**Die Regelgeschwindigkeit kann geändert werden. Eine** höhere Einstellung ergibt eine sanftere Steuerung; eine niedrigere Einstellung ergibt eine schnellere Reaktionsgemodingere Einstellung ergibt eine sonnellere Heaktionisge<br>schwindigkeit, aber auch ein größeres Schwingungsrisiko. stanten Temperatur i Gedinger i Merderi. Eine aigkeit, aber auch ein groberes Schwingungsrisiko.

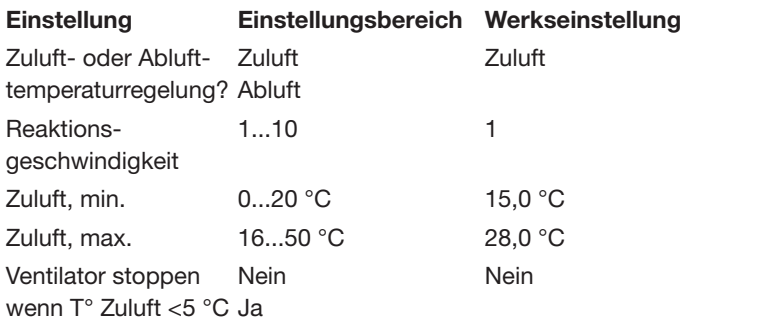

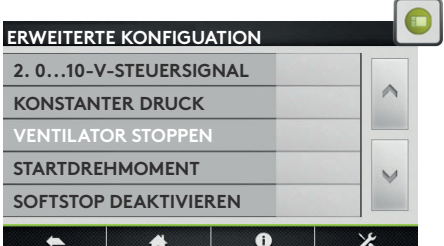

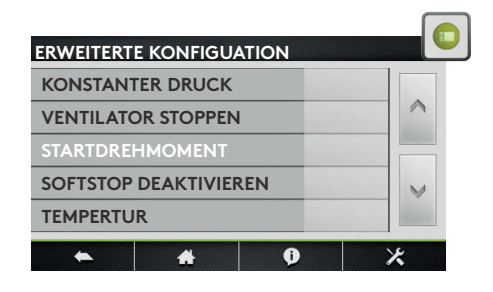

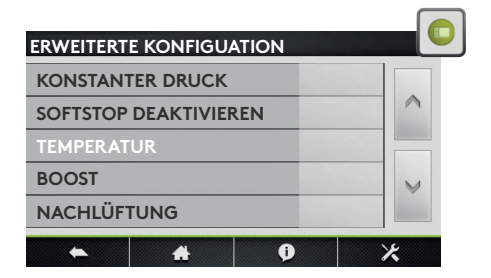

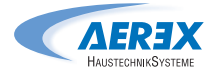

### Boost

Der Boost-Modus kann verwendet werden, um den Zu-**Boost** luft- und Abluftvolumenstrom auf einen höheren Sollwert zu forcieren, wenn spezielle Bedingungen erfüllt sind. Der zu tereferen, wenn spezielle Bedingungen erfüllt sind. Der Boost-Modus kann mit einem an den digitalen Eingang IN2 angeschlossenen Kontakt oder durch ein an Eingang K3 angeschlossenes analoges 0...10-V-Steuersignal aktiviert werden. Der Boost-Sollwert wird in (l/s, m<sup>3</sup>/h) voreingestellt. modus Kann mit einem an den digitalen Eingang Abluftvolumenstrom auf einen höheren Sollwert zu forcieren,

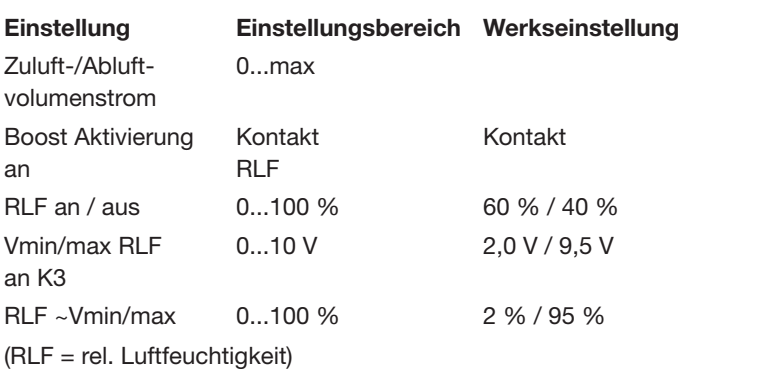

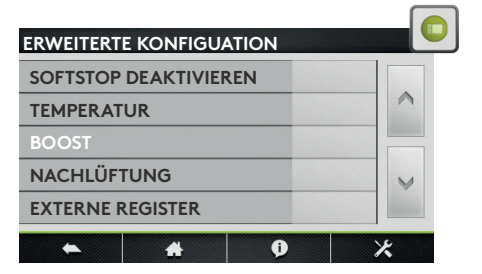

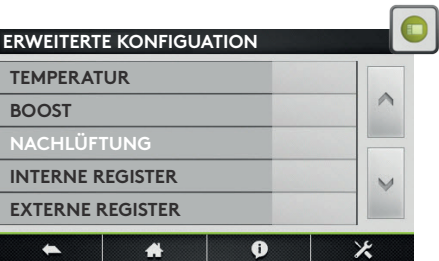

### Nachlauf noch eine vorgegebene Zeitspanne lang weiterlaufen. Diese Funktion wird automatisch aktiviert, wenn ein elektrisches  $\mathbf{w}$  and  $\mathbf{w}$  and  $\mathbf{w}$  and  $\mathbf{w}$  and  $\mathbf{w}$  is the set of  $\mathbf{w}$

Die Nachlauffunktion wird verwendet, damit die Ventilatoren noch eine vorgegebene Zeitspanne lang weiterlaufen. **Diese Funktion wird automatisch aktiviert, wenn ein elekt**risches Heizregister aktiviert ist. kuviert, v ww.com **stellung** n onio vorg<br>Unktion wir

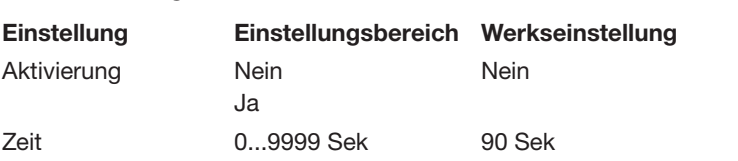

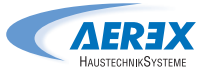

### Interne Register **Interne Register**

### Wasserbasiertes Vorheizregister

wasserbasiertes vorheizregister<br>Durch Vorheizen der Außenluft kann der Niederschlag von Feuchtigkeit im Außenluftfilter des Lüftungsgeräts Durch Vorheizen der Außenluft kann der Niederschlag von vermieden, das Frostrisiko im Wärmetauscher verringert und das Risiko vermieden werden, dass die Drucksensoren und Motorsteuerungen bei zu geringer Umgebungstemperatur betrieben werden. Der Sollwert gilt für die Fortlufttemperatur. tur. Feuchtigkeit im Außenluftfilter des Lüftungsgeräts ver-

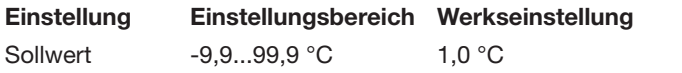

### Elektrisches Vorheizregister **Elektrisches Vorheizregister**

Durch Vorheizen der Außenluft kann der Niederschlag von von Feuchtigkeit im Außenluftfilter des Lüftungsgeräts Feuchtigkeit im Außenluftfilter des Lüftungsgeräts vermievermieden, das Frostrisiko im Wärmetauscher ver-<br>w ringert und das Risiko vermieden werden, dass die Umgebungstemperatur unter den zulässigen Mindest- zub wert fällt. Das elektrische Vorheizregister wird im Werk installiert und konfiguriert. Das elektrische Vorheizregister verfügt stets über eine gesonderte Stromversorgung und einen gesonderten Hauptschalter. ionagion im Adioniania voor Landigogoldio verringeringeringer verringeringer<br>. ter.

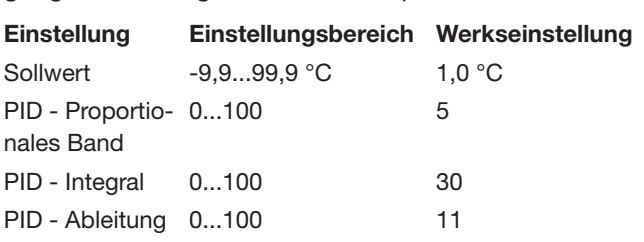

### Elektrisches Nachheizregister

Licktrisches Nachheizregister<br>Das elektrische Nachheizregister wird im Werk installiert und konfiguriert. Das elektrische Nachheizregister verfügt stets über eine gesonderte Stromversorgung und einen gesonderten Hauptschalter. Die Kapazität des Registers wird proportional geregelt, um eine tat des negistels wird proportional geregen; am eine<br>Temperatur gemäß Einstellung des ausgewählten Betriebsmodus beizubehalten. ktrische Nachheizregister wird im Werk instal**bereich Werkseinstellung**

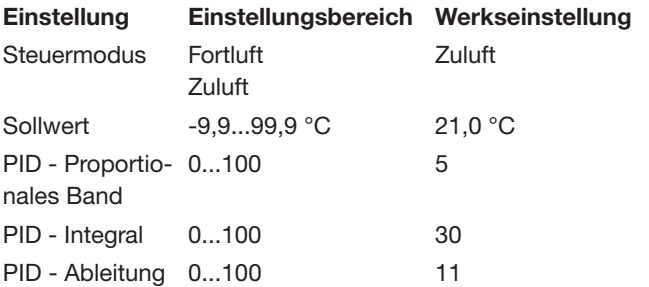

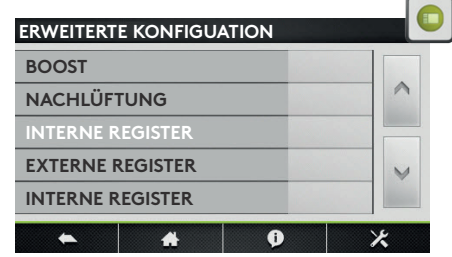

### Wasserbasiertes Nachheizregister

Das wasserbasierte Nachheizregister wird im Werk installiert und konfiguriert. Das Dreiwegeventil wird nicht im Werk installiert und muss vor Ort installiert und verdrahtet werden. Die Kapazität des Registers wird proportional geregelt, um eine Temperatur gemäß mas proportional geregen, am eine Temporateit gemalt.<br>Einstellung des ausgewählten Betriebsmodus beizubehalten. Der Ausgang DO7 wird immer aktiviert, wenn ein Heizbedarf besteht. trig und konfiguriert. Das Drei Brunden in der Dreimen in der Dreimen in der Dreimen im der Dreimen in der Drei<br>Die Dreimen im der Drei der Dreimen in der Dreimen in der Dreimen in der Dreimen in der Dreimen in der Dreimen

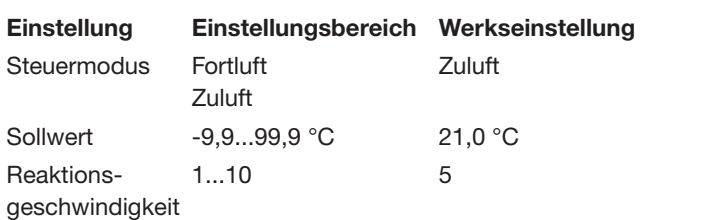

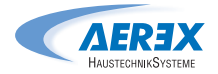

### Externe Register

## **Konfiguration der Register**

In diesem Menü kann jede Kombination von externen Heiz- bzw. Kühlregistern konfiguriert werden. Heiz- bzw. Kühlregistern konfiguriert werden.

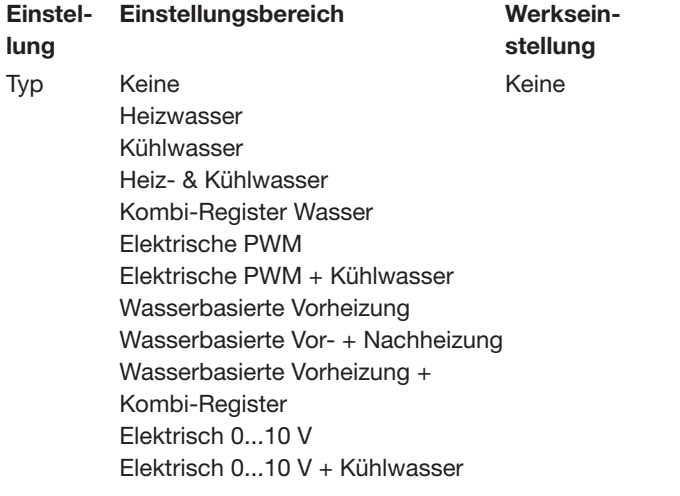

### Wasserbasierte Nachheizung

Das externe Nachheizregister wird getrennt vom Lüftungsgerät geliefert und im Werk nicht vorkonfiguriert. Sowohl das Register als auch das Dreiwegeventil müssen vor Ort installiert und verdrahtet werden. Die Kapazität des Registers wird proportional geregelt, um eine Temperatur gemäß Einstellung des ausgewählten Betriebsmodus beizubehalten. Die Rektionsgeschwindigkeit kann eingestellt werden. Eine höhere Einsteluigheit hann eingestellt werden. Eine nenere Eineter digkeit; eine niedrigere Einstellung führt zu einer digkeit. geringeren Reaktionsgeschwindigkeit. vor Ort installiert und verdrahtet werden. Die Kapazität Einstellung führt zu einer geringeren Reaktionsgeschwin-

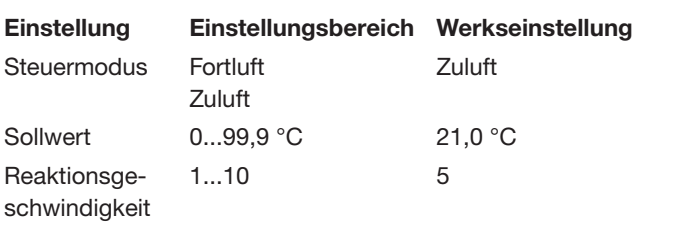

## Wasserbasiertes Kühlregister **Wasserbasiertes Kühlregister**

wasser sasiertes rumm sgister<br>Das externe Nachkühlregister wird getrennt vom Lüftungsgerät geliefert und im Werk nicht vorkonfiguriert. Sowohl das Register als auch das Dreiwegeventil müssen vor Ort installiert und verdrahtet werden. Die Kapazität des Registers wird proportional geregelt, um rtapazitat des riegisters wird proportional geregelt, am<br>eine Temperatur gemäß Einstellung des ausgewählten Betriebsmodus beizubehalten. erne nachkuniegister wird getremit vorn

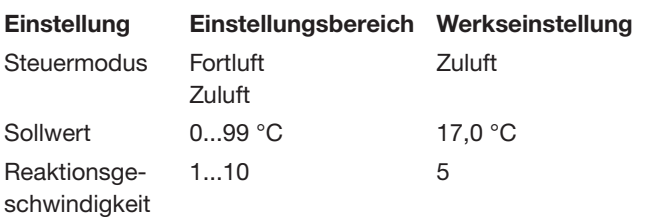

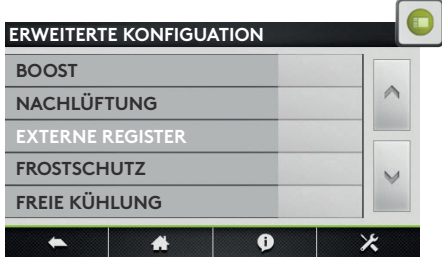

### Elektrisches Nachheizregister

Das externe Nachheizregister wird getrennt vom Lüftungsgerät geliefert und im Werk nicht vorkonfiguriert. Das Register muss vor Ort installiert und verdrahtet werden. Die Kapazität des Registers wird proportional geregelt, um eine Temperatur gemäß Einstellung des ausgewählten Betriebsmodus beizubehalten.

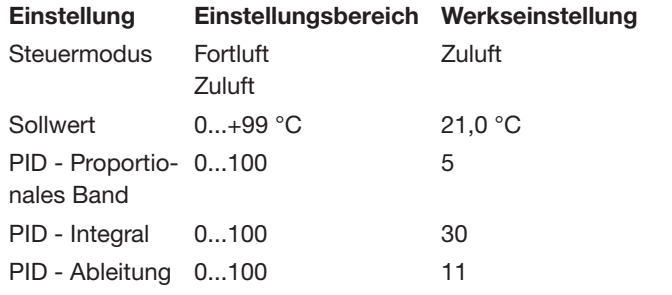

### Kombi-Register Steuermodus Fortluft in the company of the company of the company of the company of the company of the company

Das externe Umschaltregister wird getrennt vom Lüftungsgerät geliefert und im Werk nicht vorkonfiguriert. England general and non-non-non-non-non-gand<br>Das Register muss vor Ort installiert und verdrahtet werden. Die Kapazität des Registers wird proportional geregelt, um eine Temperatur gemäß F Einstellung des ausgewählten Betriebsmodus beizubehalten. **Kombi-Register**

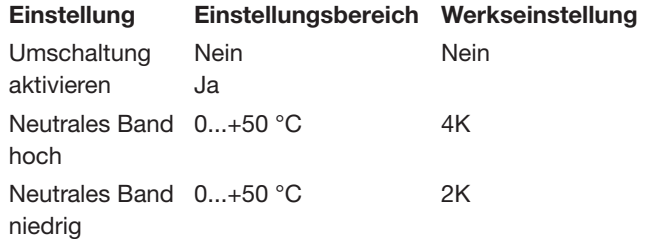

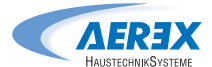

### **Frostschutz**

### Frostschutz Plattenwärmetauscher (PX)

In Umgebungen, in denen die Abluft gelegentlich feucht sein kann, kann die Abtaufunktion aktiviert werden, um den Wärmetauscher vor Frost zu schützen. Es gibt vier Strategien: Herunterregelung des Zuluftvolumens, Regelung durch den modulierenden Bypass, Modulation der Kapazität des Vorheizregisters, Messung des Differenzdrucks (Option für kalte klimatische Bedingungen). Wenn keine dieser Maßnahmen Wirkung zeigt, kann das Lüftungsgerät durch Begrenzung der Mindestzulufttemperatur gestoppt werden. Wenn der Frostschutzzyklus aktiv ist, wird das auf der HMI angegeben. Die konfigurierbaren Temperaturen sind Fortlufttemperatur.

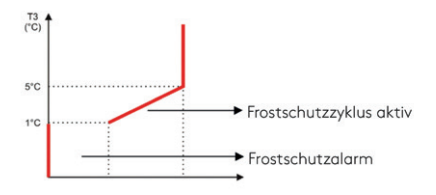

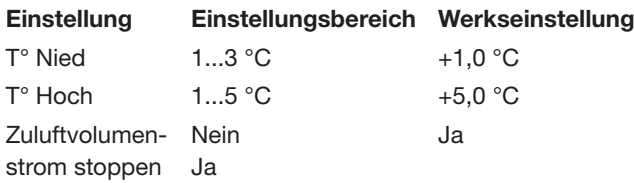

### Frostschutz Heiz- und Kühlregister

Die wasserbasierten Register sind immer durch einen Frostschutz-Temperaturfühler vor dem Einfrieren geschützt. Dieser Fühler wird auf der Oberfläche des wasserbasierten Registers montiert. Wenn die Frostschutztemperatur des hydraulischen Registers eine Temperatur unter 4 °C (Standard) erkennt, wird sich der Pumpenkontakt und das Dreiwegeventil 15 Minuten lang zu 100 % geöffnet. Wenn das Gerät in Betrieb ist, wird der Alarm sofort aktiviert. Bei einem wasserbasierten Vorheizregister wird der Frostschutzalarm um 2 Minuten verzögert. Beim Auftreten von Frostschutzbedingungen wenn das Lüftungsgerät AUS ist, erfolgt der Alarm mit 5 Minuten Verzögerung.

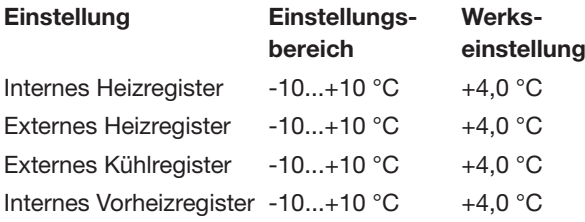

### Freie Kühlung

Der Bypass der AEREX-Produktserie kann für Freie Kühlung konfiguriert werden. Die Hauptparameter zur Aktivierung der Funktion Freie Kühlung sind die Außentemperatur (T1) und die Temperatur der Abluft (Raum) (T2). Bei maximaler Möglichkeit zur freien Kühlung ist der Bypass zu 100 % geöffnet. Der zu 100 % geöffnete Bypass kann den konfigurierbaren Luftvolumenstrom der freien Kühlung aktivieren.

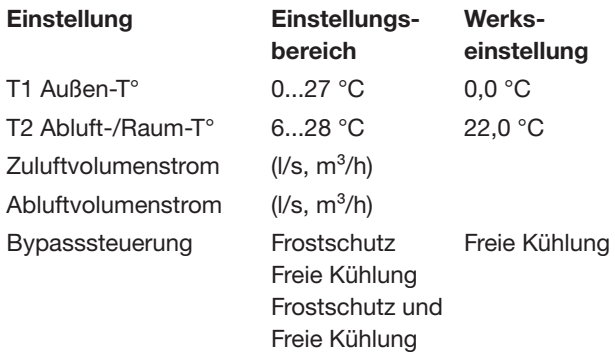

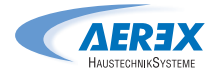

### Modbus-Konfiguration (Modbus RTU)

Für die Datenübertragung per MODBUS RTU ist eine zusätzliche Kommunikationsplatine SAT Modbus (Art.-Nr. 0041.0136) erforderlich, die als Datenüberwaar in der mende) end als daten in der als Datenubertragungsschnittstelle verwendet wird. Das verwendete Datenübertragungsprotokoll ist MODBUS RTU, RS485. **Modbus-Konfiguration**  $\sigma$  verwendet wird. Das verwendet

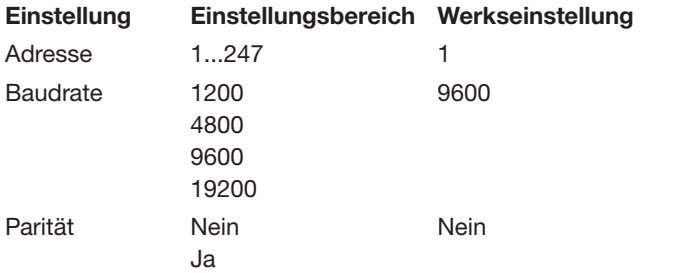

### LAN-Konfiguration (Modbus TCP/IP)

Für die Datenübertragung per MODBUS TCP/IP ist **Produktein** eine zusätzliche Kommunikationsplatine SAT Ethernet City die Datenübertragungs eine zasatziehe Kermmanikatienepiatine extr zuherhet Gibt die Production (Art.-Nr. 0043.0398) erforderlich, die als Datenübertragungsschnittstelle verwendet wird. Das verwendete Datenübertragungsprotokoll ist MODBUS TCP/ **Einstellung Einstellungsbe-**IP in Ethernet-Netzwerk über Twisted Pair 10 BASE **reich** T/100Base-TX IEEE 802.3.  $\eta$  errorderlich, die als Datendoer-

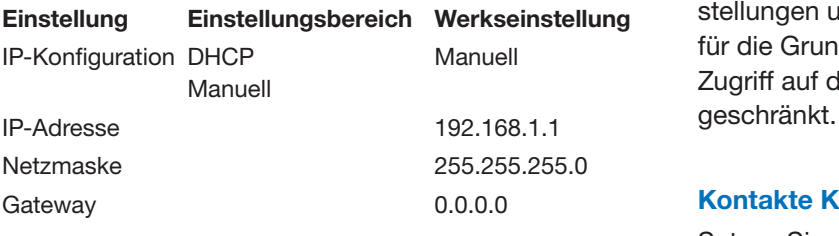

### **Betriebszeit**

der D<br>Für die Wartung können Betriebs-Timer aktiviert and dat das das Gerät werden. Wenn der "Wartungsalarm-Zeit"- oder der "Ventilator stoppen"-Timer ausgelöst wird, wird der entsprechende Alarm angezeigt und das Gerät schaltet sich AUS.

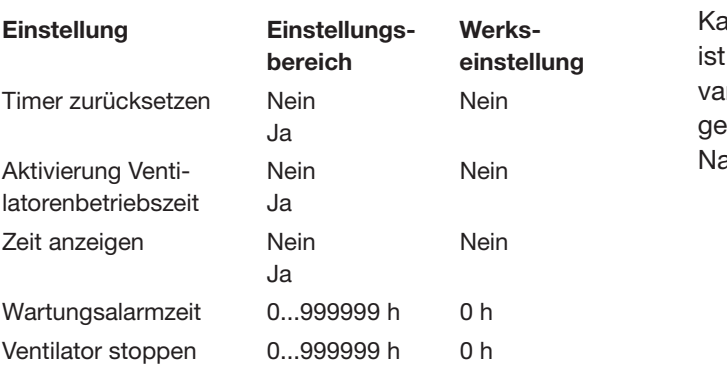

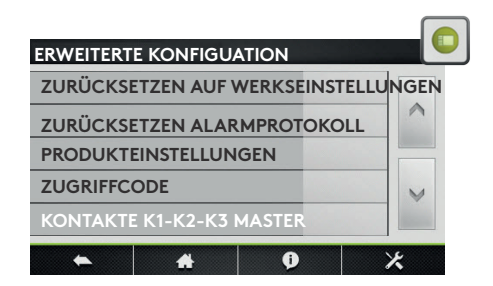

### Zurücksetzen auf Werkseinstellungen

Erlaubt die Wiederherstellung der Werkseinstellungen.

### Zurücksetzen des Alarmprotokolls

Zurücksetzen des Alarmprotokollverlaufs.

### Produkteinstellungen auf der numerischen 4-Zeichen-

Gibt die Produkteinstelltaste im Einstellungsmenü frei. unstelltaste im Einstellungsmenu hei.

### **Zugriffscode**

Verwaltung der numerischen 4-Zeichen-Codes für den Zugriff auf Grundeinstellungen, Erweiterte Einstellungen und Produkteinstellungen. Wenn der Code enangesetzten Manuell für die Grundeinstellungen gesetzt ist, wird auch der v. die die individualiseit geboten bei, mit der der der Zugriff auf die Steuerung und das Zeitprogramm eingeschränkt.

### Kontakte K1-K2-K3 Master Dieser Parameter erscheint nur, wenn eine Micro-SD-Karte in den Slot am Tachouch eingesetzt ist. Wenn der Werte ist. Wenn der Werte ist. Wenn der Werte ist. Wenn der W

Setzen Sie diesen Parameter, um das Gerät mithilfe von potentialfreien Kontakten über K1-K2-K3 anstelle der Drehzahlauswahltasten auf dem Steuerbildschirm zu steuern. Wenn der "Wartungsalarm-Zeitzeit"- oder der "Ventilator"- oder der "Ventilator"- oder der "Ventilator"- oder d

### Werte auf SD-Karte speichern

Dieser Parameter erscheint nur, wenn eine Micro-SD-Karte in den Slot am Touchpanel TP-Touch eingesetzt ist. Wenn der Wert gesetzt ist, werden Status, Steuervariablen und Parameter auf der Micro-SD-Karte gespeichert und an eine Datei im CSV-Format mit dem Namen "TAClog" angefügt.

### 8.0 Wartung

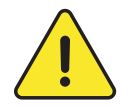

ACHTUNG: Vor dem/Öffnen der Revisionsöffnungen muss das Gerät unbedingt ausgeschaltet und mittels über den Hauptschalter an der Vorderseite von der Stromversorgung getrennt werden. Nicht von der Stromversorgung trennen, wenn das Gerät in Betrieb ist. Bitte das Gerät über das Bedienteil abschalten und mindestens 5 Minuten warten bis die Stromversorgung getrennt wird. Wenn Elektrovorheizregister und\oder Elektronachheizregister installiert sind, muss die entsprechende Stromversorgung ebenfalls getrennt werden.

Eine regelmäßige Wartung ist entscheidend, um den ordnungsgemäßen Betrieb des Lüftungsgeräts und eine lange Betriebslebensdauer zu gewährleisten. Der Wartungszyklus ist von der Anwendung und den jeweiligen Umgebungsbedingungen abhängig; nachstehend jedoch einige allgemeine Richtlinien:

### 8.1 Bei normalem Betrieb des Geräts

Die Filter nach der Inbetriebnahme gegen einen Satz Ersatzfilter austauschen.

### 8.2 Alle 3 Monate

- Überprüfen Sie, ob auf der Steuerung Alarme angezeigt werden. Beachten Sie bei einem Alarm den Abschnitt Störungsbehebung.
- Überprüfen Sie die Filter auf Verschmutzung. In der Steuerung kann ein vorher festgelegter "Filteralarm"-Schwellenwert eingestellt werden.

 Tauschen Sie Filter bei Bedarf aus. Zu stark verschmutzte Filter können zu folgenden Problemen führen:

- Unzureichende Belüftung.
- Übermäßiger Anstieg der Ventilatordrehzahl.
- Übermäßige Geräuschentwicklung.
- Übermäßiger Stromverbrauch (bei einem konstanten Luftvolumenstrom steigt der Stromverbrauch exponentiell zu einem steigenden Druckabfall).
- Ungefilterte Luft kann durch den Wärmetauscher (Verschmutzungsrisiko) und in die belüfteten Räume strömen.

 Die Liste der Ersatz-Filtersätze kann von unserer Website heruntergeladen werden, siehe: https://www.aerex.de/service

- Zur Lokalisierung der Filter, siehe Seite 9 bis 14.
- Wartung und Reinigung des Geräteinneren:
	- Eventuell angesammelten Staub im Gerät absaugen.
	- Den Wärmetauscher kontrollieren und bei Bedarf vorsichtig absaugen. Verwenden Sie zum Schutz der Lamellen eine Bürste.
	- Den Wärmetauscher kontrollieren und bei Bedarf vorsichtig absaugen.
	- Bei Geräten mit Plattenwärmetauscher Kondensatwanne und wenn vorhanden Kondensatpumpe reinigen.

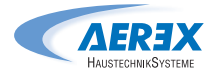

### 8.3 Alle 12 Monate

- 1. Für Geräte mit Plattenwärmetauscher:
	- Die Kondensatwanne reinigen.
	- Das Innere des Bypass' reinigen. Um an das Innere des Bypass' zu gelangen, muss der Bypass geöffnet werden; gehen Sie wie folgt vor: Bringen Sie eine Brücke zwischen den Anschlüssen IN3 und +12 V auf der Hauptplatine an. Der Bypass wird nun, unabhängig von den Temperaturbedingungen, geöffnet.
	- Denken Sie daran, nach dem Reinigen des Bypass' die Brücke zwischen den Anschlüssen IN4 und +12 V zu entfernen.
	- Stets entgegen der regulären Richtung des Luftvolumenstroms reinigen.
	- Die Reinigung darf nur durch Absaugen mit einer weichen Düse oder feucht mit Wasser erfolgen. Wenn der Wärmetauscher sehr verschmutzt ist, kann dieser vorsichtig mit Druckluft abgeblasen werden. Die Lamellen dürfen hierbei nicht verbogen der anderweitig beschädigt werden.Vor der Reinigung angrenzende Funktionsabschnitte zum Schutz abdecken. Wenn Reinigungsmittel verwendet werden, dürfen diese nicht scharbend oder aggresiv
- 2. Wartung der Ventilatoren:

 Überprüfen Sie noch einmal, dass die Stromversorgung abgeschaltet ist und die Ventilatoren stillstehen. Die Lüfterräder der Ventilatoren kontrollieren und von eventuellen Schmutzablagerungen befreien; darauf achten, die Auswuchtung des Lüfterrads nicht zu verändern (Auswuchtungsklemmen nicht entfernen). Überprüfen Sie das Lüfterrad, um zu gewährleisten, dass es ausgewuchtet ist. Reinigen oder bürsten Sie den Ventilatormotor ab. Er kann auch durch vorsichtiges Abwischen mit einem Tuch gereinigt werden, das mit einer Lösung aus Wasser und Reinigungsmittel befeuchtet wurde. Reinigen Sie bei Bedarf auch den Ventilatorbereich. Demontieren Sie die Ventilatoren bei Bedarf.

3. Dichtungen am Gerät kontrollieren:

 Stellen Sie sicher, dass die seitlichen Zugangsklappen vollständig geschlossen sind und dass die Dichtungen intakt sind. Tauschen Sie sie bei Bedarf aus.

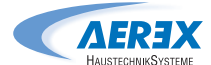

## 9.0 Störungsbehebung

Die Regelung erzeugt und meldet 22 Alarmarten.

Die Alarme sind in selbst zurücksetzende und nicht selbst zurücksetzende Alarme unterteilt. Für die Letzteren ist nach Beseitigung des Problems ein Zurücksetzen (Quittierung) des Alarms erforderlich. Lue Alarme sind in seibst zurücksetzende und nicht seibst zurücksetzende Alarme unterteilt. Für die Letzte-

Für jede Alarmart wird auf der Benutzerschnittstelle abhängig von der Alarmart eine Volltextbeschreibung zusammen mit einem seine Stufe anzeigenden Symbol angezeigt: seine Stufe anzeigenden Symbol angezeigt: men mit einem seine Stufe

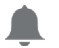

Höchste Stufe 3: Ernster Alarm Höchste Stufe 3: Ernster Alarm

### Stufe 2: Warnung Stufe 2: Warnung

Informationssymbol für Stufe 1 und 0: Information. Alarme der niedrigsten Stufe 0 können mithilfe des Parameters "Alarme niedriger Stufe verbergen" in Einstellungen/TP-Touch Konfiguration verborgen werden. nformationssymbol für Stufe 1 und 0: Information. Alarme der niedrigsten Stufe 0 können mithilfe des F

- Aktivierung der Alarmausgabe (siehe Punkt 4.1, Abb. 2)
- Aktivierung einer Druckalarmausgabe bei einem Druckalarm (siehe Punkt 4.1, Abb. 3).
- · "Alarm" aktivierte LEDs auf der Hauptplatine
- Alarm an der Benutzerschnittstelle
- Alarm-Datenübertragung zu Netzwerkmodulen ist verfügbar, wenn ein optionales Datenübertragungsmodul (Modbus RTU, MODBUS TCP/IP und KNX) auf der Hauptplatine installiert ist. - Alarm-Datenübertragung zu Netzwerkmodulen ist verfügbar, wenn ein optionales Datenübertragungsmodul (Modbus

## 9.1 Typ 1: Alarm, der eine Störung des Ventilators anzeigt

- Bedingungen:
- Ursachen:
- **•** Störung von Ventilator Fx. Dieses Problem wird normalerweise durch den Ventilatormotor verursacht. Andernfalls kann die Störung durch ein internes (Steuer- oder Strom-) Kabel oder durch die Hauptplatine verursacht werden.
- Auswirkungen: - Bedingungen: - Parties and Al

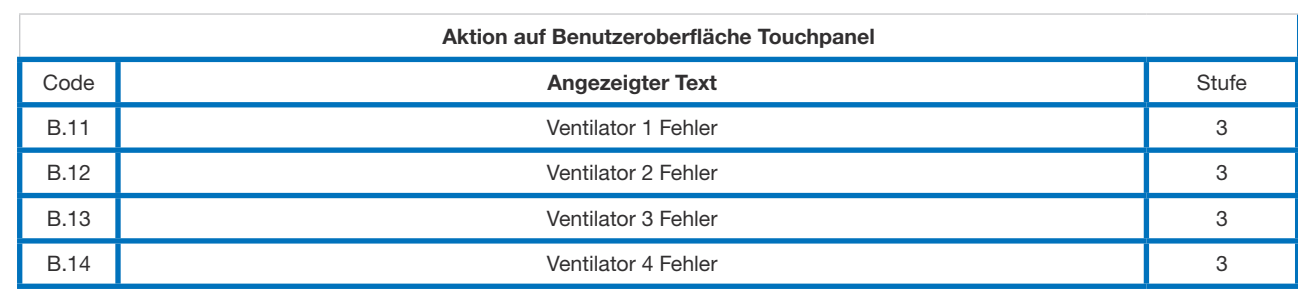

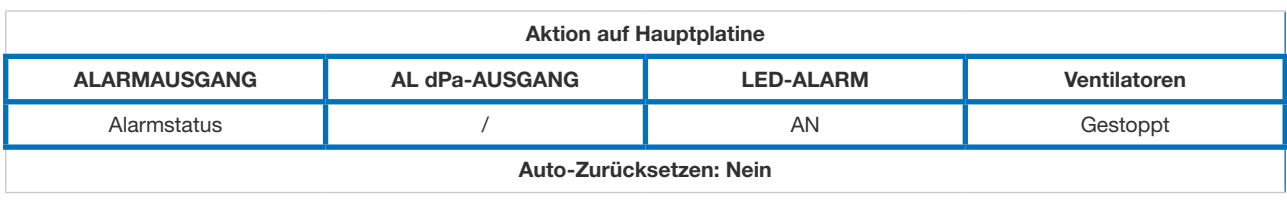

Diagnostik:

- Wenn beide Ventilatoren einen Alarm ausgeben: Uberprüfen Sie die Stromversorgung der beiden **ALARMAUSE CONSUMING ALARMANG <b>ALARMANG ALARMANG ALARMANG ALARMANG ALARMANG ALARMANG ALARMANG ALARMANG ALARMANG ALARMANG ALARMANG ALARMANG ALARMANG ALARMANG ALARMANG ALARMANG ALARMANG ALARMANG ALARMANG ALARMANG ALARMANG TAC-Hauptplatine P** wenn belae ventilatoren einen Alarm ausgeben: Oberprüfen Sie die Stromversorgung der bela  $A$
- **•** Wenn nur ein Ventilator einen Alarm ausgibt: Drehen Sie das Ventilatorsteuerkabel an der Hauptplatine um und führen Sie an der Tafel ein Reset durch:

Wenn der Alarmtext jetzt den anderen Ventilator anzeigt, befindet sich das Problem an der ursprünglich als fehlerhaft angezeigten Ventilatorstufe oder an ihrem Steuerkabel selbst oder der Verdrahtung des Letzten an der Ventilatoranschlussseite.

Sonst, wenn der Alarmtext den gleichen Ventilator anzeigt, ist wahrscheinlich die Hauptplatine aufgrund einer Eingangs oder Ausgangsstörung beschädigt. Bedienungs- und Wartungsanleitung **43**

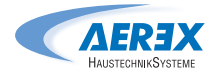

### 9.2 Typ 2: Alarm an der Druckschwankung

- Bedingungen:
	- Modus Luftvolumenstromregelung oder Bedarfssteuerung. Das Gerät muss vorwärts gekrümmte Ventilatoren oder rückwärts gekrümmte Ventilatoren mit DDM-Set für CA-Luftvolumenstrommessung.
	- Externer Pressostat an Eingang ADI2 ODER ADI3 angeschlossen.
- Ursachen:
	- Druckalarm-Konfiguration im Modus Volumenstromregelung oder Bedarfssteuerung
	- Externer Pressostat an Eingang ADI2 ODER ADI3 wurde ausgelöst..
- Auswirkungen:

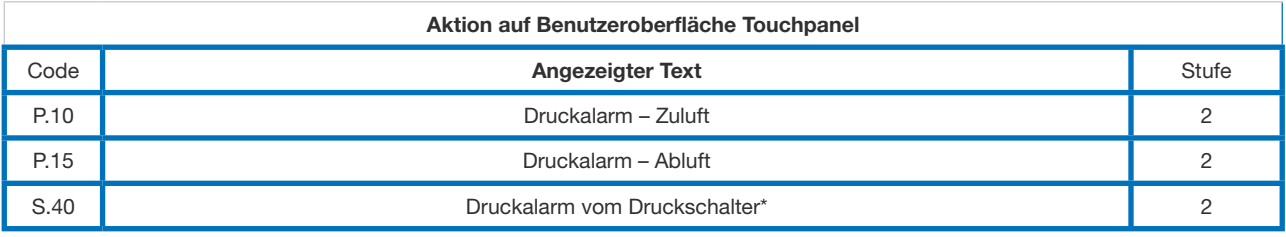

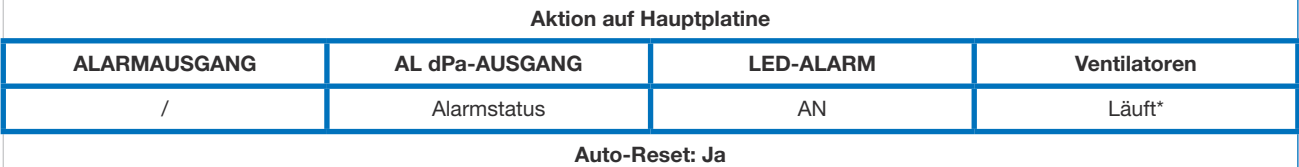

\* Es sei denn der Status wurde in der erweiterten Einstellungen wurde geändert.

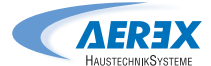

### 9.3 Typ 3: Alarmbericht während Initialisierung des Bezugsdrucks

- Bedingungen:
	- Modus Luftvolumenstromregelung oder Bedarfssteuerung: Während der Initialisierung des Druckalarms. In diesem Fall muss das Gerät vorwärts gekrümmte Ventilatoren oder rückwärts gekrümmte Ventilatoren mit DDM-Set für CA-Luftvolumenstrommessung haben.
	- Modus Druckregelung: Während der Initialisierung der Druckreferenz über Luftvolumenstrom.
- Ursachen:

Der Referenzdruck (Paref) kann nicht identifiziert werden und die Ventilatoren sind gestoppt. 4 Möglichkeiten:

- 1. Tatsächlicher Luftvolumenstrom < angeforderter Luftvolumenstrom: Der angeforderte Arbeitswert ist "zu hoch" (zu hoher Druckabfall) für den höchsten Druck, der beim angeforderten Luftvolumenstrom für diesen Ventilator möglich ist.
- 2. Tatsächlicher Luftvolumenstrom > angeforderter Luftvolumenstrom: Der angeforderte nominelle Luftvolumenstrom für die Initialisierung des Druckalarms kann nicht erreicht werden, da der untere Grenzwert des Betriebsbereichs des Ventilators erreicht wurde.
- 3. Sehr instabiler Druck (Pumpen).

4. Der voreingestellte Luftvolumenstrom wurde nach 3 Minuten nicht erreicht.

- Wenn dies während der Initialisierung eines Druckalarms geschieht, gibt es 2 Optionen:
- 1. Es werden keine Maßnahmen ergriffen: Die Steuerung funktioniert ohne Druckalarm.
- 2. Es werden Korrekturmaßnahmen ergriffen (Änderung des Arbeitswerts auf einen, der im Arbeitsbereich des Ventilators liegt durch Reduzierung des Drucksystems, Modifizierung des Nennluftvolumenstroms,...) und die Konfiguration neu gestartet.

 Wenn dies während der Initialisierung der Druckvoreinstellung im Modus Druckregelung geschieht: Es müssen Korrekturmaßnahmen ergriffen werden (Änderung des Arbeitswerts auf einen, der im Arbeitsbereich des Ventilators liegt durch Reduzierung des Drucksystems, Modifizierung des Nennluftvolumenstroms,...) und die Konfiguration neu gestartet werden.

• Auswirkungen:

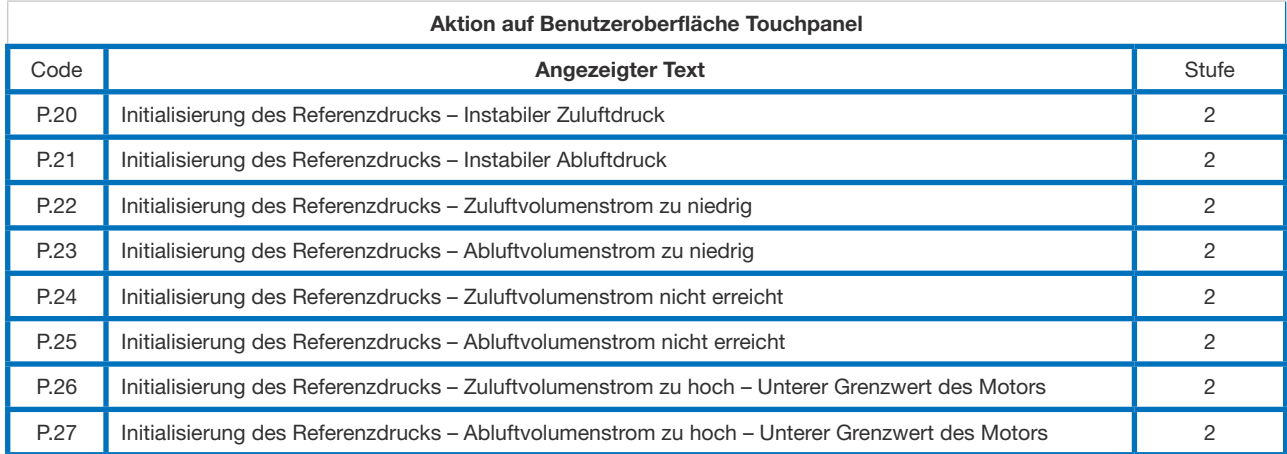

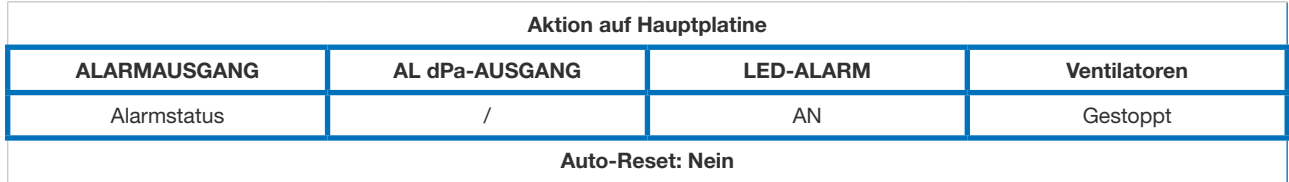

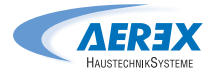

### 9.4 Typ 4: Alarm, der anzeigt, dass das System den Sollwert nicht erreichen kann

- Bedingungen:
- Ursachen:
	- Der Sollwert kann nicht erfüllt werden, da der obere oder der untere Grenzwert des Arbeitsbereichs des Ventilators erreicht wurde.
	- Auswirkungen:

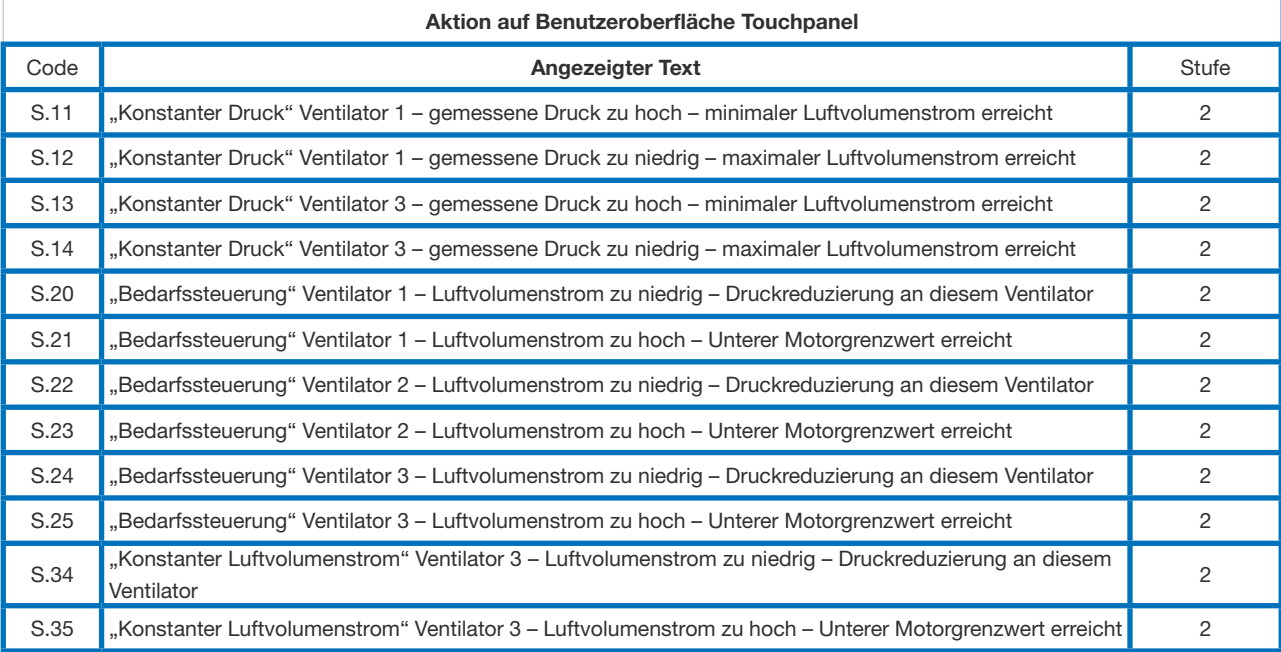

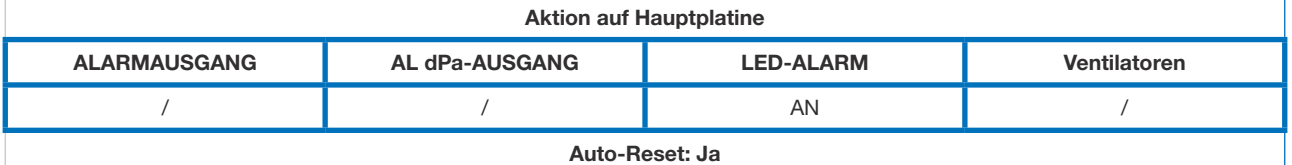

### 9.5 Typ 5: Alarm, der eine Datenstörung im Schaltkreis anzeigt

- Bedingungen:
- Ursachen:
	- Es sind wesentliche Daten von der Hauptplatine verloren gegangen.
- Auswirkungen:

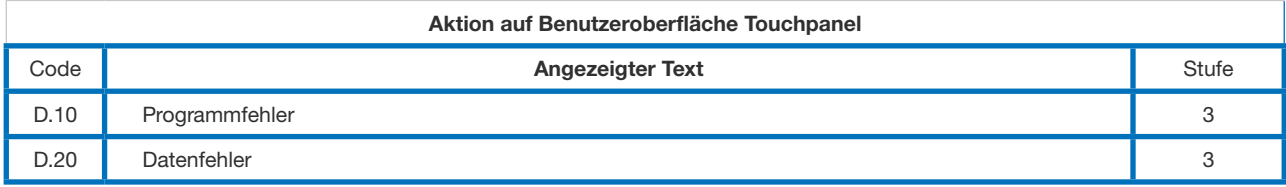

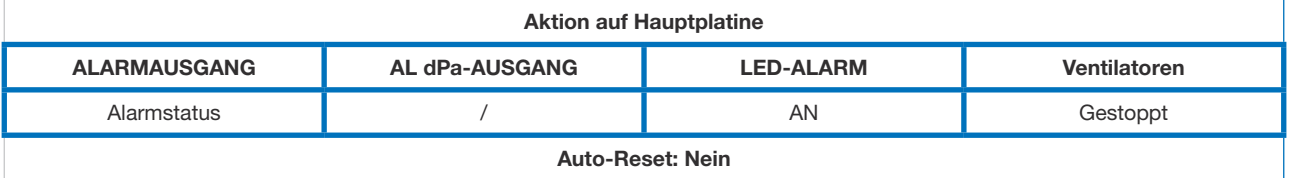

- Lösungen:
	- Versuchen Sie es mit einem GESAMT-RESET der Daten indem Sie den Controller im dem Menü "erweiterte Einstellungen" auf die Werkseinstellungen zurück setzen. Wenn die Störung weiter besteht, bestellen Sie eine neue Hauptplatine.

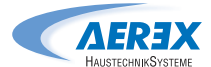

### 9.6 Typ 6: Feueralarm

- Bedingungen:
	- Der Feueralarmeingang muss an ein Feuermeldesystem angeschlossen werden.
- Ursachen:
	- Aktivierung des Feueralarmeingangs IN1, angeschlossen an ein Feuermeldesystem. IN1 kann standardmäßig als NO Offen-Kontakt oder als NC konfiguriert werden, wenn dies so in der erweiterten Einstellungen konfiguriert ist.
	- Auswirkungen:

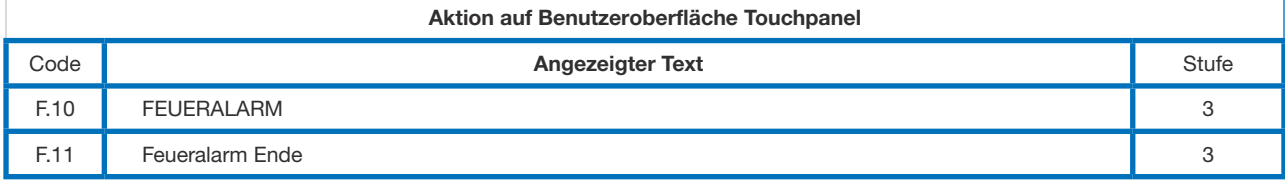

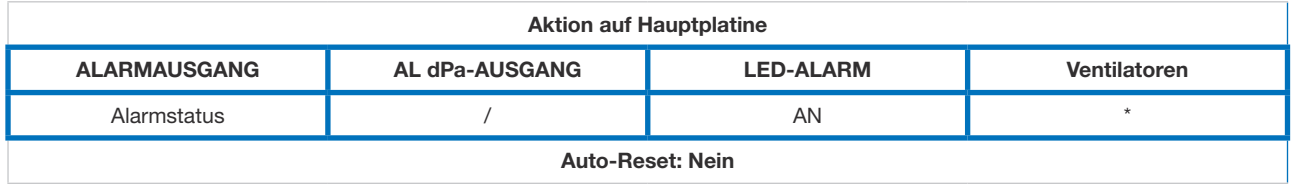

\* Die Ventilatoren laufen beim Auftreten eines Feueralarms mit den in der erweiterten Einstellungen konfigurierten festen Luftvolumenströmen. Im Fall eines Feueralarms kann dank der Kontakte IN7 und IN8 für Zuluft beziehungsweise Fortluft (müssen geschlossen werden) ein Stopp der Ventilatoren erzwungen werden. Diese Kontakte sind an der optionalen Zusatzplatine SAT I/O (Art.-Nr. 0041.0161) (siehe Punkt 5.1) verfügbar.

### 9.7 Typ 7: Wartungsalarm

- Bedingungen:
	- Die Betriebsstundenfunktion muss in der erweiterten Einstellungen freigegeben sein.
- Ursachen:
	- SERVICEALARM: Die Ventilatorbestriebszeit (in Stunden) hat die konfigurierbare Schwelle überschritten
	- VENTILATOR STOPPEN: Die Ventilatorbestriebszeit (in Stunden) hat die konfigurierbare Schwelle überschritten. Dieser Alarm stoppt die Ventilatoren
	- Auswirkungen:

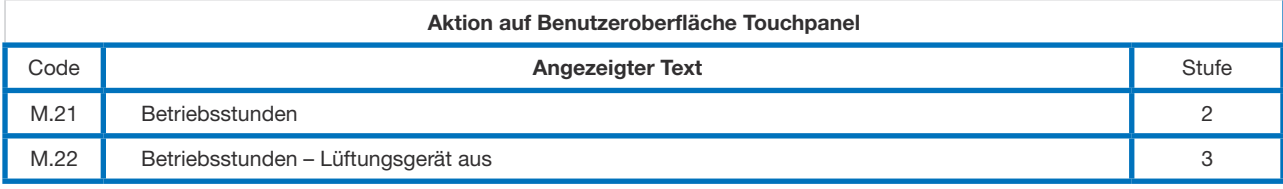

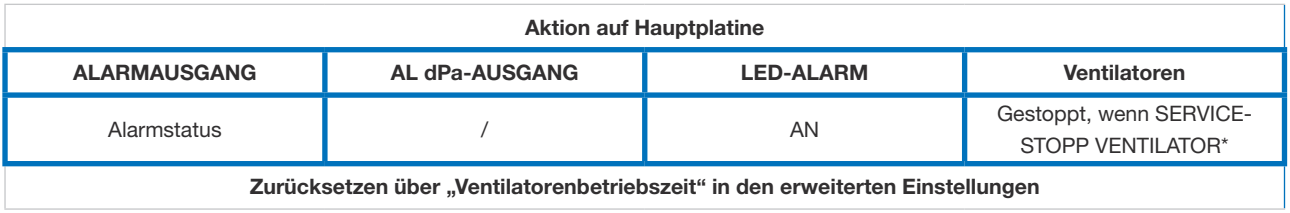

\* sofern der Status in der erweiterten Konfiguration nicht geändert wurde

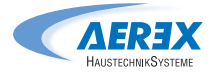

### 9.8 Typ 8: Alarm, der eine Störung des T°-Fühlers T1/T2/T3/T4 anzeigt

- Bedingungen:
- Ursachen:
	- Einer oder mehrere der T°-Fühler T1/T2/T3/T4, die mit der Hauptplatine verbunden und am Wärmetauscher montiert sind, sind defekt oder nicht angeschlossen. Diese Fühler sind wesentlich für die Bypass-Steuerung und den Frostschutz.
	- Auswirkungen:

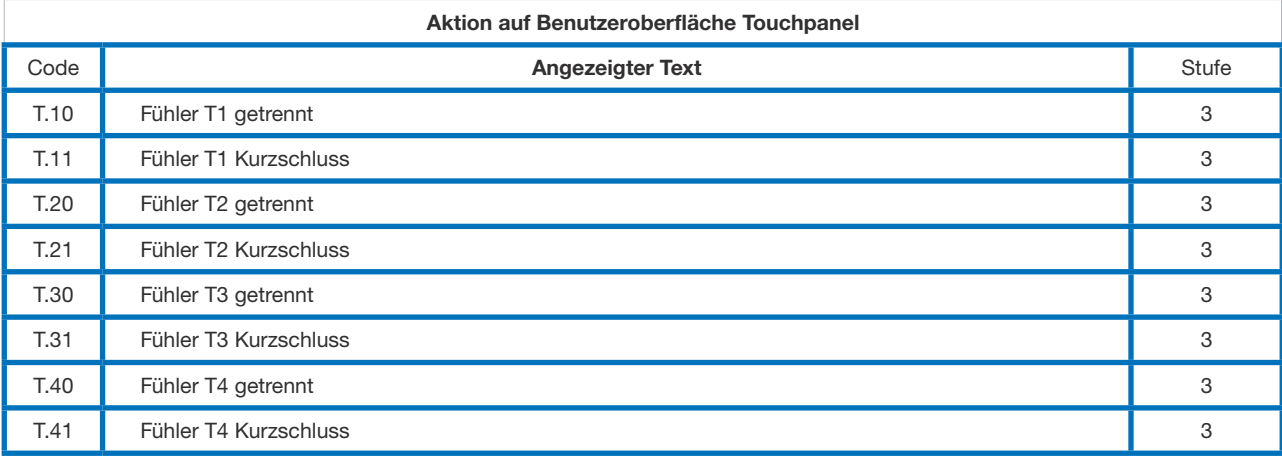

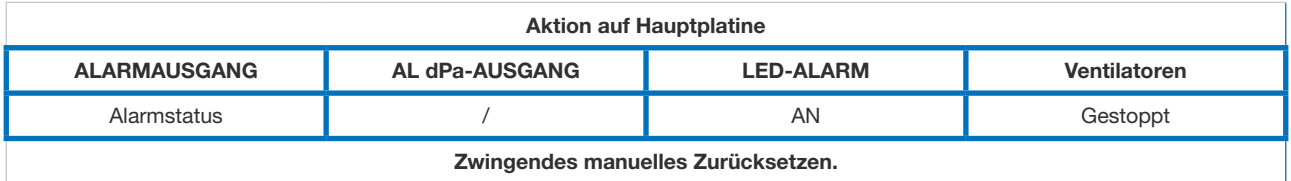

### 9.9 Typ 9: Alarm, der eine Störung am T°-Fühler T7 anzeigt

- Bedingungen:
	- Nur mit Option wasserbasiertes Heizregister WN (NV) oder NHKR mit EBA.
- Ursachen:
	- Der T°-Fühler T7, der sich am Register befindet und an der Hauptplatine angeschlossen ist, ist defekt (getrennt oder Kurzschluss) oder nicht angeschlossen.

 Dieser Sensor dient als Frostschutzsensor und verhindert das Einfrieren des internen oder externen Heizregisters zu vermeiden. In diesem Fall wird als Sicherheitsmaßnahme das Dreiwegeventil geöffnet und der Ausgang zur Ansteuerung der Umwälzpumpe geschaltet geschlossen.

• Auswirkungen:

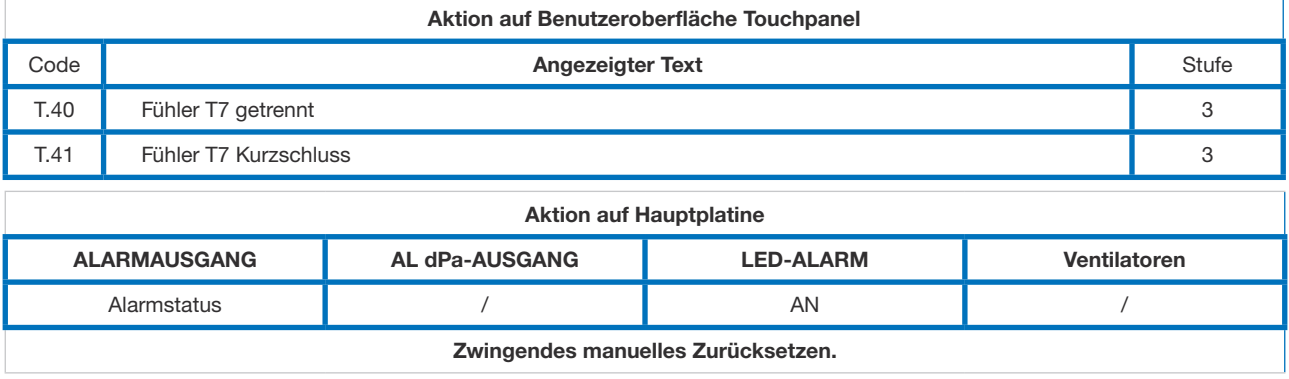

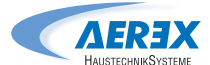

### 9.10 Typ 10: Kondensatpumpenalarm

- Bedingungen:
	- Nur für AEREX Flat- H / Flat OUT
- Ursachen:
	- Das Kondensatniveau ist höher als ein eingestellter Wert (etwa 1,5 cm). Es kann auch aktiviert werden, wenn die Pumpe nicht vorhanden oder defekt ist
	- Auswirkungen:

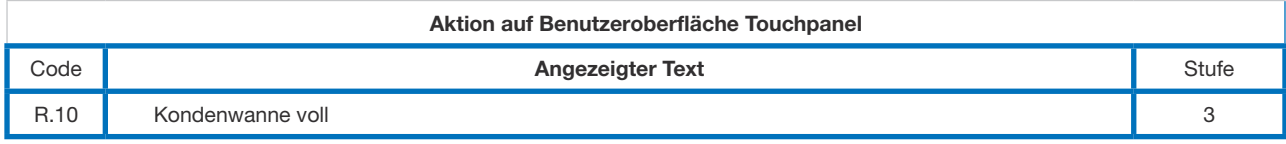

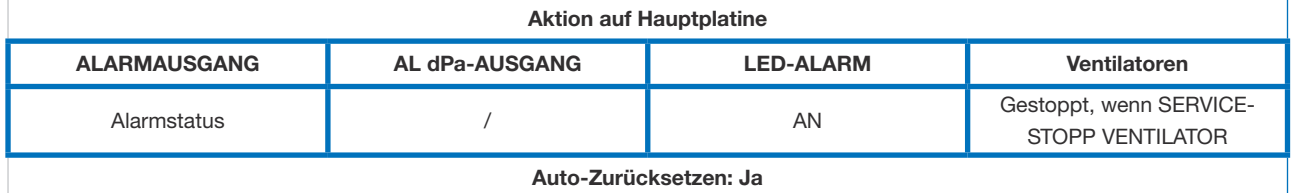

Wenn aktiviert, sind die Zuluft- und Fortluftventilatoren gestoppt. Dieser Alarm wird automatisch zurückgesetzt, wenn das Wasserniveau in der Ablaufwanne niedriger als der Sollwert ist. Die Ventilatoren starten dann wieder automatisch.

### 9.11 Typ 11: Alarm, der einen Störung am T°-Fühler T5 anzeigt

- Bedingungen:
	- Nur mit der Option Nachheizung, Nachkühlung oder Freie Kühlung bei Geräten mit Rotor, oder modulierendem Bypass.
- Ursachen:
	- Der T°-Fühler T5, der sich im Zuluftkanal befindet und an der Hauptplatine angeschlossen ist, ist getrennt oder kurzgeschlossen. Dieser Fühler wird verwendet, um die Nachheizung oder Nachkühlung im Fall einer Komfort-T°-Regelung an T5 zu regeln, oder um die oberen und unteren Grenzwerte für die Einschränkung der Zulufttemperatur im Fall einer Komfort-T°-Regelung an T2 zu regeln.
- Auswirkungen:

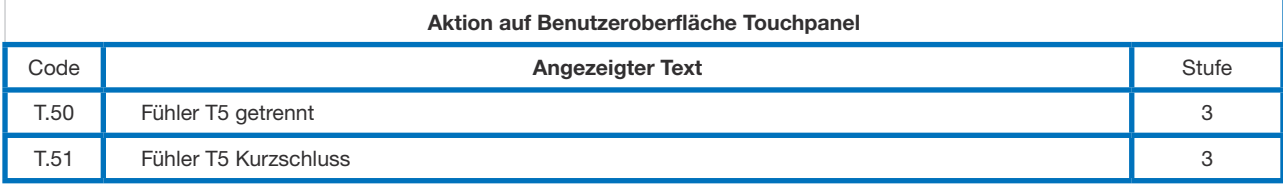

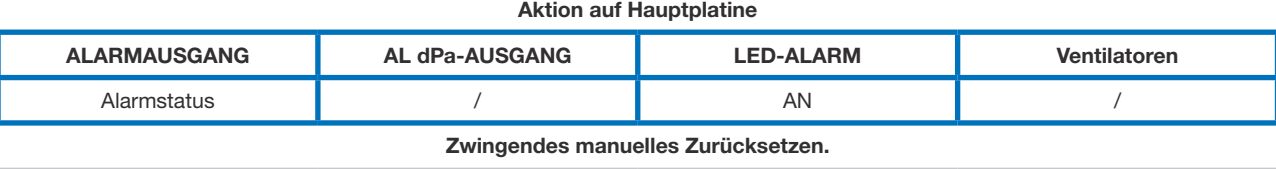

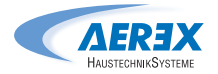

### 9.12 Typ 12: Alarm, der anzeigt, dass die Komfort-T° im Vergleich zur Sollwert-T° zu niedrig ist

- Bedingungen:
	- Nur mit der Option Nachheizung.
- Ursachen:
	- Der Sollwert für die Komforttemperatur kann nicht erreicht werden (die tatsächliche Temperatur T° ist 15 Minuten lang geringer als der Sollwert, oder 30 Minuten, wenn die Komforttemperatur an T2 anstatt T5 ist, während die Nachheizung maximal ist).
- Auswirkungen:

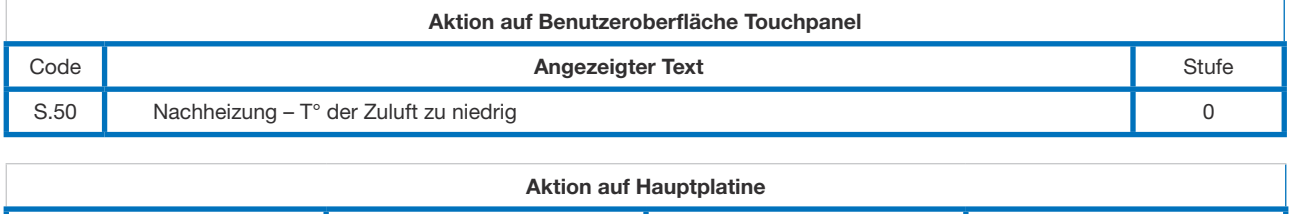

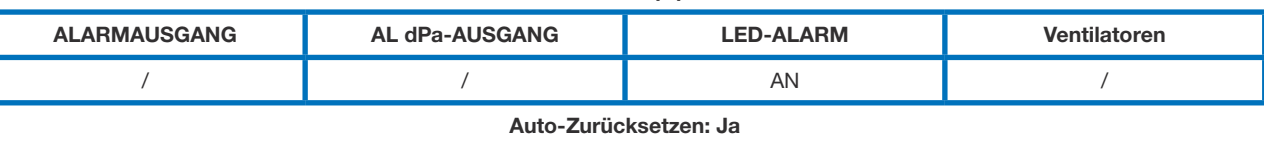

### 9.13 Typ 13: Alarm, der einen Frostschutzalarm der Wärmerückgewinnung anzeigt

- Bedingungen:
	- Nur mit Vorheizregister oder modulierendem Bypass.
- Ursachen:
	- Der Frostschutz wird nur mit Vorheizregister oder modulierendem Bypass ausgewählt. Mit elektrischem Vorheizregister: Unter bestimmten am Fortluftvolumenstrom nach der Wärmerückgewinnung gemessenen Lufttemperaturbedingungen, die anzeigen, dass das interne elektrische Vorheizregister seine Grenze erreicht hat, kann die Regelung übernehmen, um die Frostschutzfunktion zu gewährleisten.

Wenn T° < Zuweisungs-T°-1,5 °C für mehr als 5 Minuten: Verringerung des Zuluft- und

- Fortluftvolumenstroms um 33 % wenn CA oder LS und um 25 % wenn CP, für 15 Minuten.
- Auswirkungen:

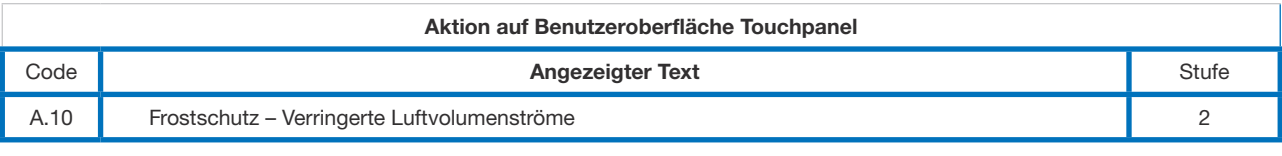

### **Aktion auf Hauptplatine**

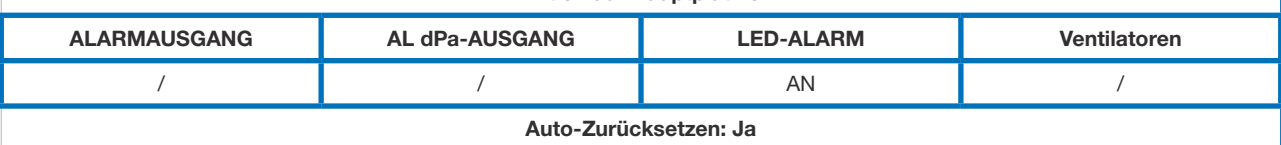

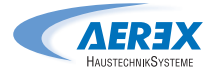

### 9.14 Typ 14: Alarm, der einen Frostschutzalarm anzeigt – Vent gestoppt T<sup>o</sup>

- Bedingungen:
	- Der Frostschutz wird nur für Geräte mit elektrischem Vorheizregister oder bei modulierendem Bypass ausgewählt
- Ursachen:
	- Mit elektrischem Vorheizregister: unter bestimmten, am Fortluftvolumenstrom nach der Wärmerückgewinnung gemessenen Luft-T°-Bedingungen, die anzeigen, dass das elektrische Vorheizregister seine Grenze erreicht hat, kann die Steuerung übernehmen, um die Frostschutzfunktion zu gewährleisten.

Wenn während 5 Minuten T° < -5 °C, werden die Ventilatoren gestoppt.

- Mit modulierendem Bypass im Frostschutz (« A-FROST » oder « AF+FREIE KÜHLUNG » in der erweiterten Einstellungen), zeigt dieser Alarm, dass die Fortlufttemperatur am Tauscherausgang (Fühler T3) 15 Minuten, nachdem der Bypass zu 100 % geöffnet worden ist, 1 °C nicht überschritten hat.
- Auswirkungen:

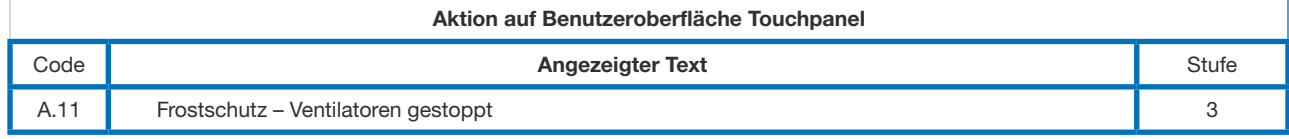

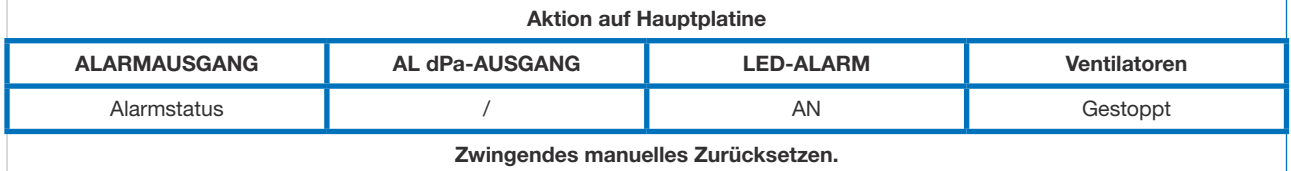

### 9.15 Typ 15 bis: Alarm, der anzeigt, dass die Komfort-T° im Vergleich zur Sollwert-T° zu hoch ist

- Bedingungen:
	- Nur mit der Option Nachkühlung.
- Ursachen:
	- Der Komfort-T°-Sollwert kann nicht erreicht werden(tatsächliche T° ist 15 Minuten lang geringer als der Sollwert (T5), oder 30 Minuten, wenn eine Raumregelung (T2) gewählt, und bei max. Kühlanforderung die Raum-Solltemperatur nicht erreicht wurde.
	- Auswirkungen:

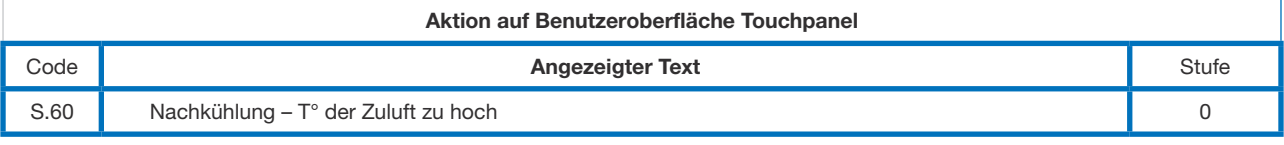

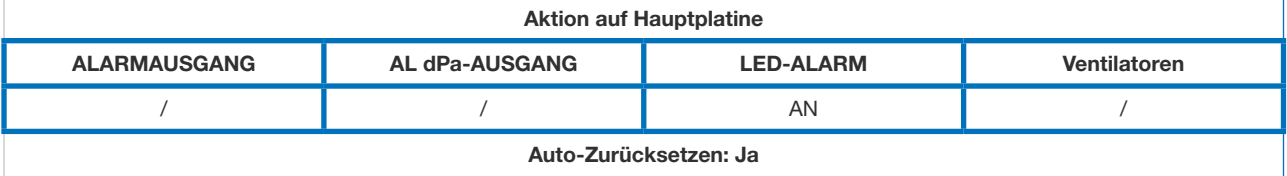

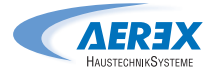

### 9.16 Typ 16: Alarm, der anzeigt, dass die Zuluft-T° zu gering ist

- Bedingungen:
	- Nur mit Nachheiz- oder Nachkühloption.
- Ursachen:
	- Dieser Alarm zeigt an, dass die Zulufttemperatur (T5) unter 5 °C beträgt. Die Ventilatoren werden für 1 Minute angehalten. Der Alarm kann in der erweiterten Konfiguration konfiguriert werden und ist standardmäßig deaktiviert.
	- Auswirkungen:

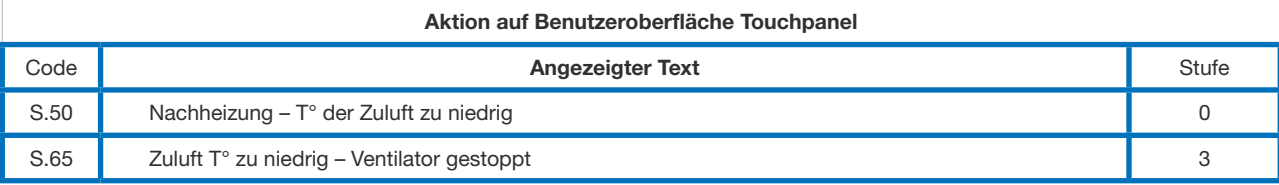

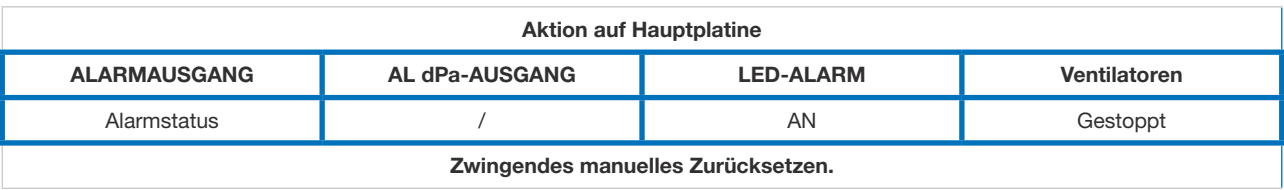

### 9.17 Typ 17: Alarm, der einen Frostschutzalarm der hydraulischen Register anzeigt

- Bedingungen:
	- Nur bei hydraulischer Nachheizung im Gerät oder außerhalb des Geräts.
- Ursachen:
	- Zeigt an, dass die Frostschutztemperatur des hydraulischen Registers unter 4 °C liegt (konfigurierbar in der erweiterten Einstellungen, diese Einstellung für das BAin-Register muss unbedingt verringert werden, wenn der Frostschutz durch ein Glykolgemisch gewährleistet ist). Das Dreiwegeventil wird automatisch für 15 Minuten auf 100 % geöffnet und der Kontakt für die Umwälzpumpe wird geschlossen (Ausgang DO7, siehe Punkt 4.1, Abb. 1). Wenn das Lüftungsgerät läuft, wird der Alarm nach 2 Minuten für ein Vorheizregister und sofort für die anderen ausgegeben. Wenn das Lüftungsgerät nicht läuft, wird der Alarm nach 5 Minuten ausgegeben.
	- Auswirkungen:

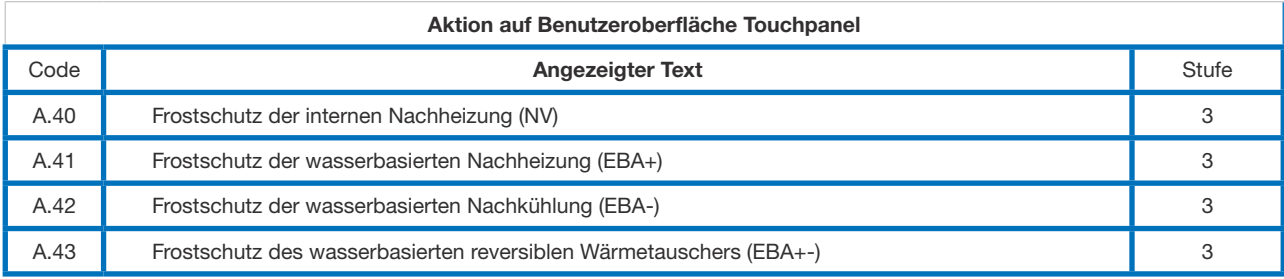

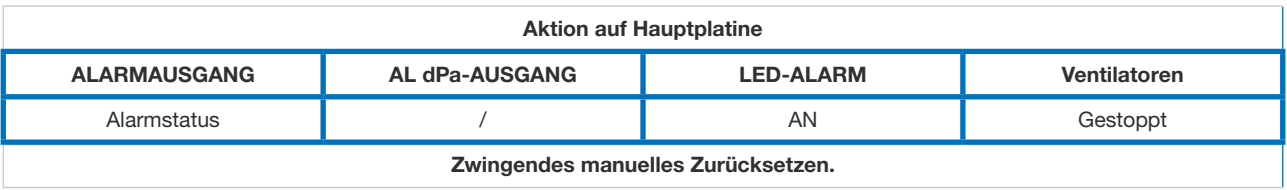

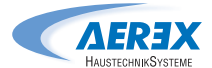

### 9.18 Typ 18: Alarm, der eine falsche Stellung des modulierenden Bypass im Verhältnis zur geforderten Stellung anzeigt

• Bedingungen:

• Geräte mit Plattenwärmetauscher mit modulierendem Bypass

• Ursachen:

• Dieser Alarm zeigt an, dass der modulierende Bypass die angeforderte Position nicht innerhalb von 10 Sekunden erreicht hat. Der wahrscheinlichste Grund dafür ist ein beschädigter Positionssensor am Bypass-Aktuator, sodass dieser ausgetauscht werden muss.

 Andere Gründe können sein, dass der Regelausgang beschädigt ist, was einen Austausch der Hauptplatine erfordert, oder eine mechanische Blockade, die bei einer Sichtprüfung des Bypasses festgestellt wird.

• Auswirkungen:

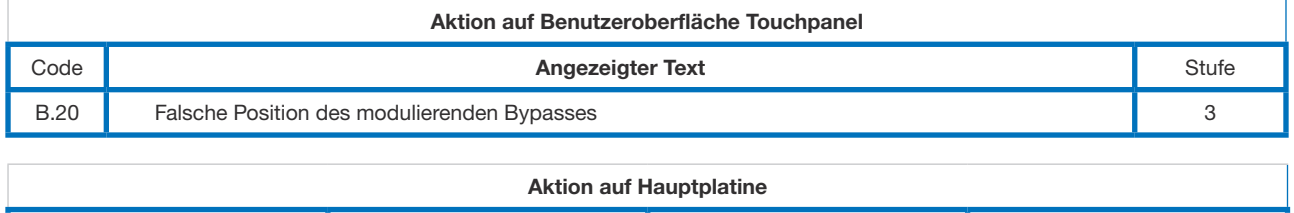

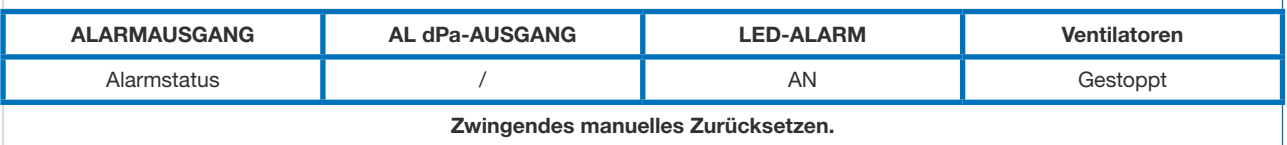

Diagnostik:

 Stoppen Sie das Gerät, führen Sie einen Alarm-Reset durch, überprüfen Sie die Verkabelung des Stellantriebs zur Steuerplatine und korrigieren Sie sie schließlich. Überprüfen Sie dann, ob sich der Bypass physisch bewegen kann: Schließen Sie IN3 an +12 V an, um das Öffnen des Bypasses zu erzwingen.

- Wenn der Bypass in der geschlossenen Position bleibt, prüfen Sie, ob ein mechanisches Hindernis vorhanden ist, das den Stellantrieb blockiert, andernfalls:
	- Entweder muss der Antrieb ausgetauscht werden.
	- Oder die Steuerplatine muss ersetzt werden.
- Wenn sich der Bypass vollständig öffnet:
	- Führen Sie mit IN3 mehrere Schließ- / Öffnungszyklen durch, um zu versuchen, den Alarm zu reproduzieren und die Bypass-Position zu überprüfen. Wenn das Problem nicht reproduziert werden kann:
	- Entweder muss der Antrieb ausgetauscht werden.
	- Oder die Steuerplatine muss ersetzt werden.

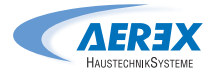

### 9.19 Typ 19: Alarm, der anzeigt, dass die Stundenbegrenzung für die zweitrangige Wartung erreicht wurde

- Bedingungen:
	- Der Parameter der Grundkonfiguration "Filter zurücksetzen" muss höher sein als 0.
- Ursachen:
	- Alarm, der anzeigt, dass die Stundenbegrenzung für die zweitrangige Wartung der Filter erreicht wurde.

Die Anweisungen in diesem Handbuch für die 3-Monate-Wartung dieses Geräts müssen befolgt werden. In erster Linie müssen die Filter geprüft und ggfs. ausgetauscht werden.

Setzen Sie die Betriebsstunden für die zweitrangige Wartung nach Durchführung der Maßnahmen zurück. Dadurch wird der Alarm automatisch zurückgesetzt, sodass er erneut nach demselben Zeitraum wieder ausgegeben wird.

• Auswirkungen:

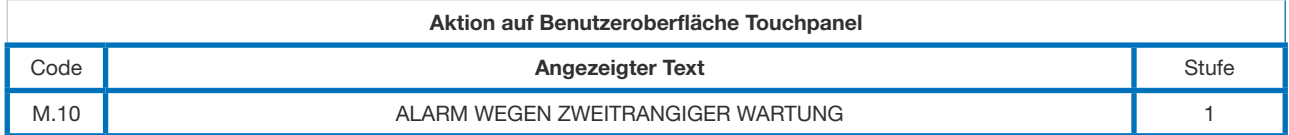

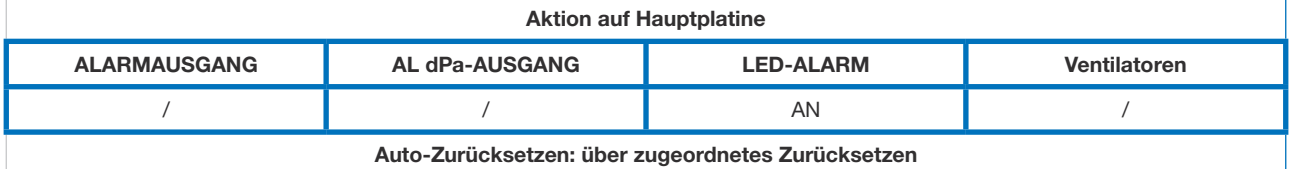

### 9.20 Typ 20: Alarm, der anzeigt, dass der Abtau-Prozess aktiv ist

- Bedingungen:
	- Gerät mit Gegenstromwärmetauscher.
- Ursachen:
	- Das sich innerhalb des Plattenwärmetauschers bildende Eis erzeugt einen für den aktuellen Luftvolumenstrom zu hohen Druckabfall.

 Diese Feststellung erfordert einen Modbus-Drucksensor (Art.-Nr. 0043.1119 (Reco-Boxx ZXR/ ZXA); (Art.-Nr. 0043.0967 Reco-Boxx Flat-H/-OUT) DDS für Frostschutzabtauung Wärmetauscher, welcher am Wärmetauscher angebracht wird. Dabei muss die Modulation der Ventilatordrehzahl auf dem Luftvolumenstrom und nicht auf dem Drehmoment basieren.

- Wenn die vorherige Möglichkeit nicht besteht, wird die Zuluft T° überprüft und wenn diese unter 11 °C abfällt, kann davon ausgegangen werden, dass die Leistung des Wärmetauschers aufgrund des Eises verringert wird.
- Auswirkungen:

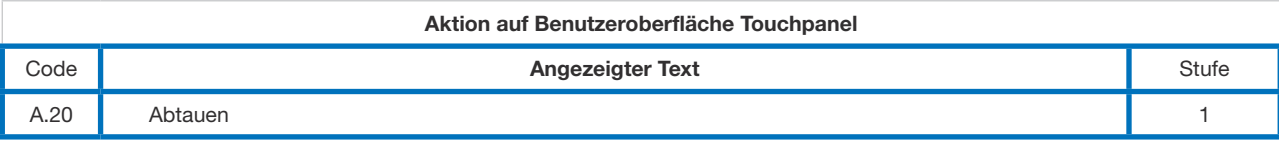

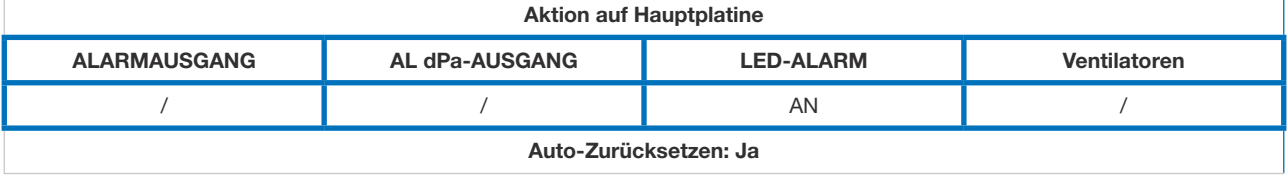

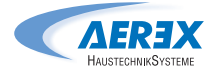

### 9.21 Typ 21: Alarm, der anzeigt, dass für eine der Modbus-Drucksensoren eine Datenübertragungssstörung aufgetreten ist **DATE**

 • Bedingungen: • Gerät mit mindestens einem konfigurierten Modbus-Drucksensor.

• Gerät mit mindestens einem konfigurierten Modbus-Drucksensor.

- Ursachen:
- Einer oder mehrere der Modbus-Drucksensoren gibt/geben zu viele Datenübertragungsstörungen Einer oder mehrere der Modbus-Drucksensoren gibt/geben zu viele Datenübertragungsstörungen aus. aus.

Dies kann wiederrum beruhen auf:

- Das ein Sensor der konfiguriert wurde nicht vorhanden, oder nicht angeschlossen ist.
	- Einer der Sensoren ist nicht eingeschaltet: Überprüfen Sie die "AN"-LED aller konfigurierten Sensoren. Siehe das Installationshandbuch für Modbus-Drucksensoren.
- Defektes Kabel  $\bullet$  Defektes Nabel
	- Eine der Sensoradressen ist nicht korrekt gesetzt: Überprüfen Sie die Einstellung für jeden konfigurierten Sensor gemäß seiner Funktion. Siehe die Diagnose weiter unten.
	- Auswirkungen:

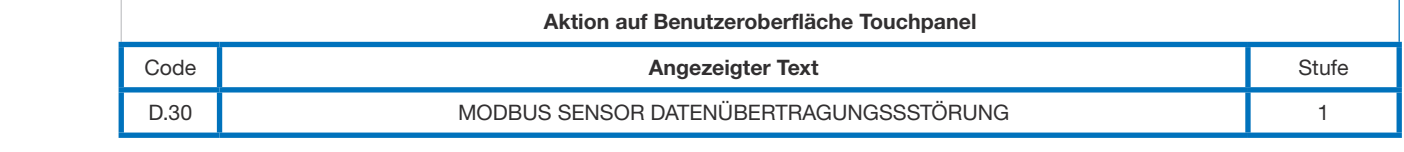

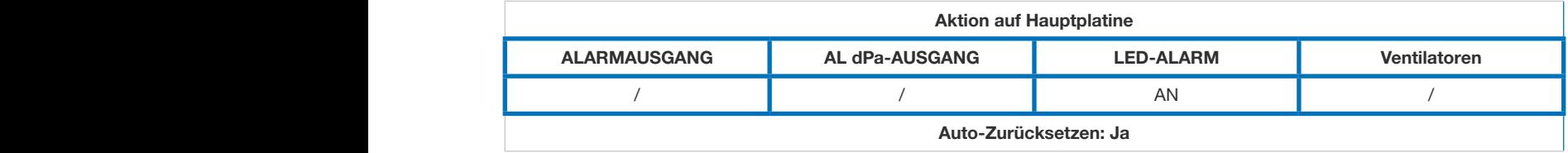

Diagnostik:

- Überprüfen Sie am Touchpanel TP-Touch die Sensor-Datenübertragungsstörungen im Menü Informationen: Am Modbus-Drucksensor, der einen Alarm ausgibt, wird der Störungszähler erhöht (wenn der Bildschirm nicht erscheint, müssen Sie zuerst in das Erweiterte Einstellung / Produkteinstellungen gehen). Wenn Sie den Sensor identifiziert haben, überprüfen Sie als erstes, dass er vorhanden ist. Sonst muss die Konfiguration geändert , und der Drucksensor deaktiviert werden.
	- Wenn der Sensor vorhanden ist, überprüfen Sie, dass die Adresse des Miniaturschalters im Sensor korrekt eingestellt ist.
	- Zum Schluss überprüfen Sie seine Status-LED: grüne LED an, Datenübertragung orange blinkend. Wenn die Status-LED etwas anderes anzeigen, kann dies am Kabel oder am Sensor selbst liegen, der beschädigt ist. Die Verdrahtung erfolgt in Reihe von Anschluss RJ3 oder RJ4 für die Sensoren 1 (DDM-Set (CA-Betrieb, Zuluftsensor), 2 DDM-Set (CA-Betrieb, Fortluftsensor) und C (Abtauen - Art.-Nr. 0043.1119 (Reco-Boxx ZXR/ZXA); (Art.-Nr. 0043.0967 Reco-Boxx Flat-H/-OUT) DDS für Frostschutz Abtauung Wärmetauscher), von Anschluss RJ2 für Sensor 5 (Art.-Nr. 0043.0973, Modbus-Drucksensor CP, Zuluft) und 6 (Art.-Nr. 0043.0973, Modbus-Drucksensor CP, Fortluft). Siehe die Verdrahtungsübersicht an Punkt 4:

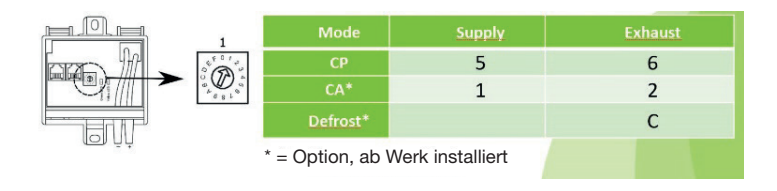

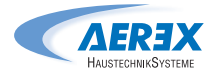

### 9.22 Typ 22: Alarm, der anzeigt, dass die Stundenbegrenzung für die erstrangige Wartung erreicht wurde

- Bedingungen:
	- Der Parameter der Grundkonfiguration "Filter zurücksetzen" muss höher sein als 0.
- Ursachen:
	- Alarm, der anzeigt, dass die Stundenbegrenzung für die erstrangige Wartung der Filter erreicht wurde.

Die Anweisungen in diesem Handbuch für die 12-Monate-Wartung müssen befolgt werden.

Setzen Sie die Betriebsstunden für die erstrangige Wartung nach Durchführung der Maßnahmen zurück. Dadurch wird der Alarm automatisch zurückgesetzt, sodass er erneut nach demselben Zeitraum wieder ausgegeben wird. Setzen Sie auch die zweitrangigen Wartungsstunden zurück.

• Auswirkungen:

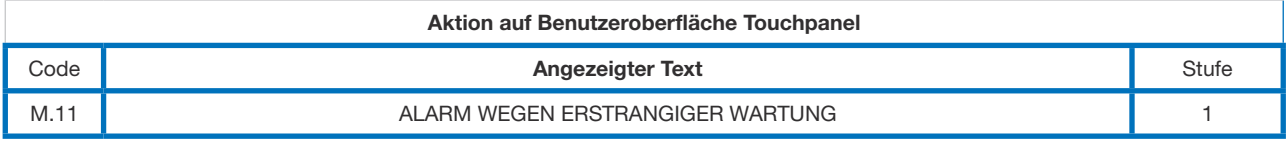

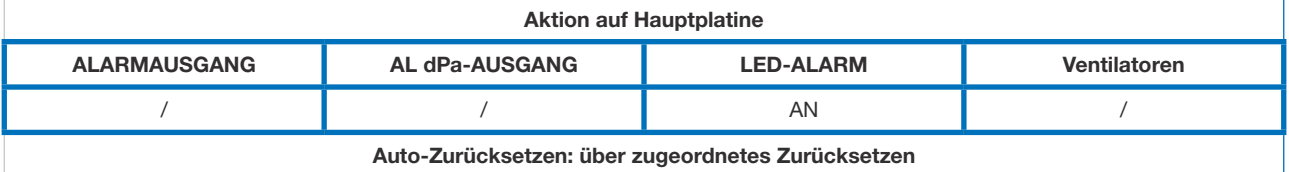

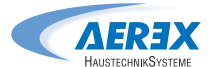

### 9.23 REC CODE-Tabelle

Auf der Hauptplatine wird der "REC CODE" verwendet, um den Typ des Geräts zu definieren. Wenn die Hauptplatine ausgetauscht wird, muss der REC CODE im Produktkonfigurationsmenü konfiguriert werden. Das Produktkonfigurationsmenü wird für die Freigabe bestimmter Merkmale oder zur Veränderung von werkseitigen Einstellungen verwendet. Dies muss von einem zugelassenen Techniker vorgenommen werden. Für den Zugriff auf das Menü sind ein Code und eine besondere Schulung erforderlich. Die unten stehende Tabelle gilt für Steuerungen der Generation TAC6.

Bitte fragen Sie die REC CODE-Tabelle bei Aerex an: info@aerex.de

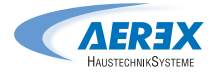

### 10.0 Parameter-/Inbetriebnahmebogen

Bitte geben Sie alle für Ihre Installation spezifischen Einstellungen in diese Tabelle ein. Haben Sie dieses Dokument bitte zur Hand, wenn Sie Kontakt zu uns aufnehmen müssen, um ein Problem zu melden.

### 10.1 Hauptparameter nach der Inbetriebnahme

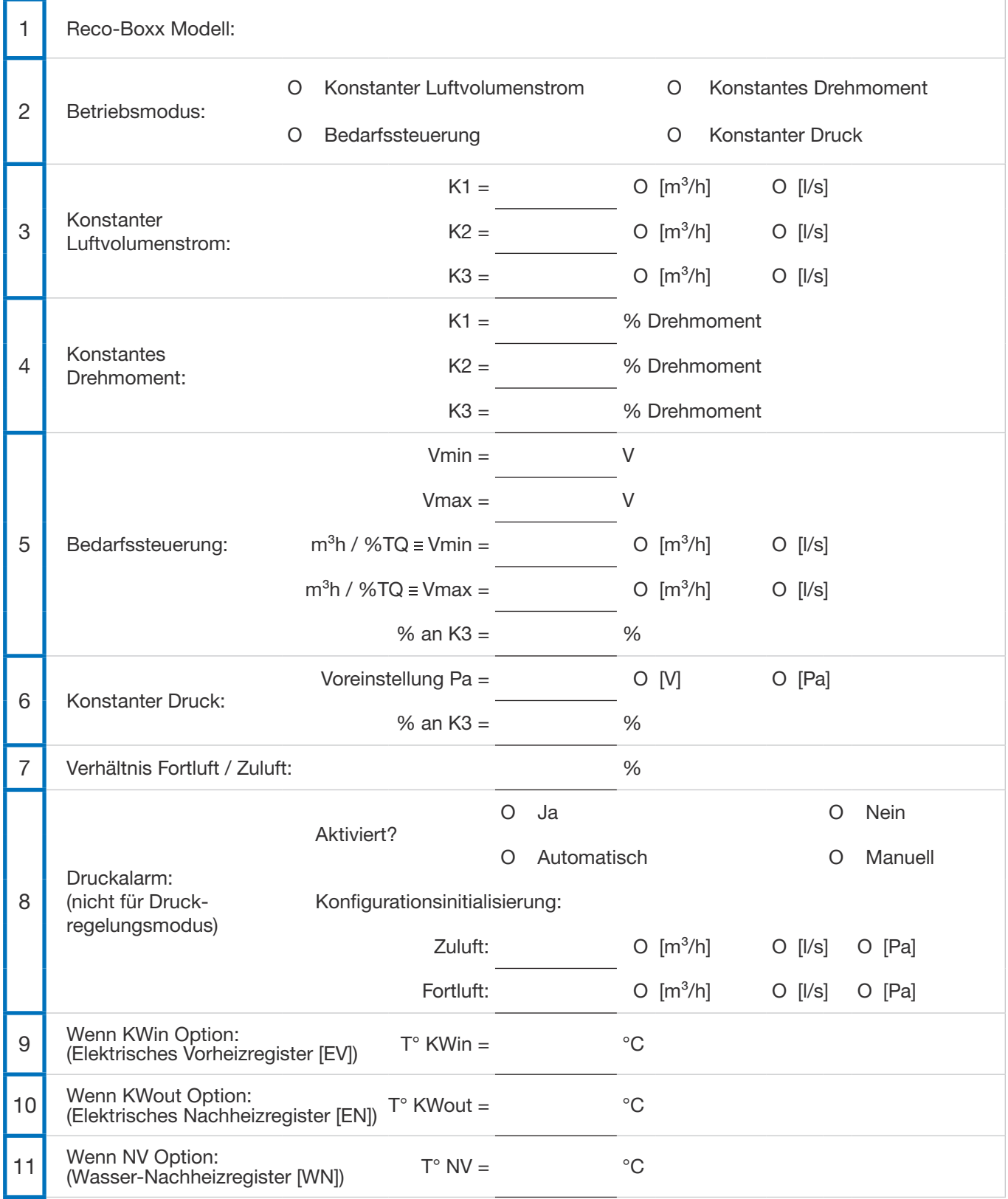

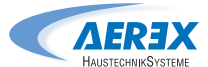

## 10.2 Änderungen verfolgen

Geben Sie nach Änderung der Einstellung eines Parameters Genaueres an (nur eine Zeile pro Parameter verwenden):

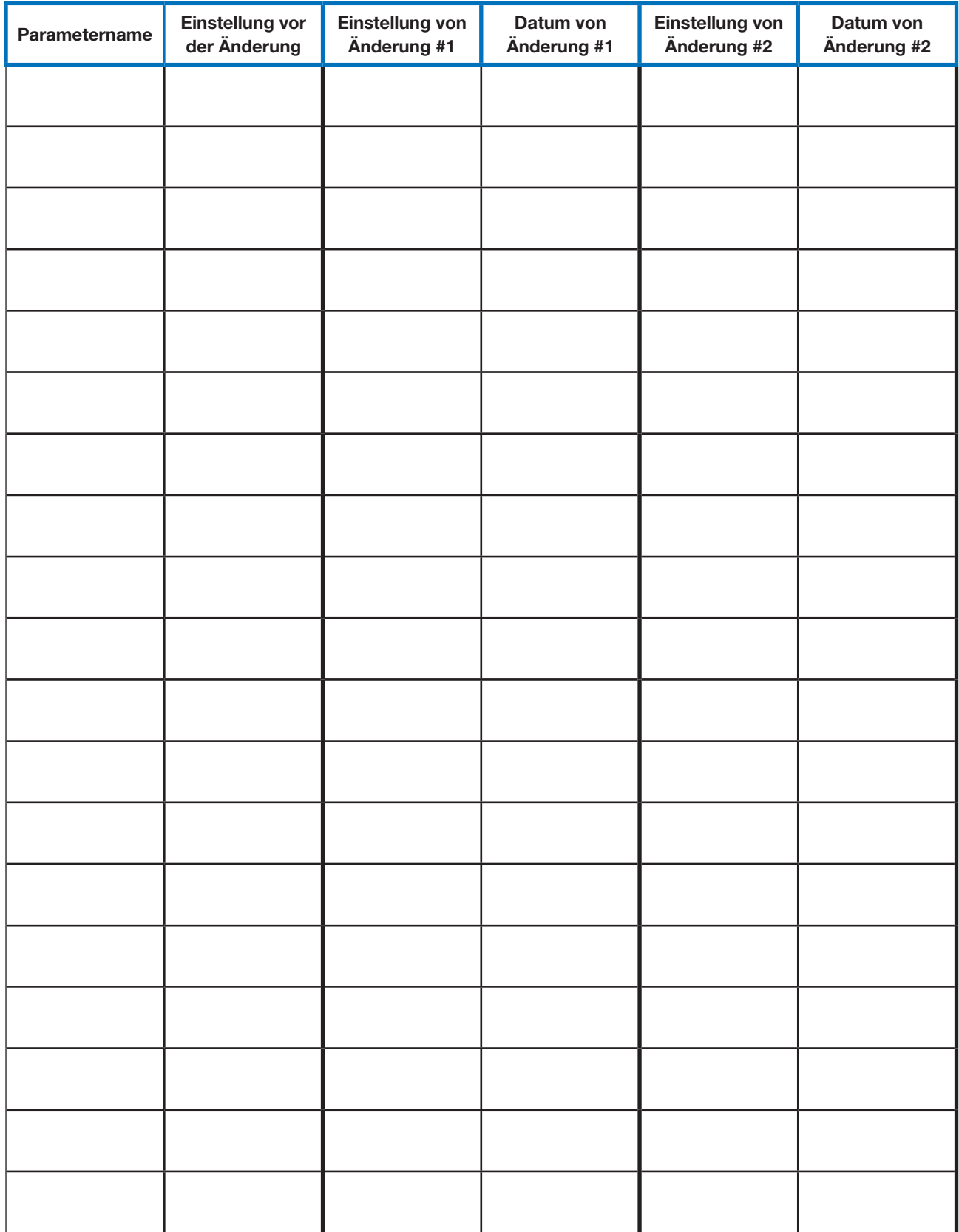

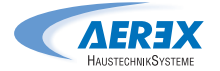

Notizen

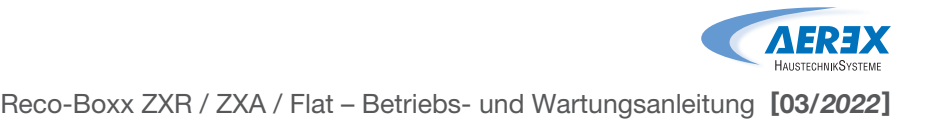

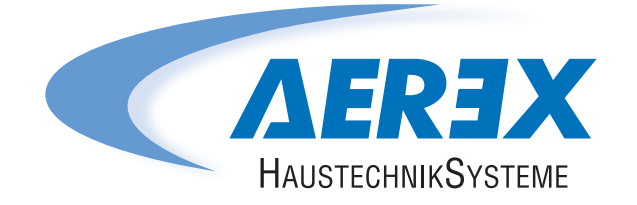

AEREX HaustechnikSysteme GmbH Steinkirchring 27 78056 Villingen-Schwenningen

> Tel.: 0 77 20 / 694-880 Fax: 0 77 20 / 694-881

Service-Hotline: 0 77 20 / 694-122

info@aerex.de www.aerex.de